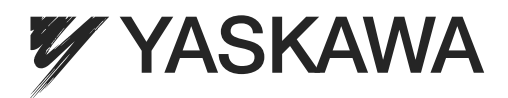

**1**

**2**

**3**

**4**

**5**

# Σ-V-SD Series AC Servo Drives USER'S MANUAL For Command Profile

Rotational Motor EtherCAT (CoE) Communications Reference

UAKOJ-OOCOO Spindle motor SGMGV-DOD8DDD Servomotor CACP-JU0030 Power regeneration converter CACR-JULLLLOCO SERVOPACK

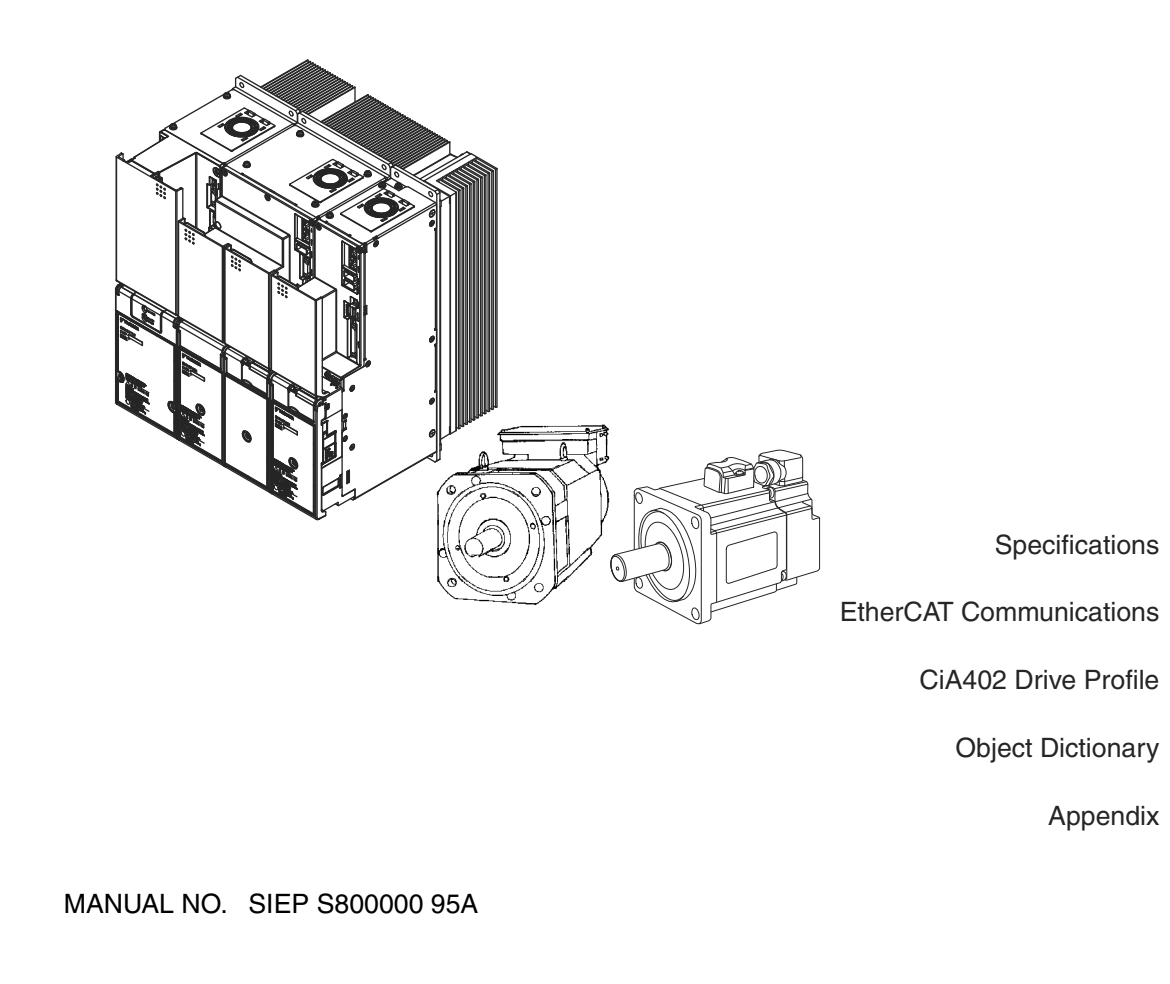

Copyright © 2013 YASKAWA ELECTRIC CORPORATION

All rights reserved. No part of this publication may be reproduced, stored in a retrieval system, or transmitted, in any form, or by any means, mechanical, electronic, photocopying, recording, or otherwise, without the prior written permission of Yaskawa. No patent liability is assumed with respect to the use of the information contained herein. Moreover, because Yaskawa is constantly striving to improve its high-quality products, the information contained in this manual is subject to change without notice. Every precaution has been taken in the preparation of this manual. Nevertheless, Yaskawa assumes no responsibility for errors or omissions. Neither is any liability assumed for damages resulting from the use of the information contained in this publication.

# About this Manual

This manual describes the command profiles for EtherCAT (CoE) communications references that are used in Σ-V-SD SERVOPACK when used with a rotational motor.

Keep this manual in a location where it can be accessed for reference whenever required. Manuals outlined on the following page must also be used as required by the application.

#### Description of Technical Terms

The following table shows the meanings of terms used in this manual.

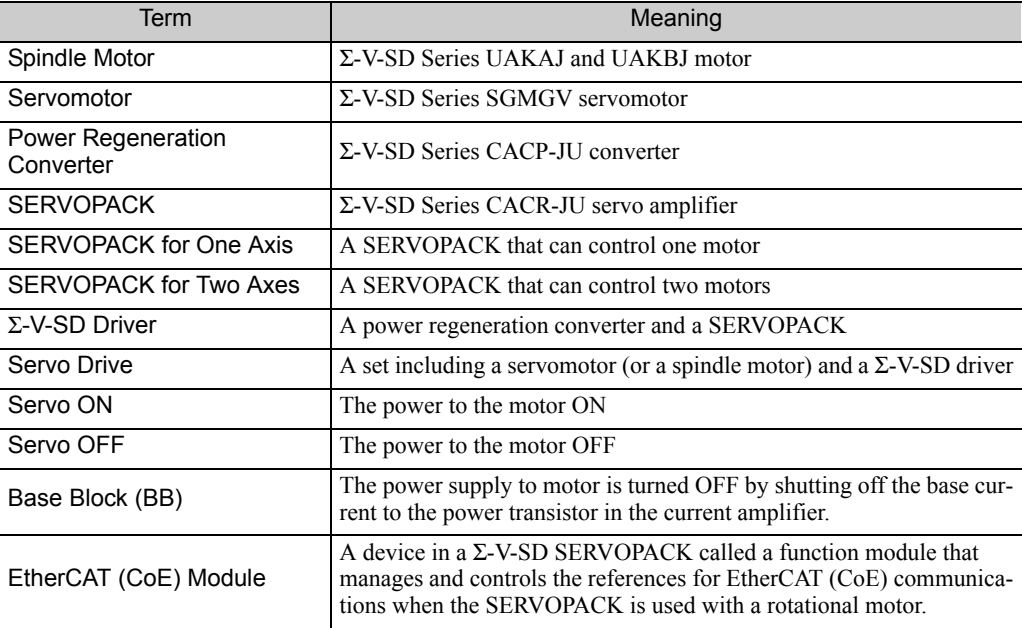

#### **IMPORTANT Explanations**

The following icon is displayed for explanations requiring special attention.

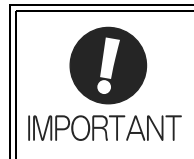

• Indicates important information that should be memorized, as well as precautions, such as alarm displays, that do not involve potential damage to equipment.

#### Notation Used in this Manual

• Notation for Reverse Signals

The names of reverse signals (i.e., ones that are valid when low) are written with a forward slash (/) before the signal name.

Notation Example  $\overline{BK} = /BK$ 

• Notation for Parameters

The notation depends on whether the parameter requires a value setting (parameter for numeric settings) or requires the selection of a function (parameter for selecting functions).

• Parameters for Numeric Settings

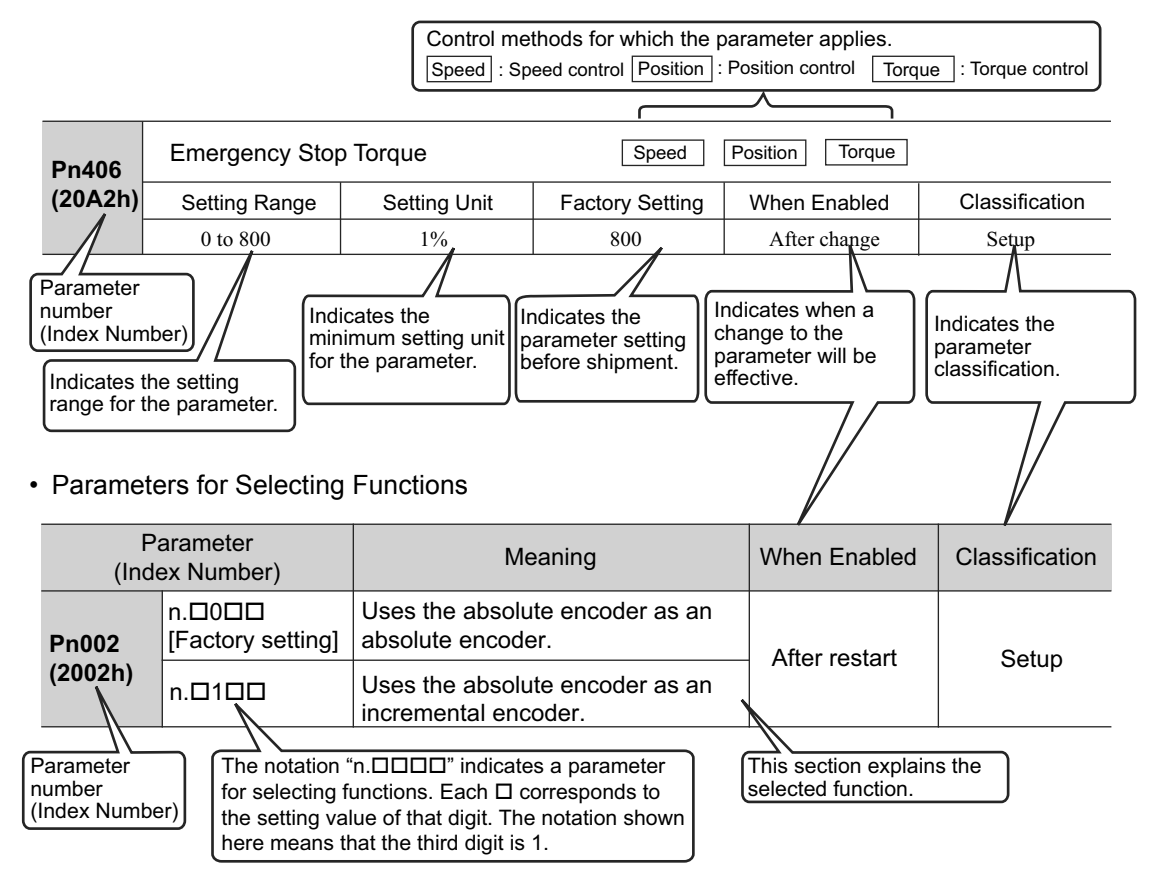

• Notation for Index Numbers of EtherCAT (CoE) Commands

When an EtherCAT (CoE) command consists of an index number and a subindex number, the index and subindex numbers are separated by a colon.

Notation Example

2030h:1 Subindex number Index number

• Notation for Index Numbers of Servo Parameters

The index numbers for a SERVOPACK for one axis and axis 1 of a SERVOPACK for two axes are given for the index numbers of the servo parameters. The index numbers for axis 2 of a SERVOPACK for two axes can be calculated by adding 400 hex to the index numbers for axis 1.

Example:

Parameter number: Pn100 = Index number for axis 1: 2040h

 $\downarrow$  Add 400 hex to calculate the index number for axis 2.

 $=$  Index number for axis 2: 2440h

### ■ Manuals Related to the Σ-V-SD Series

Refer to the following manuals as required.

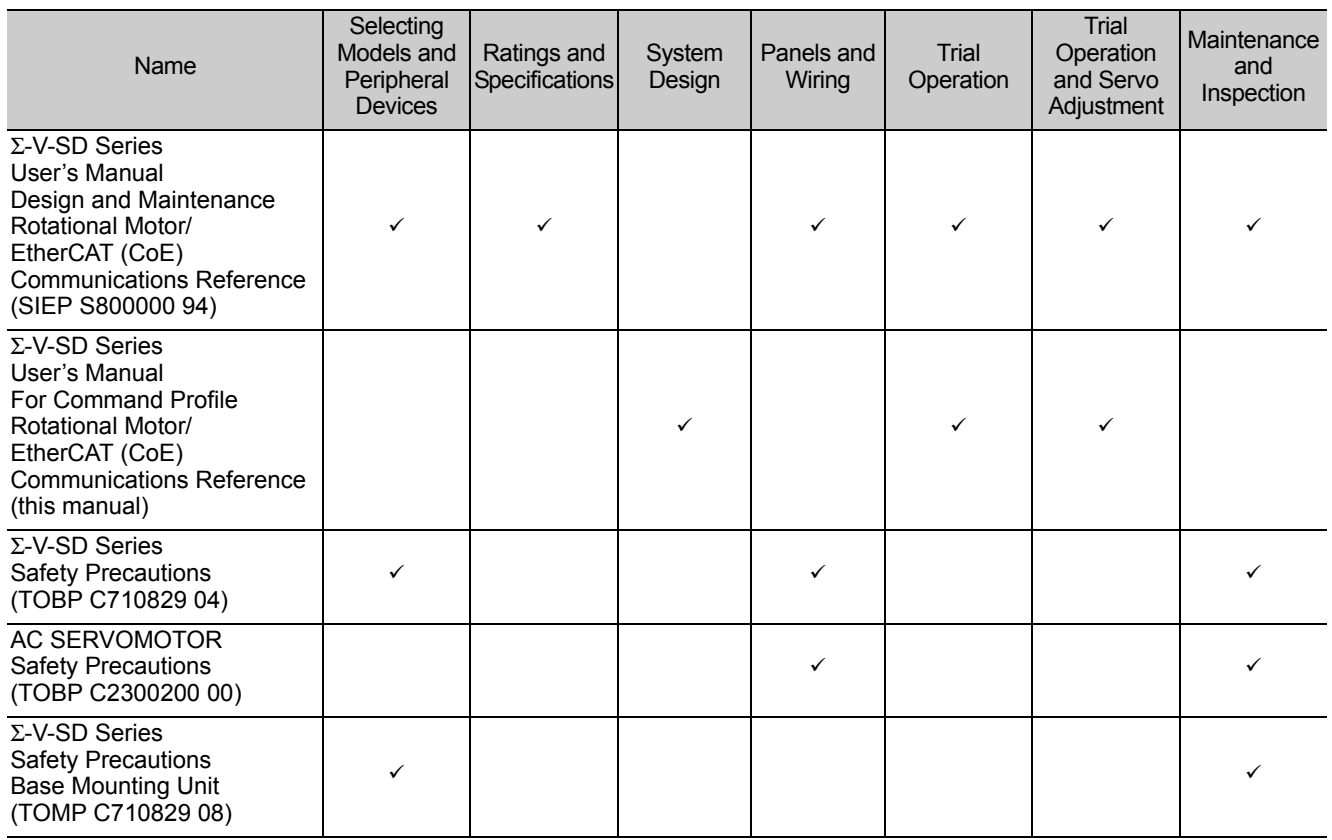

#### Safety Information

The following conventions are used to indicate precautions in this manual. Failure to heed precautions provided in this manual can result in serious or possibly even fatal injury or damage to the products or to related equipment and systems.

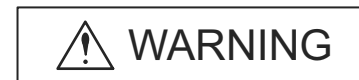

Indicates precautions that, if not heeded, could possibly result in loss of life or serious injury.

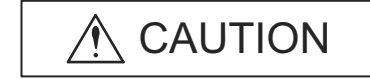

Indicates precautions that, if not heeded, could result in relatively serious or minor injury, damage to the product, or faulty operation. In some situations, the precautions indicated could have serious consequences if not heeded.

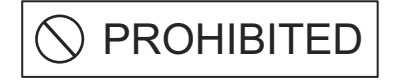

Indicates prohibited actions that must not be performed. For example, this symbol would be used to indicate that fire is prohibited as follows:

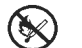

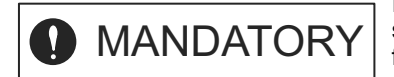

Indicates compulsory actions that must be performed. For example, this symbol would be used to indicate that grounding is compulsory as follows:

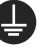

# Safety Precautions

This section describes important precautions that must be followed during storage, transportation, installation, wiring, operation, maintenance, inspection, and disposal. Be sure to always observe these precautions thoroughly.

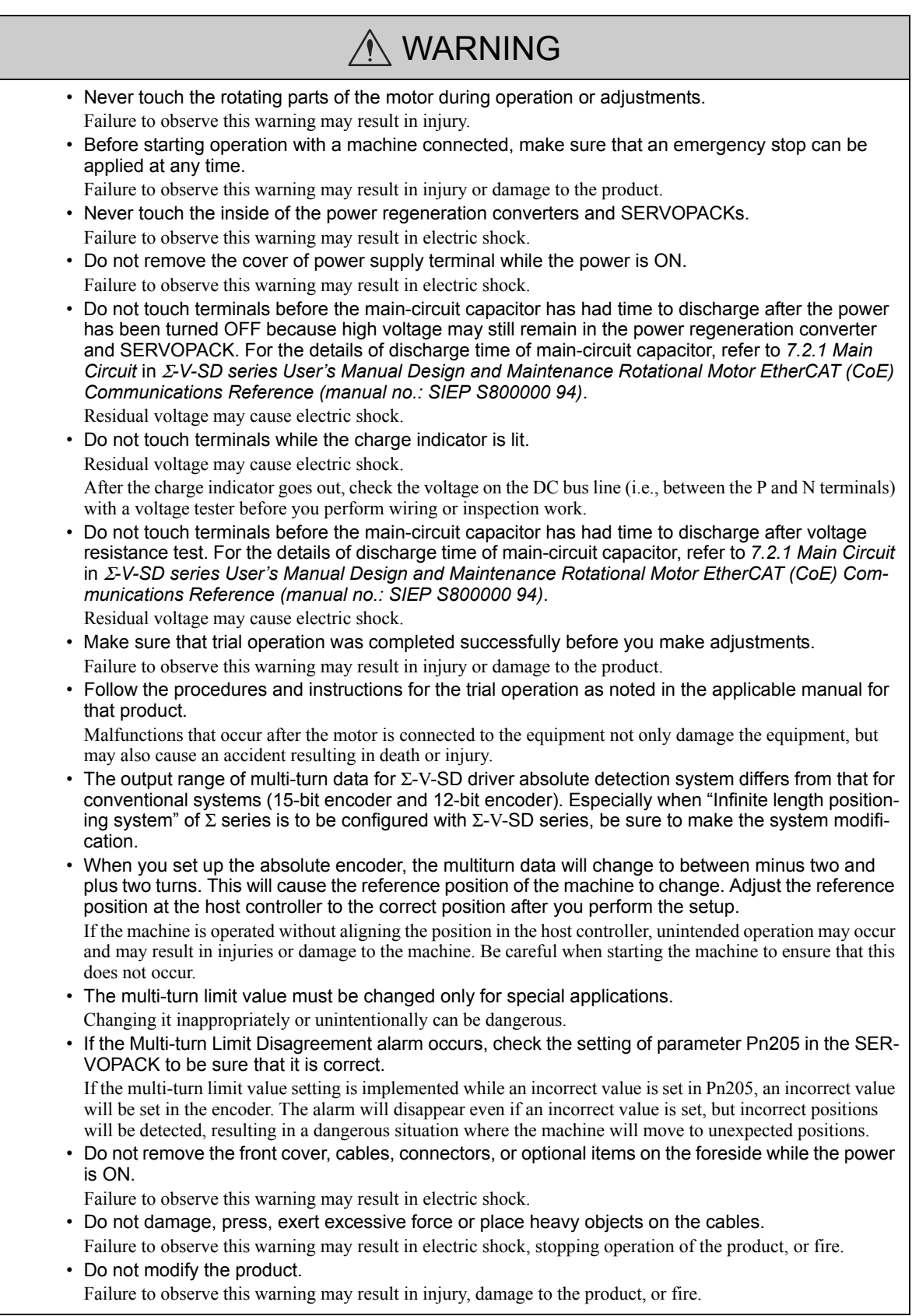

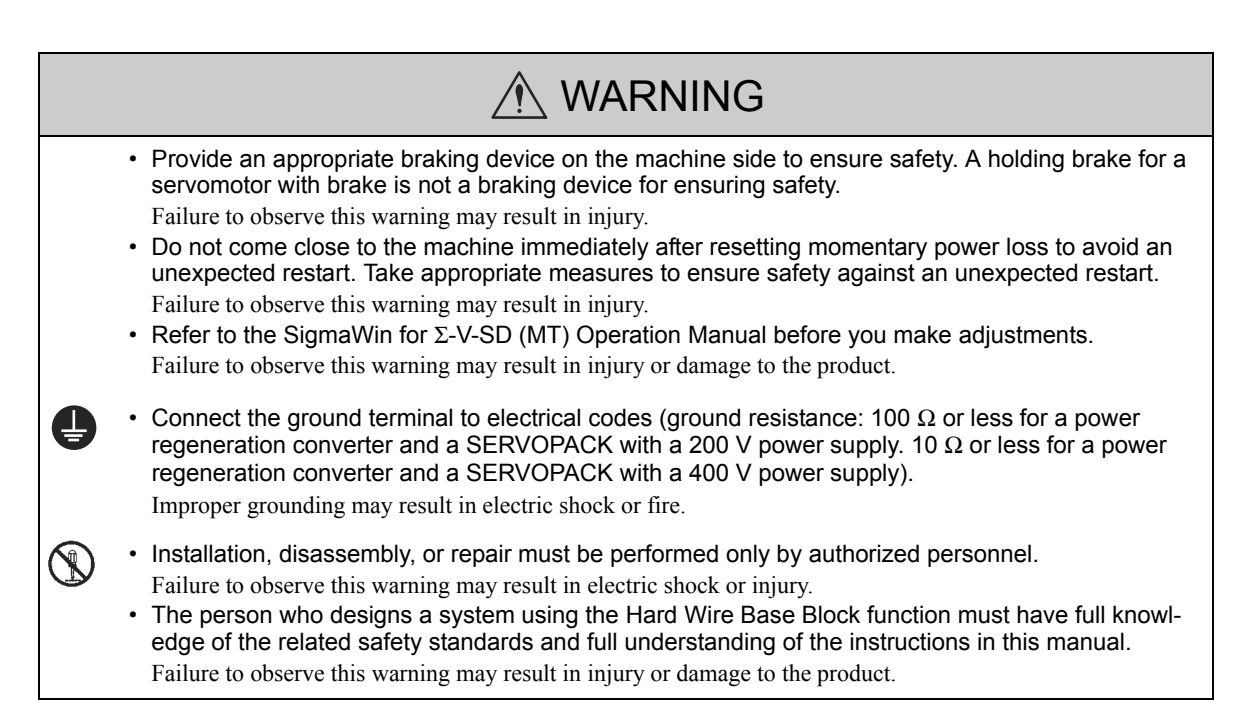

#### Storage and Transportation

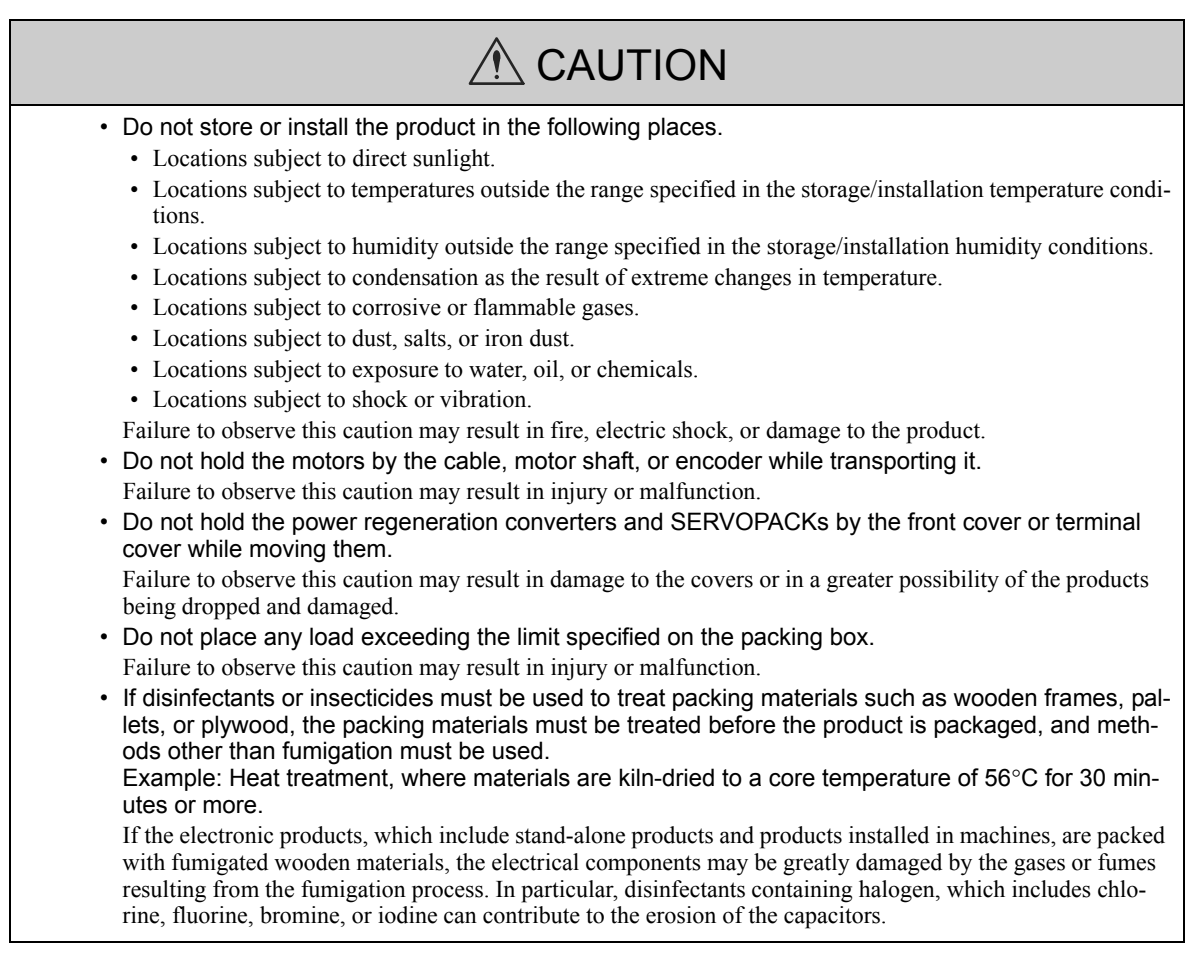

#### Installation

# $\hat{M}$  CAUTION

- Never use the products in an environment subject to water, corrosive gases, inflammable gases, or combustibles.
- Failure to observe this caution may result in electric shock or fire.
- Do not step on or place a heavy object on the product.
- Failure to observe this caution may result in injury or malfunction.
- Do not cover the inlet or outlet ports and prevent any foreign objects from entering the product. Failure to observe this caution may cause internal elements to deteriorate resulting in malfunction or fire.
- Be sure to install the product in the correct direction. Failure to observe this caution may result in malfunction.
- Provide the specified clearances between the power regeneration converter and the inside surface of the control panel and between the SERVOPACK and the inside surface of the control panel, and keep both the converter and the SERVOPACK sufficiently separated from all other devices. Failure to observe this caution may result in fire or malfunction.
- Do not apply any strong impact.
- Failure to observe this caution may result in malfunction.
- Provide at least 100 mm between the machine and the side of the motor that is opposite from the load (i.e., the side where cooling air is exhausted) to ensure sufficient flow of cooling air to the cooling fan.
	- If there is not sufficient airflow, the motor temperature fault protective function may operate even at the rated load.
- Do not allow water, oil, or other liquids to come in direct contact with the motor. If there is a chance that water, oil, or other liquids may come into direct contact with the motor, install a protective cover. If water, oil, or other liquids enter the motor, the resistance will be lowered and a ground fault may occur.
- Install the motor on a sturdy mounting bed, base, stand or other structure.

The weight of the motor and the dynamic load during operation are placed on the installation structure and may cause vibration if the structure is not sturdy enough.

#### ■ Wiring

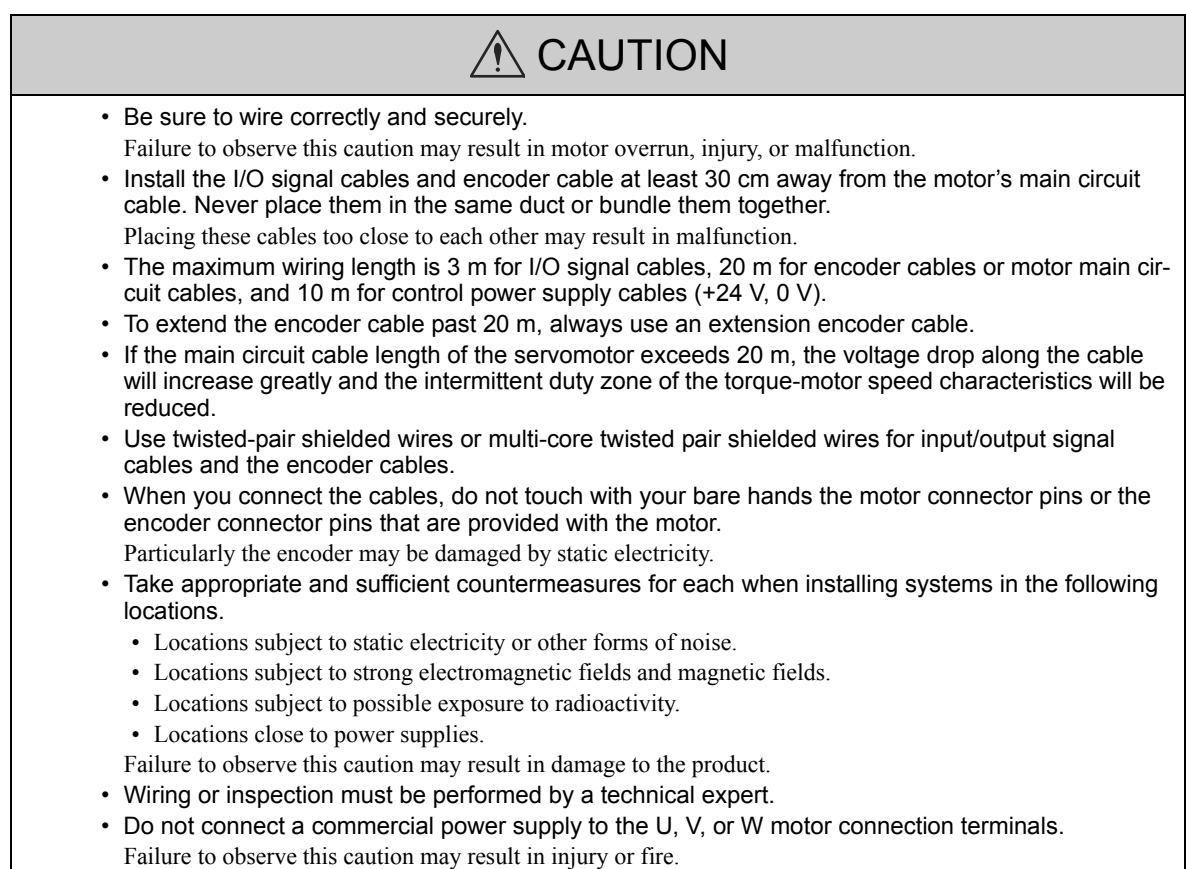

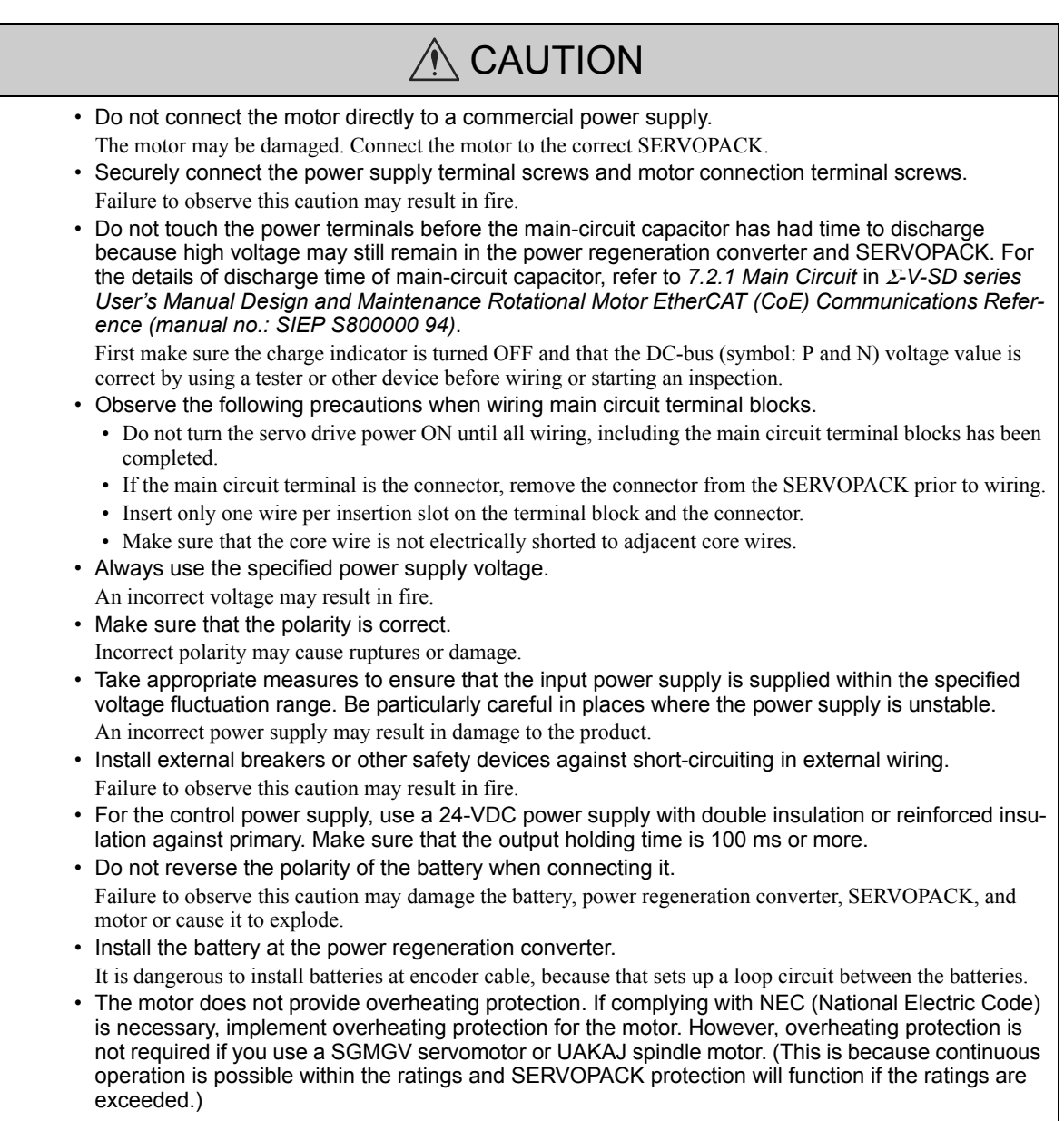

# **Operation**

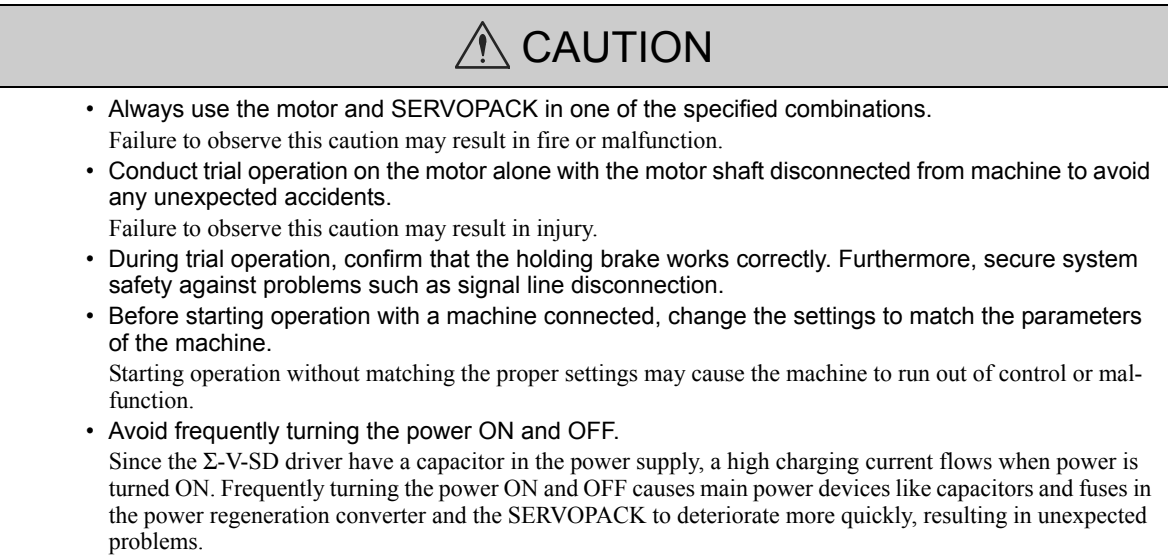

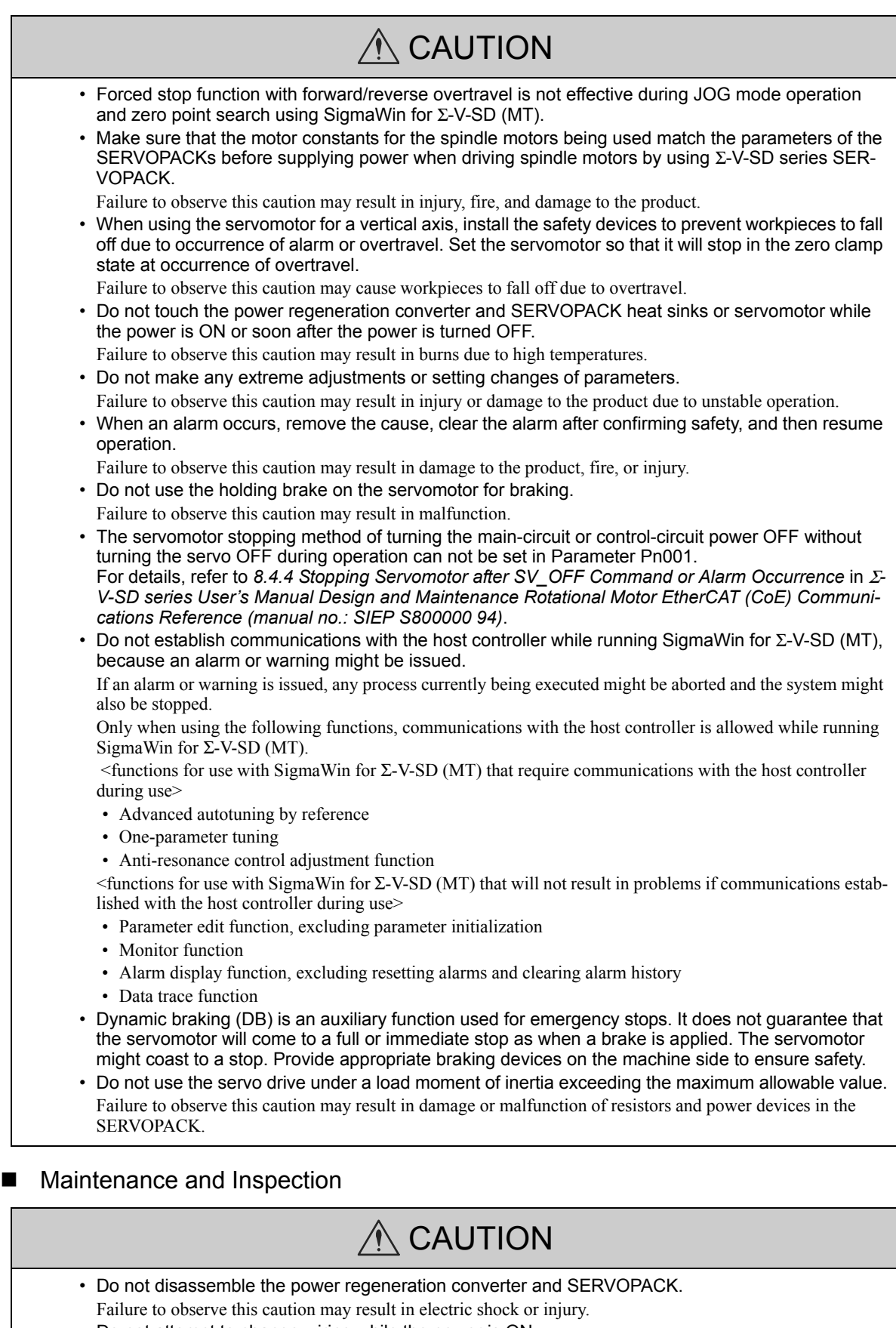

- Do not attempt to change wiring while the power is ON. Failure to observe this caution may result in electric shock or injury.
- When replacing the SERVOPACK, resume operation only after transferring the previous SERVO-PACK parameters to the new SERVOPACK.
	- Failure to observe this caution may result in damage to the product.

#### **Disposal**

# $\hat{M}$  CAUTION

• When disposing of the products, treat them as ordinary industrial waste.

#### General Precautions

# Observe the following general precautions to ensure safe application.

- The products shown in illustrations in this manual are sometimes shown without covers or protective guards. Always replace the cover or protective guard as specified first, and then operate the products in accordance with the manual.
- The drawings presented in this manual are typical examples and may not match the product you received.
- If the manual must be ordered due to loss or damage, inform your nearest Yaskawa representative or one of the offices listed on the back of this manual.

# **Warranty**

#### (1) Details of Warranty

#### ■ Warranty Period

The warranty period for a product that was purchased (hereinafter called "delivered product") is one year from the time of delivery to the location specified by the customer or 18 months from the time of shipment from the Yaskawa factory, whichever is sooner.

#### Warranty Scope

Yaskawa shall replace or repair a defective product free of charge if a defect attributable to Yaskawa occurs during the warranty period above. This warranty does not cover defects caused by the delivered product reaching the end of its service life and replacement of parts that require replacement or that have a limited service life.

This warranty does not cover failures that result from any of the following causes.

- 1. Improper handling, abuse, or use in unsuitable conditions or in environments not described in product catalogs or manuals, or in any separately agreed-upon specifications
- 2. Causes not attributable to the delivered product itself
- 3. Modifications or repairs not performed by Yaskawa
- 4. Abuse of the delivered product in a manner in which it was not originally intended
- 5. Causes that were not foreseeable with the scientific and technological understanding at the time of shipment from Yaskawa
- 6. Events for which Yaskawa is not responsible, such as natural or human-made disasters

#### (2) Limitations of Liability

- 1. Yaskawa shall in no event be responsible for any damage or loss of opportunity to the customer that arises due to failure of the delivered product.
- 2. Yaskawa shall not be responsible for any programs (including parameter settings) or the results of program execution of the programs provided by the user or by a third party for use with programmable Yaskawa products.
- 3. The information described in product catalogs or manuals is provided for the purpose of the customer purchasing the appropriate product for the intended application. The use thereof does not guarantee that there are no infringements of intellectual property rights or other proprietary rights of Yaskawa or third parties, nor does it construe a license.
- 4. Yaskawa shall not be responsible for any damage arising from infringements of intellectual property rights or other proprietary rights of third parties as a result of using the information described in catalogs or manuals.

#### (3) Suitability for Use

- 1. It is the customer's responsibility to confirm conformity with any standards, codes, or regulations that apply if the Yaskawa product is used in combination with any other products.
- 2. The customer must confirm that the Yaskawa product is suitable for the systems, machines, and equipment used by the customer.
- 3. Consult with Yaskawa to determine whether use in the following applications is acceptable. If use in the application is acceptable, use the product with extra allowance in ratings and specifications, and provide safety measures to minimize hazards in the event of failure.
	- Outdoor use, use involving potential chemical contamination or electrical interference, or use in conditions or environments not described in product catalogs or manuals
	- Nuclear energy control systems, combustion systems, railroad systems, aviation systems, vehicle systems, medical equipment, amusement machines, and installations subject to separate industry or government regulations
	- Systems, machines, and equipment that may present a risk to life or property
	- Systems that require a high degree of reliability, such as systems that supply gas, water, or electricity, or systems that operate continuously 24 hours a day
	- Other systems that require a similar high degree of safety
- 4. Never use the product for an application involving serious risk to life or property without first ensuring that the system is designed to secure the required level of safety with risk warnings and redundancy, and that the Yaskawa product is properly rated and installed.
- 5. The circuit examples and other application examples described in product catalogs and manuals are for reference. Check the functionality and safety of the actual devices and equipment to be used before using the product.
- 6. Read and understand all use prohibitions and precautions, and operate the Yaskawa product correctly to prevent accidental harm to third parties.

#### (4) Specifications Change

The names, specifications, appearance, and accessories of products in product catalogs and manuals may be changed at any time based on improvements and other reasons. The next editions of the revised catalogs or manuals will be published with updated code numbers. Consult with your Yaskawa representative to confirm the actual specifications before purchasing a product.

# **CONTENTS**

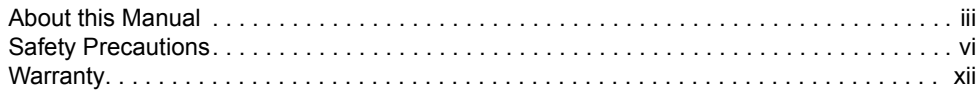

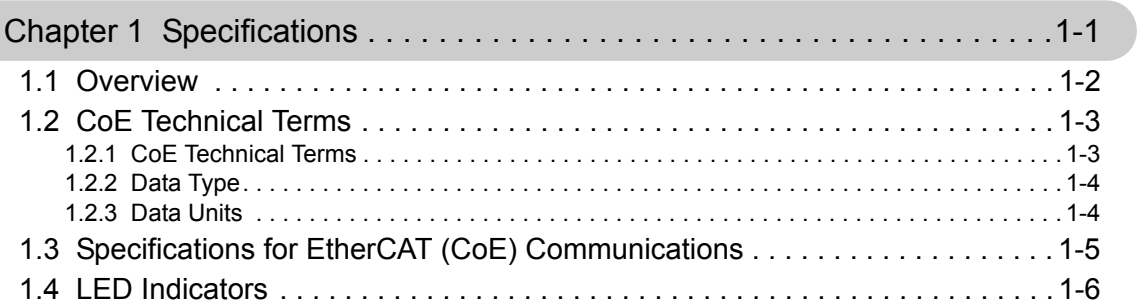

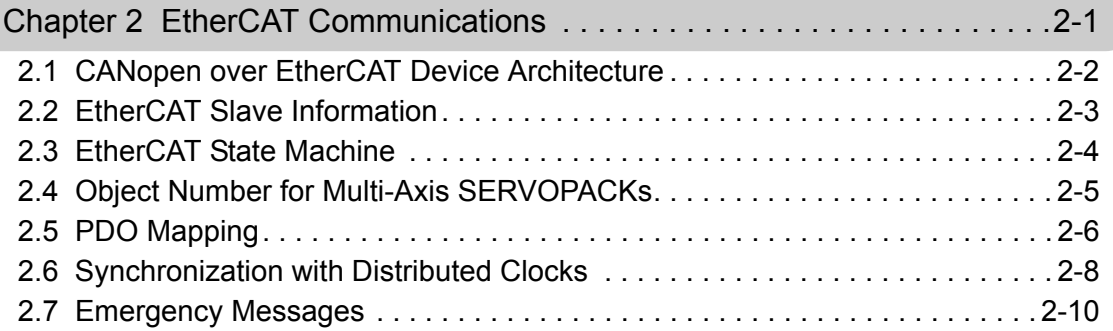

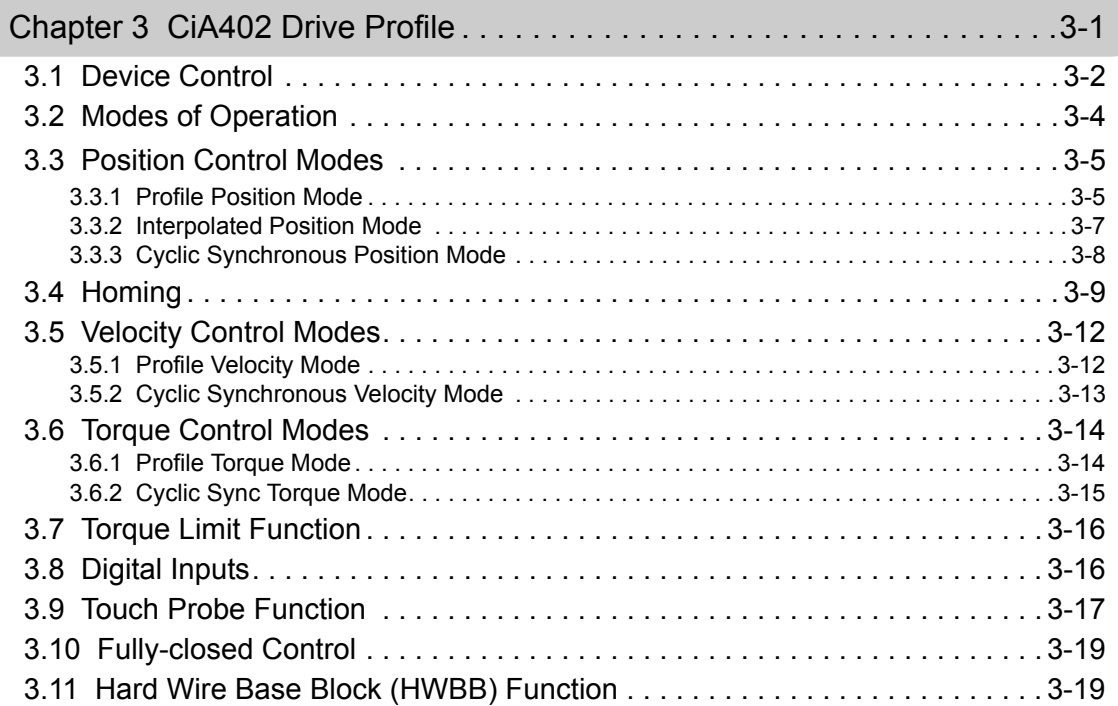

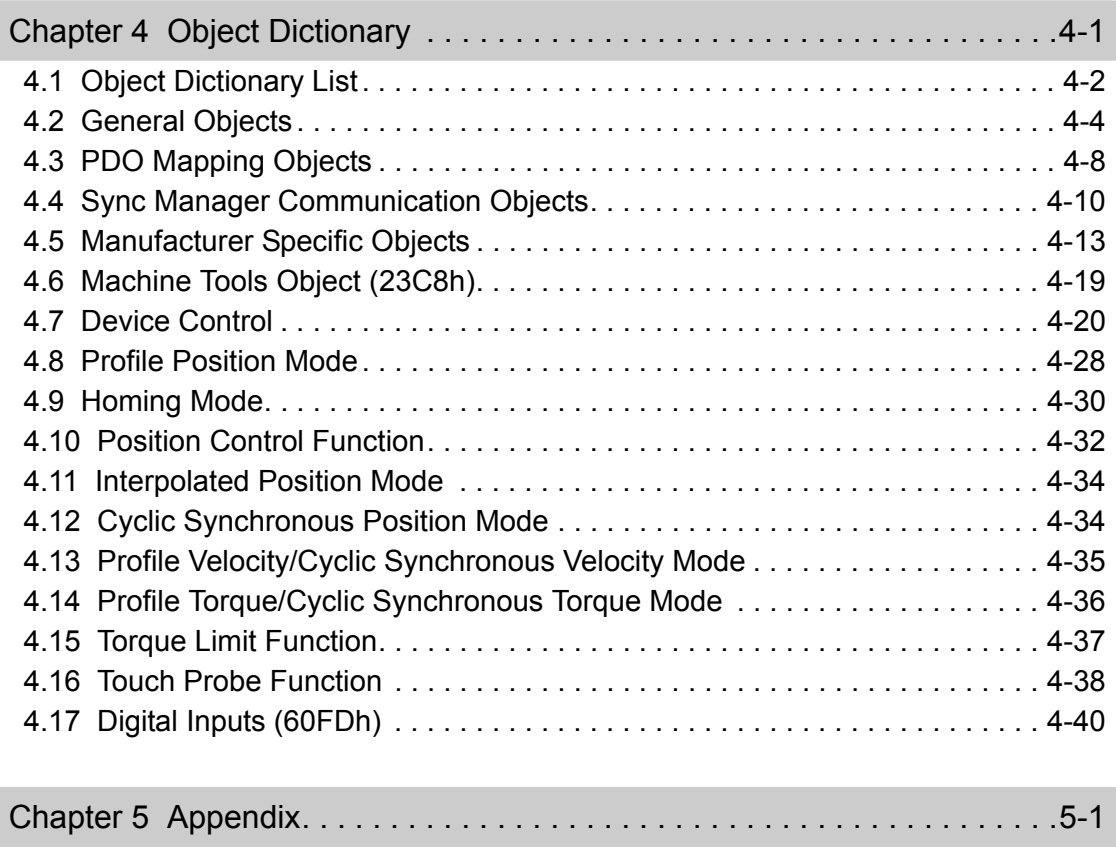

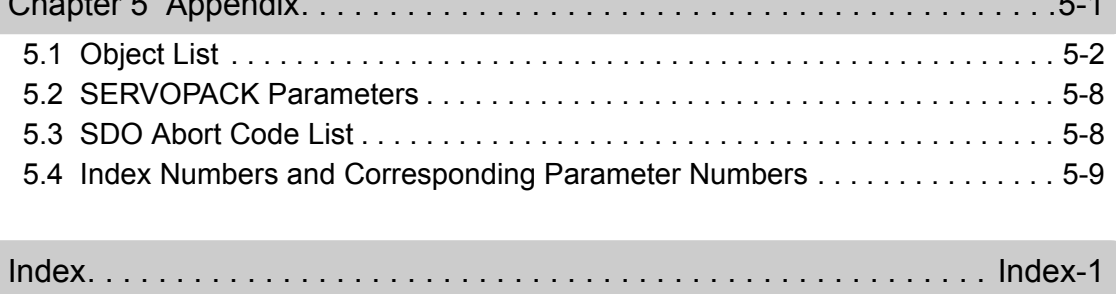

Revision History

# 1

# **Specifications**

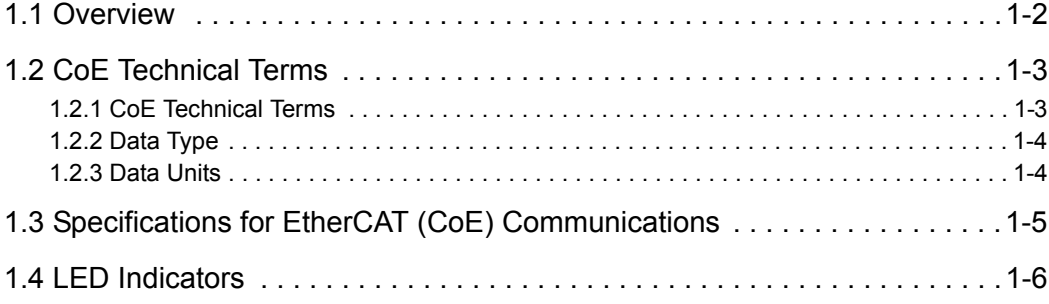

 $\overline{\phantom{0}}$ 

# 1.1 Overview

A Σ-V-SD SERVOPACK with EtherCAT (CoE) communications references that is used with a rotational motor implements the CANopen drive profile (CiA402) in EtherCAT communications (real-time Ethernet communications).

In addition to basic position, velocity, and torque control, synchronous position, velocity, and torque control can be performed. You can select the appropriate form of control for your system, from simple positioning to high-speed, high-precision locus control.

Moreover, the Σ-V-SD high servo control performance, advanced tuning function, and wide range of actuator controls can be performed via EtherCAT.

# 1.2 CoE Technical Terms

# 1.2.1 CoE Technical Terms

This table lists the terms used in this manual for the EtherCAT and the CANopen.

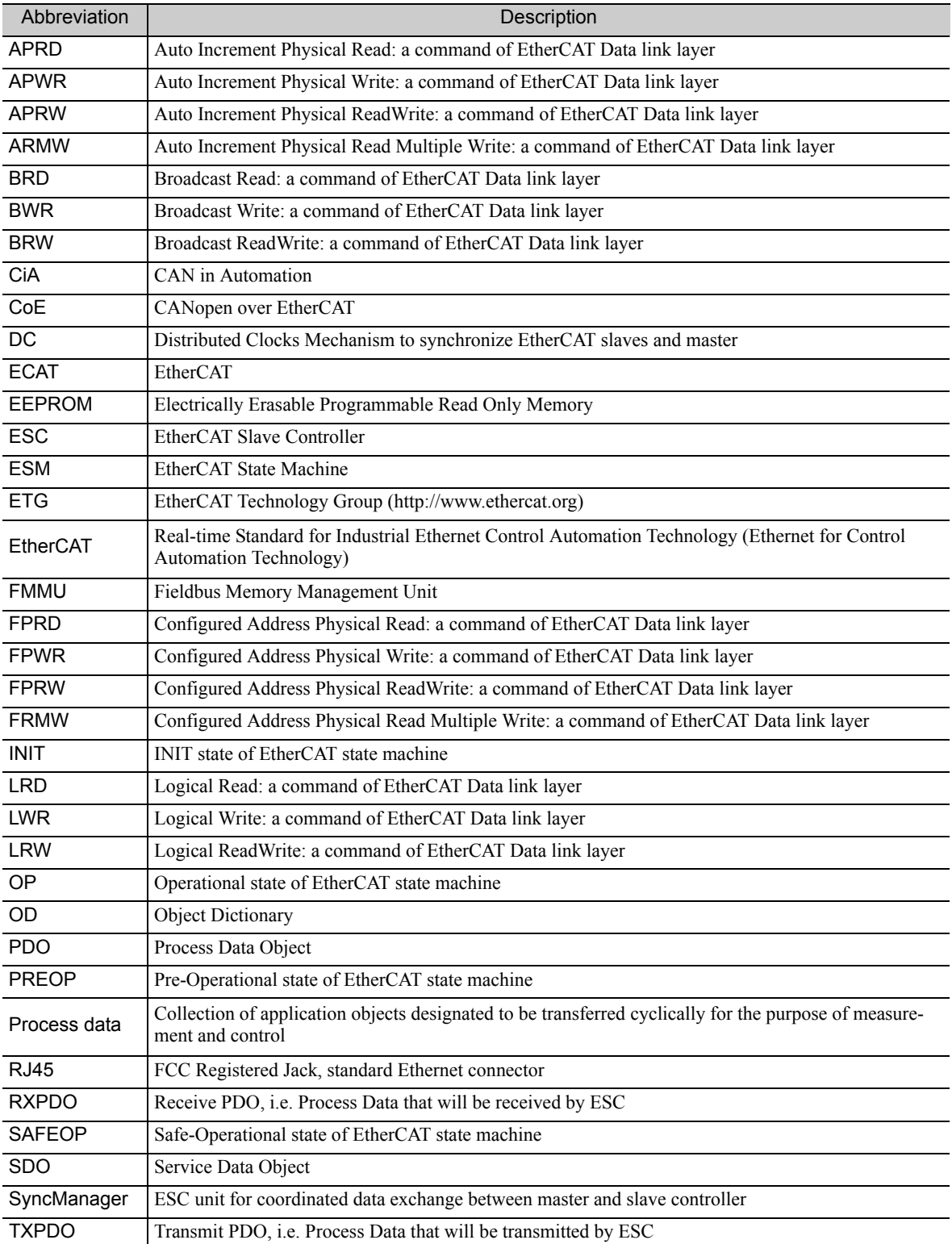

 $\overline{\phantom{0}}$  1

1.2.2 Data Type

### **1.2.2** Data Type

This table lists the data types and ranges used in this manual.

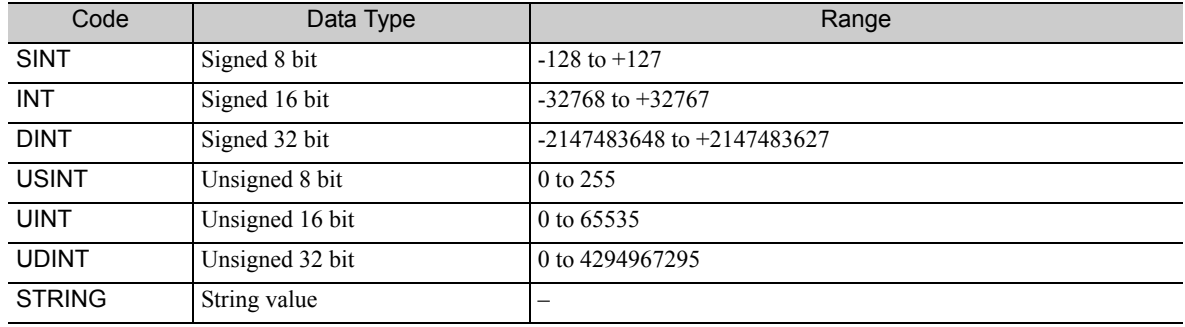

### 1.2.3 Data Units

This table describes the data units used in this manual.

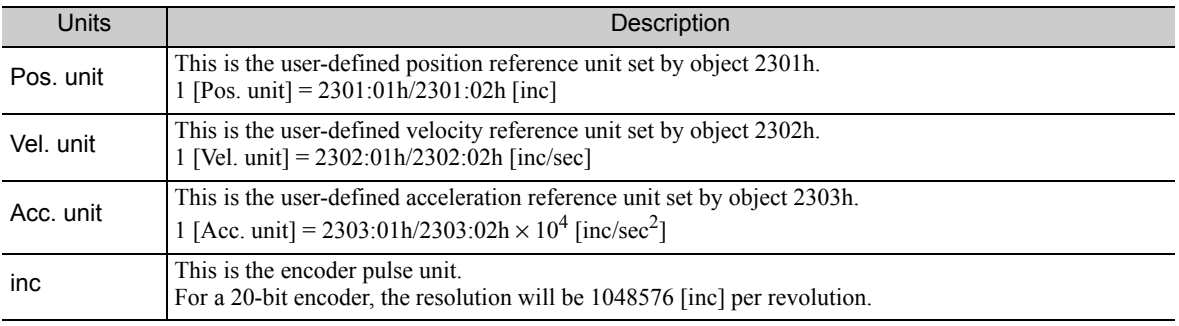

# 1.3 Specifications for EtherCAT (CoE) Communications

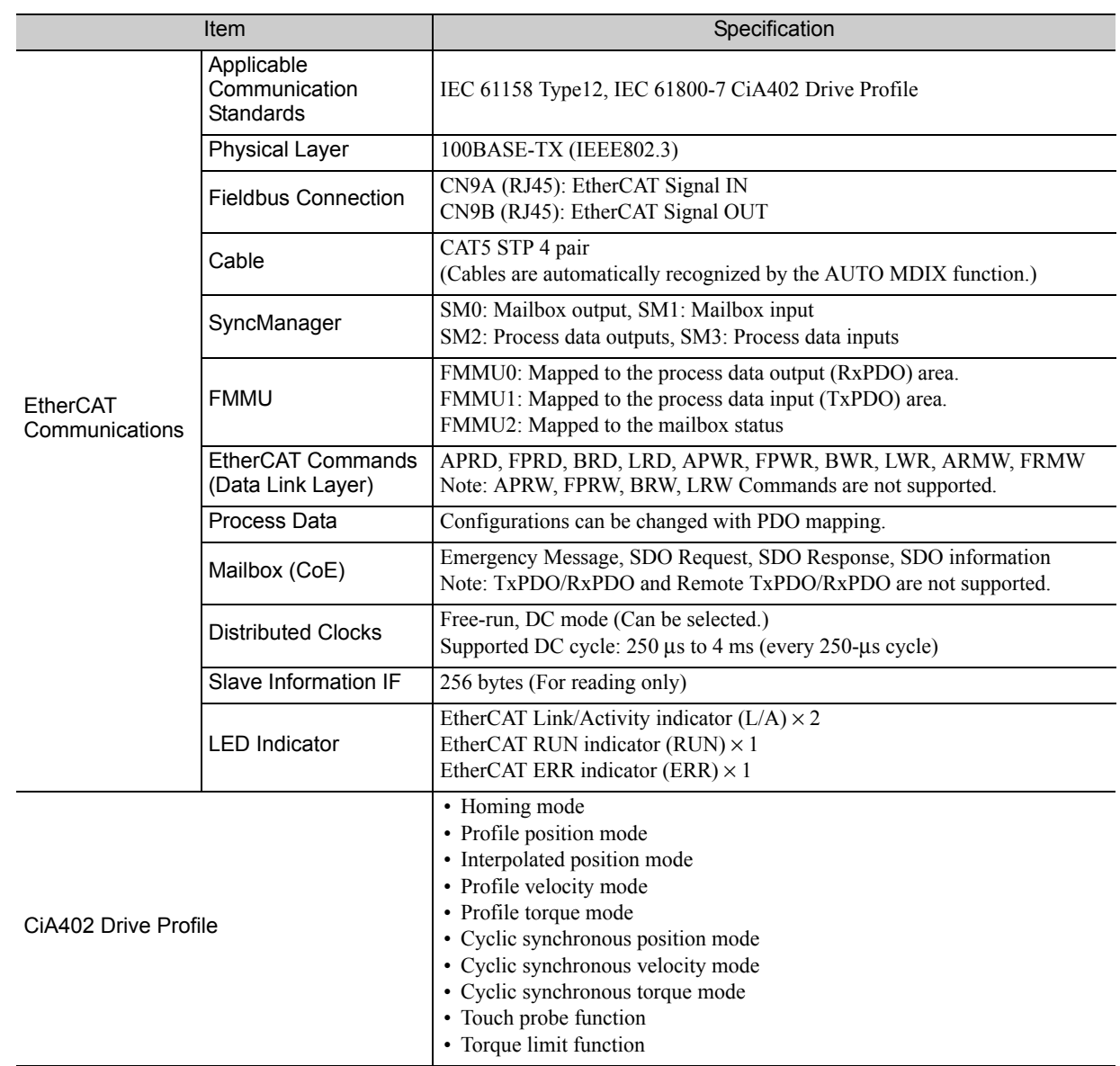

 $\overline{\phantom{0}}$ 

# 1.4 LED Indicators

This diagram shows details of the LED indicators.

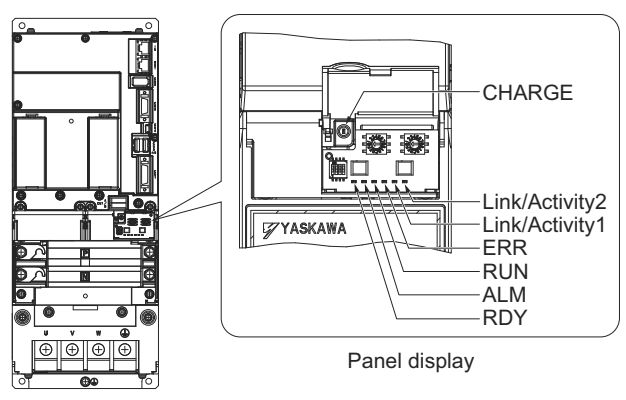

**SERVOPACK** 

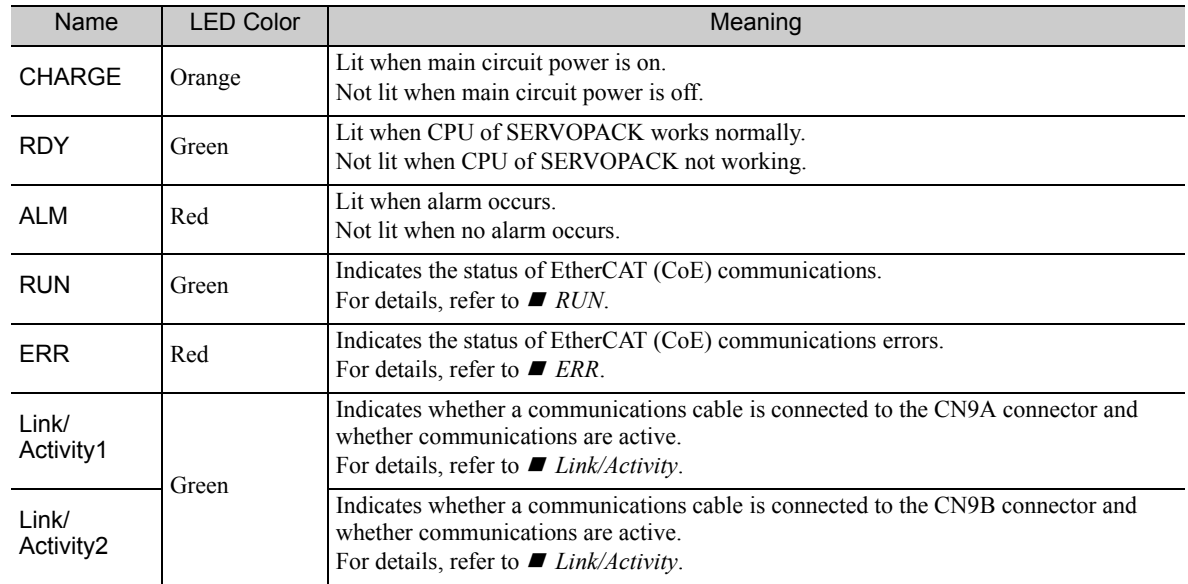

#### ■ RUN

The RUN indicator shows the status of EtherCAT communications.

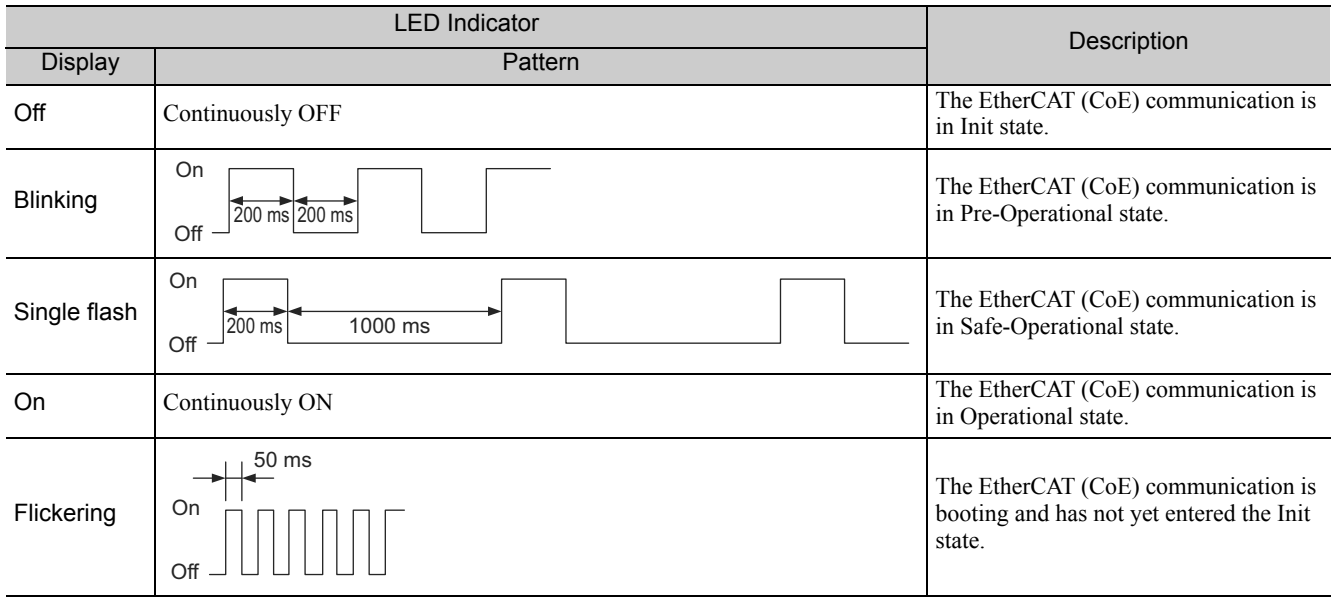

#### **ERR**

The ERR indicator shows the error status of EtherCAT communications.

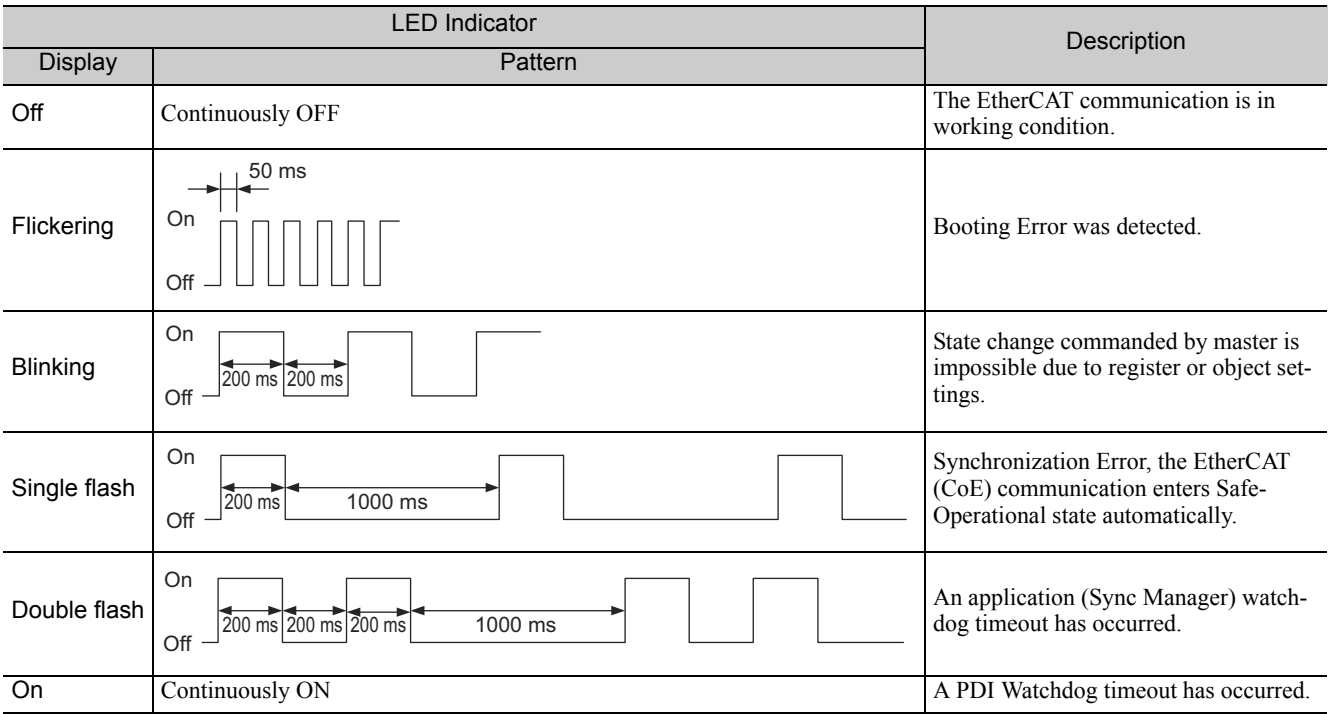

#### **Link/Activity**

Indicates whether a communications cable is connected to the CN9A or CN9B connectors and whether communications are active.

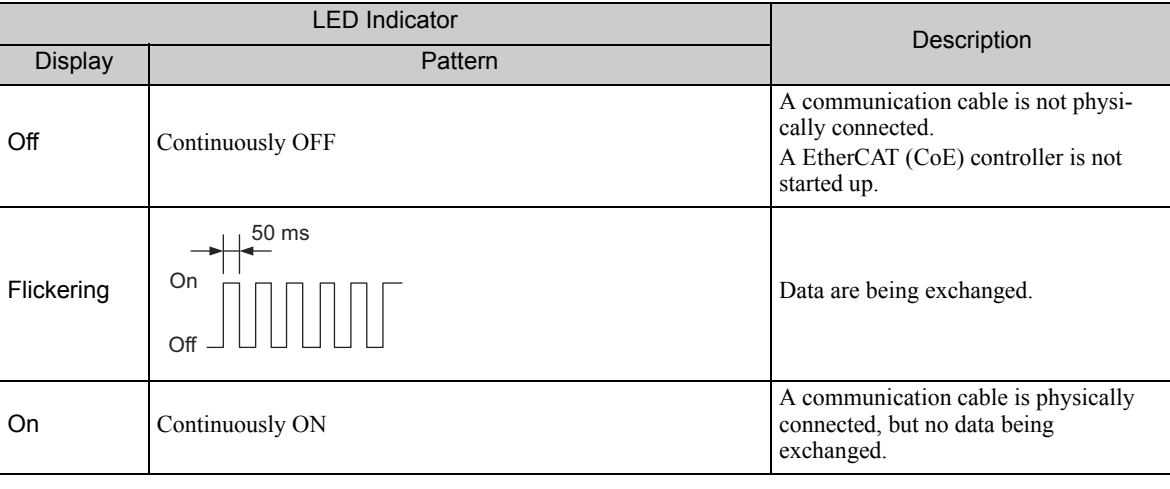

Specifications 1-7<br>Specifications

 $\overline{1}$ 

# EtherCAT Communications

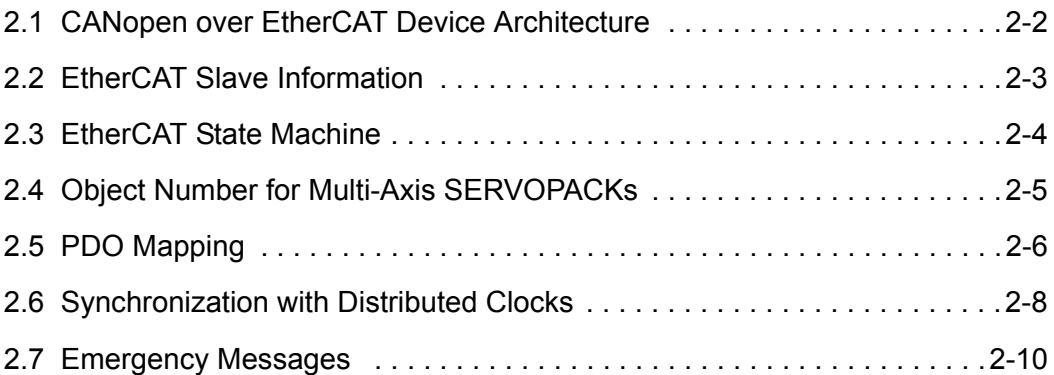

 $\boxed{2}$ 

# 2.1 CANopen over EtherCAT Device Architecture

The following figure shows the device architecture of the CANopen over EtherCAT (CoE) Module.

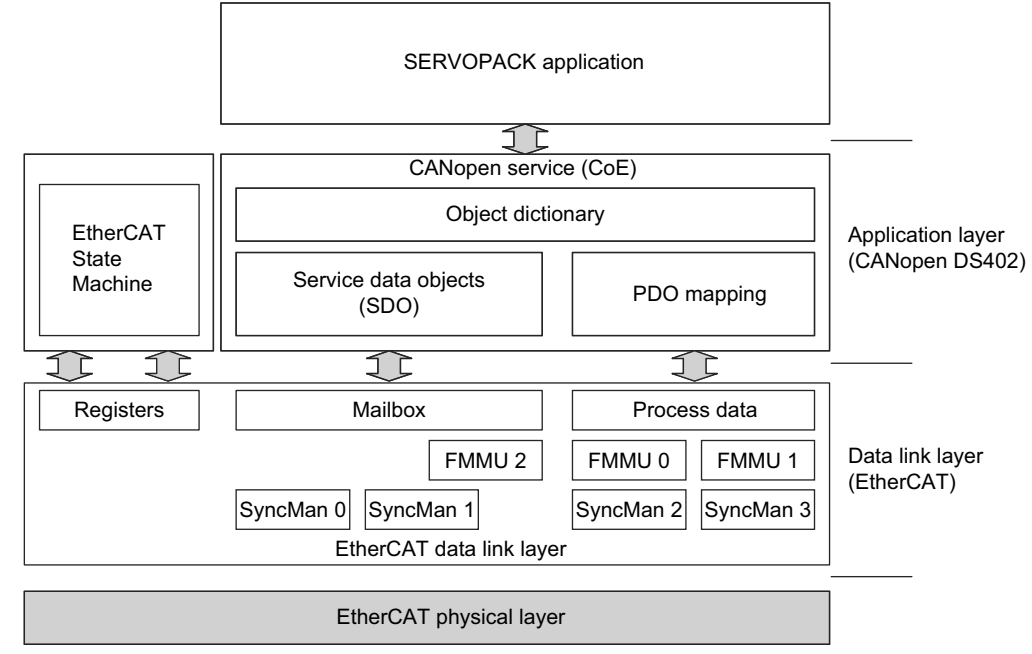

The EtherCAT (CoE) Module is composed of the EtherCAT communication in the data link layer and CANopen drive profile (DS402) in the application layer.

The object dictionary in the application layer includes parameters, application data, and PDO mapping information between the process data interface and the application data.

The process data object (PDO) is composed of objects in the object dictionary that can be mapped to the PDO, and the content of the process data is defined by the PDO mapping.

The process data communication is cyclic communication to write and read the PDO. The mailbox communication (SDO) is acyclic communication to write and read the data entry in the object dictionary.

- Note 1. The EtherCAT (CoE) Module does not support EtherCAT ReadWrite commands (APRW, FPRW, BRW, LRW).
	- 2. For SDO and PDO communication via EtherCAT data link layer, FMMU and Sync Manager have to configure as follows:
		- Sync Manager Settings

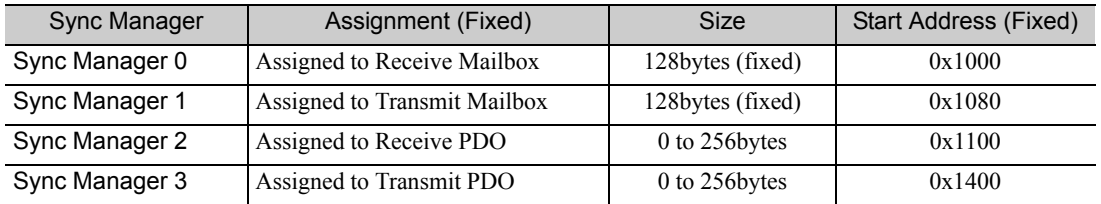

• FMMU Settings

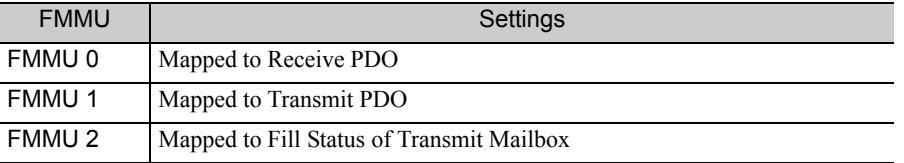

# 2.2 EtherCAT Slave Information

The EtherCAT Slave Information file (XML file) is available for configuring the EtherCAT master. The XML-based file contains general information about EtherCAT communication settings when setting the SERVOPACK.

The following two files are provided.

Yaskawa\_CACR-JU\_CoE\*\*\*.xml

#### Supplement Information

A SERVOPACK for one axis and a SERVOPACK for two axes use the same file for EtherCAT slave information. The index numbers of a SERVOPACK for one axis are the same as the index numbers for axis 1 of a SERVOPACK for two axes.

 $\overline{2}$ 

# 2.3 EtherCAT State Machine

The EtherCAT State Machine (ESM) is responsible for the coordination of master and slave applications at start up and during operation. State changes are typically initiated by requests of the master. The states of the EtherCAT State Machine are as follows.

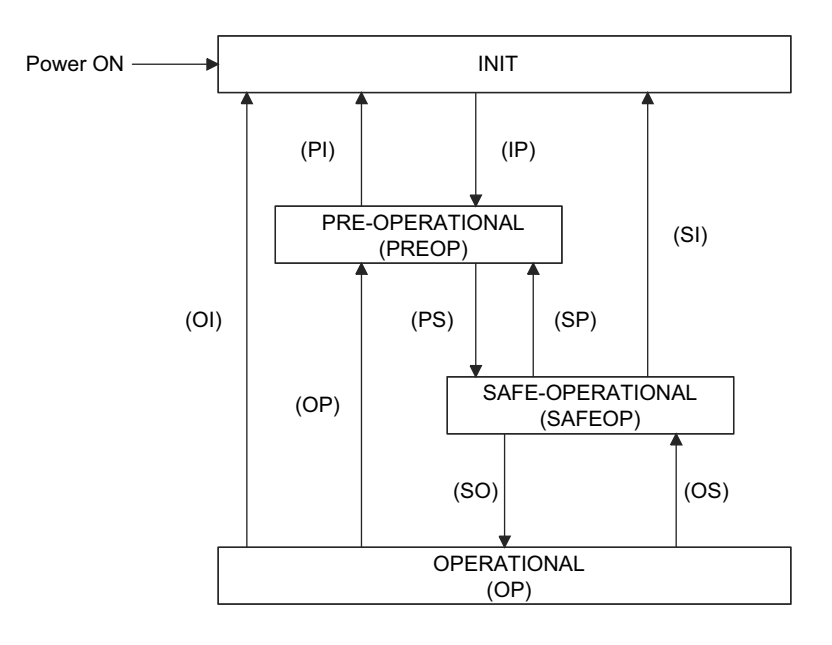

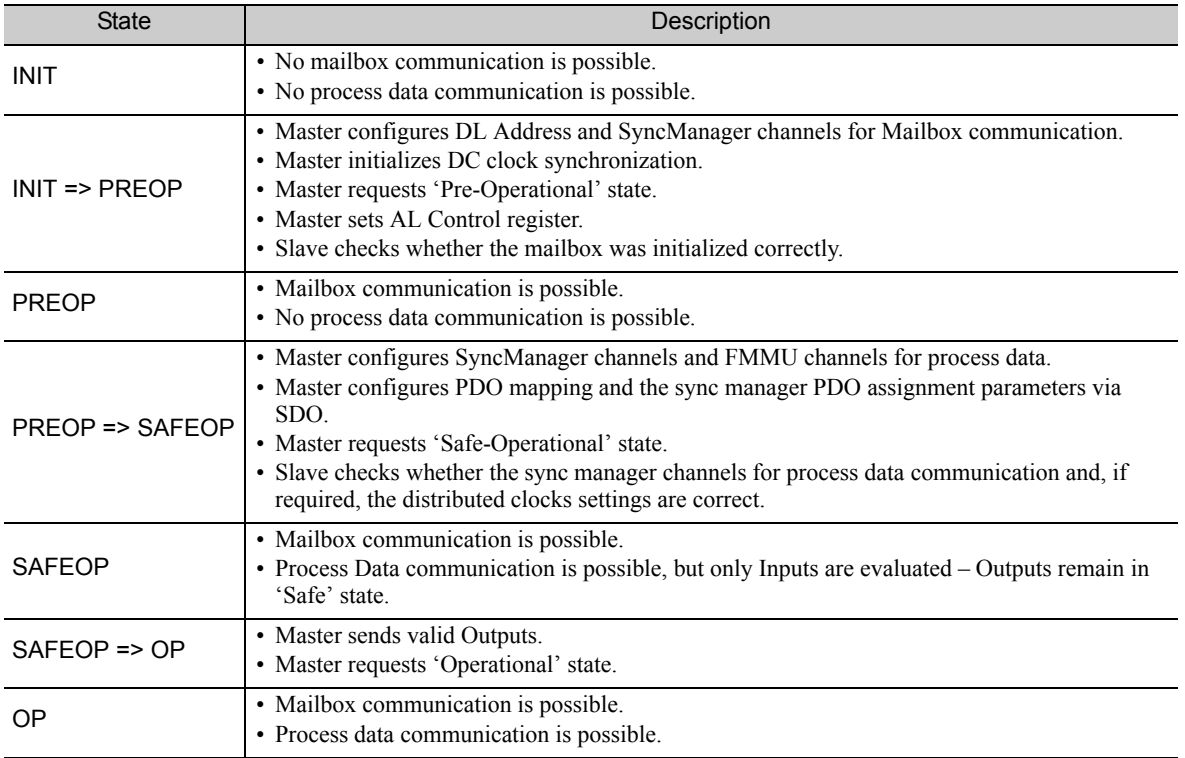

# 2.4 Object Number for Multi-Axis SERVOPACKs

If a SERVOPACK for two axes is used with more than one axis (multiple axes), the objects for each axis are defined by the following rules.

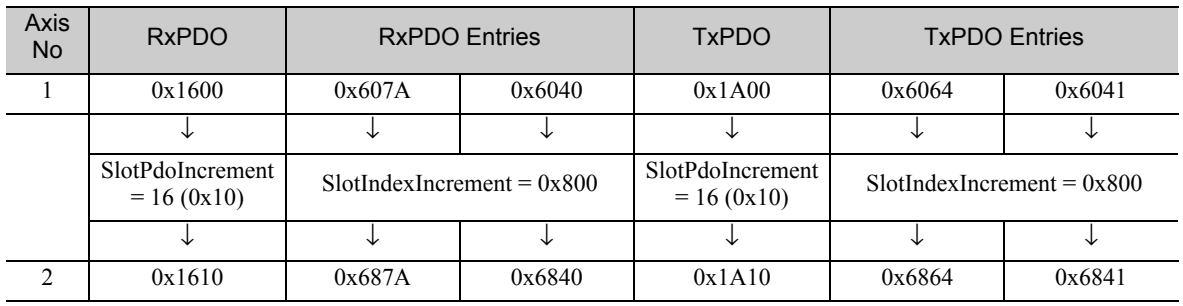

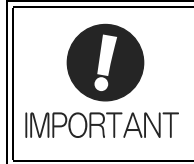

This manual provides examples with objects for a SERVOPACK for one axis and objects for axis 1 of a SERVOPACK for two axes. Substitute the object number for the second axis of the SERVOPACK when reading this manual.

 $\overline{2}$ 

# 2.5 PDO Mapping

PDO mapping refers to the mapping of application objects (real time process data) from the object dictionary to the PDOs.

The PDO mapping tables are allocated to index 1600h for the RxPDOs and 1A00h for the TxPDOs in the object dictionary.

The following figure shows an example of a PDO mapping.

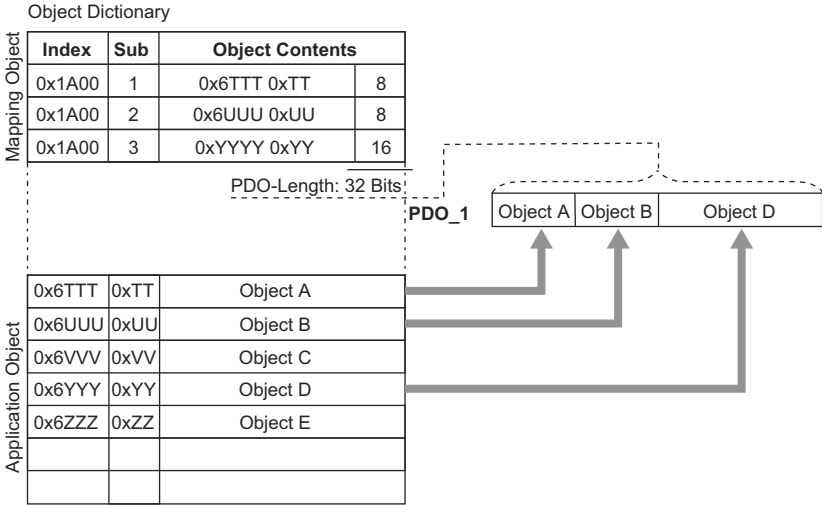

In addition to above PDO mappings, PDOs have to be assigned to Sync Manager for the EtherCAT process data exchange.

The Sync Manager PDO Assign objects (1C12h and 1C13h) establish the relationship between these PDOs and the Sync Manager.

The following figure shows an example of Sync Manager PDO mappings.

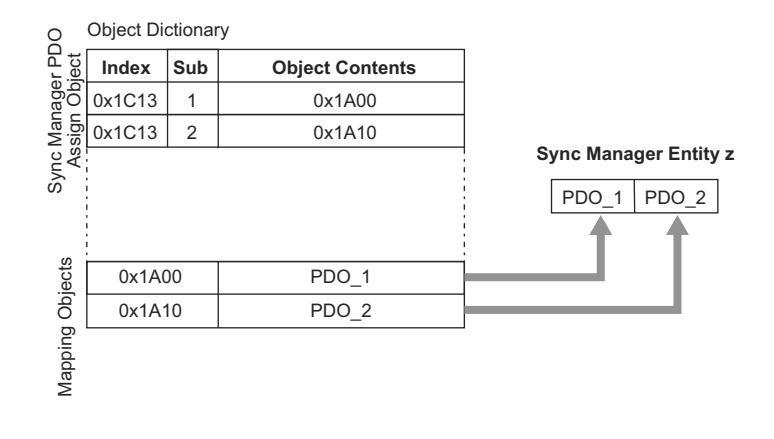

A CAUTION

The PDO mapping objects (index 1600h and 1A00h) and the Sync Manager PDO assign objects (index 1C12h and 1C13h) can be written only in Pre-Operation state.

- Setup Procedure of PDO Mapping
	- **1.** Disable the assignment of the Sync manager and PDO (Set subindex 0 of object 1C12h and 1C13h to 0).
	- **2.** Set all the mapping entry in PDO mapping objects (Set object 1600h and 1A00h).
	- **3.** Set the number of mapping entries in PDO mapping objects (Set subindex 0 of object 1600h and 1A00h).
	- **4.** Set the assignment of the Sync manager and PDO (Set subindex 1 of object 1C12h and 1C13h).
	- **5.** Enable the assignment of the Sync manager and PDO (Set subindex 0 of object 1C12h and 1C13h to 1).

#### Default PDO Mappings

The following table shows the default PDO mappings. The default is defined in the EtherCAT Slave Information file (XML file).

1st PDO Mapping (Position, Velocity, Torque, Touch probe, Machine tool)

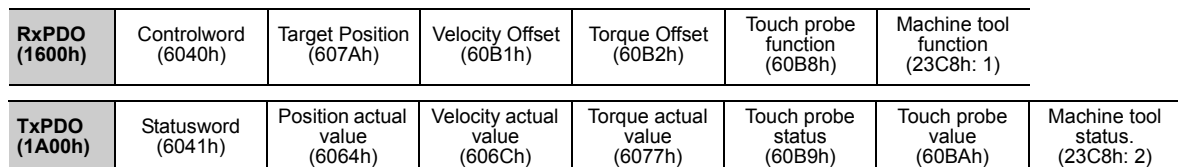

# **2.6** Synchronization with Distributed Clocks

The synchronization of EtherCAT communication is based on a mechanism called the Distributed Clock. With the Distributed Clock, all devices can be synchronized to each other by sharing the same reference clock (System Time). The slave devices synchronize internal applications to Sync0 event which are generated reference clock.

The following synchronization modes are available in the EtherCAT (CoE) Module. The synchronization mode can be changed by Sync Control registers (ESC register 0x980 and 981).

- Free-Run (ESC register:  $0x980 = 0x0000$ )
- In Free Run mode, the local cycle runs independently from the communication cycle and master cycle. • DC Mode (ESC register:  $0x980 = 0x0300$ )

In this mode, the SERVOPACK can be synchronized to the EtherCAT master with the Sync0 event.

The following figure shows timing chart of this DC synchronization.

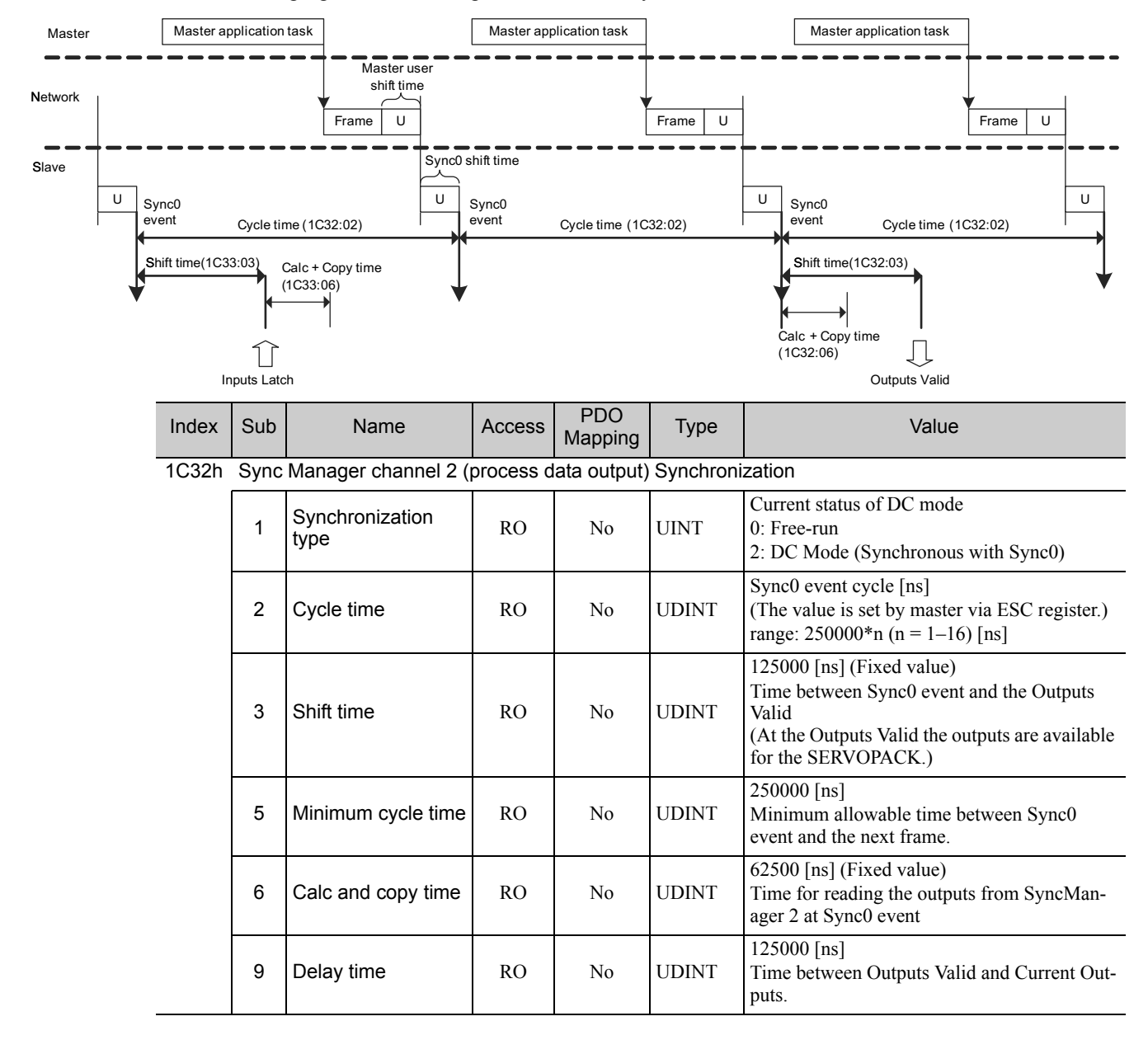

(cont'd)

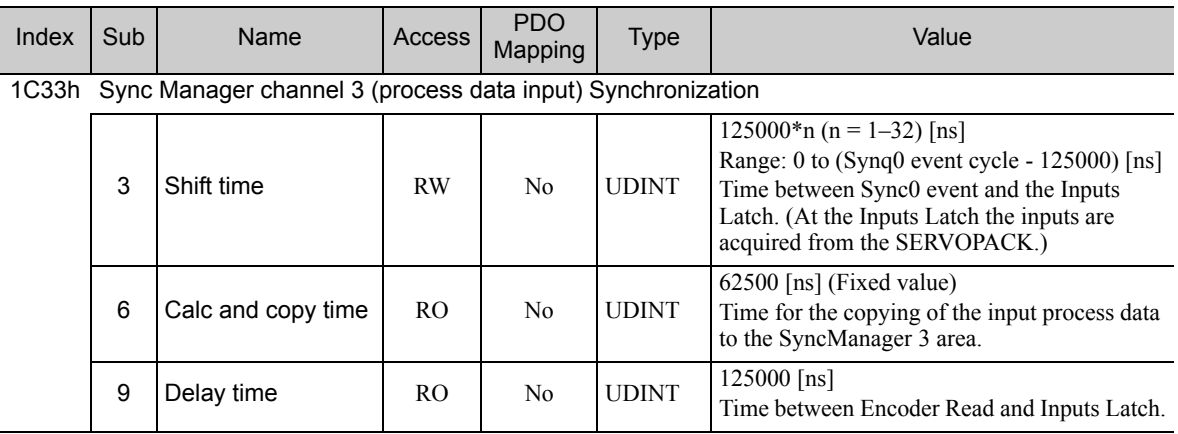

#### ■ Example of PDO Data Exchange Timing with DC Mode

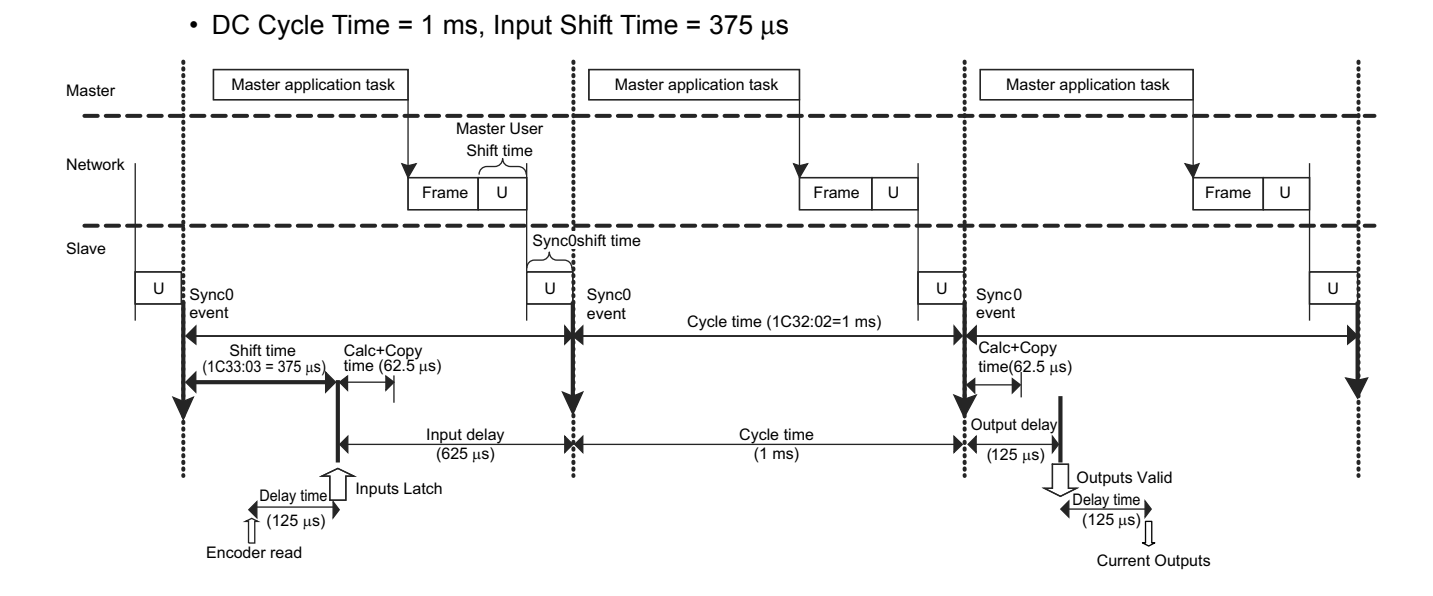

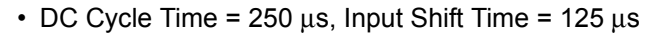

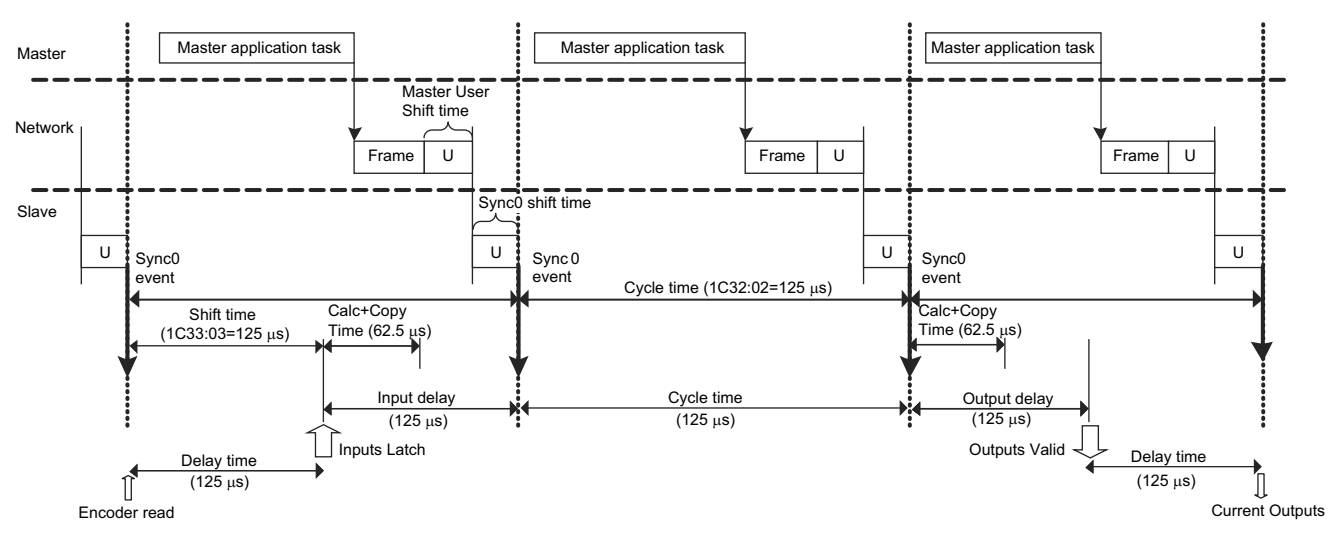

EtherCAT Communications

# 2.7 Emergency Messages

The emergency messages are triggered by the alarms and warnings detected within the SERVOPACK. The transmission is executed via the mailbox interface.

The Emergency Telegram consists of eight bytes with the data as shown in table below:

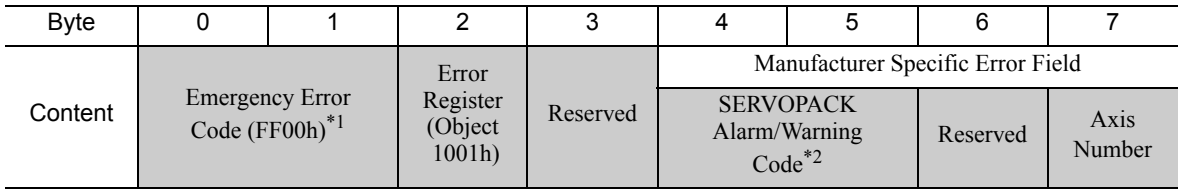

∗1. Manufacturer-specific error code FF00h is always used.

∗2. For details on alarms and warnings of the SERVOPACK, refer to Σ*-V-SD series User's Manual Design and Maintenance Rotational Motor EtherCAT (CoE) Communications Reference (manual no.: SIEP S800000 94)*.

# CiA402 Drive Profile

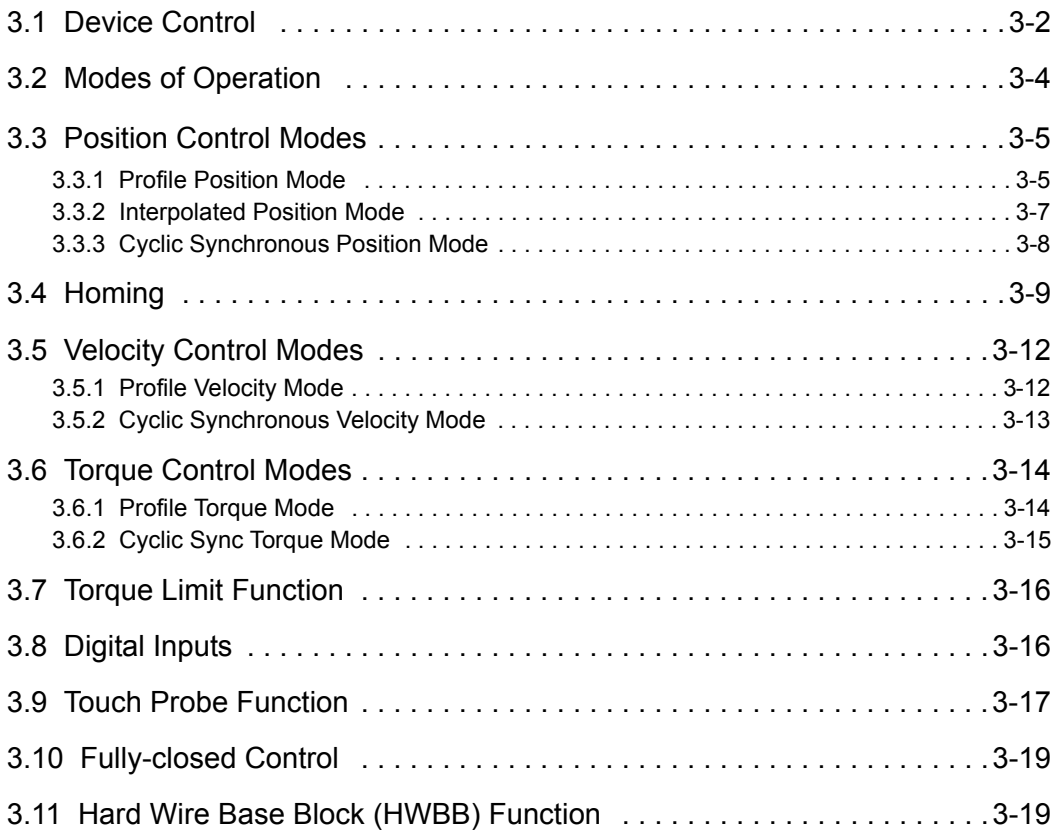

 $\begin{array}{|c|} \hline 3 \\ \hline \end{array}$ 

# 3.1 Device Control

The device control for the servo drive is carried out in the order shown in the following flowchart. Controlword (Object 6040h) controls the operating status of the servo drive, and Statusword (Object 6041h) is used to monitor this status.

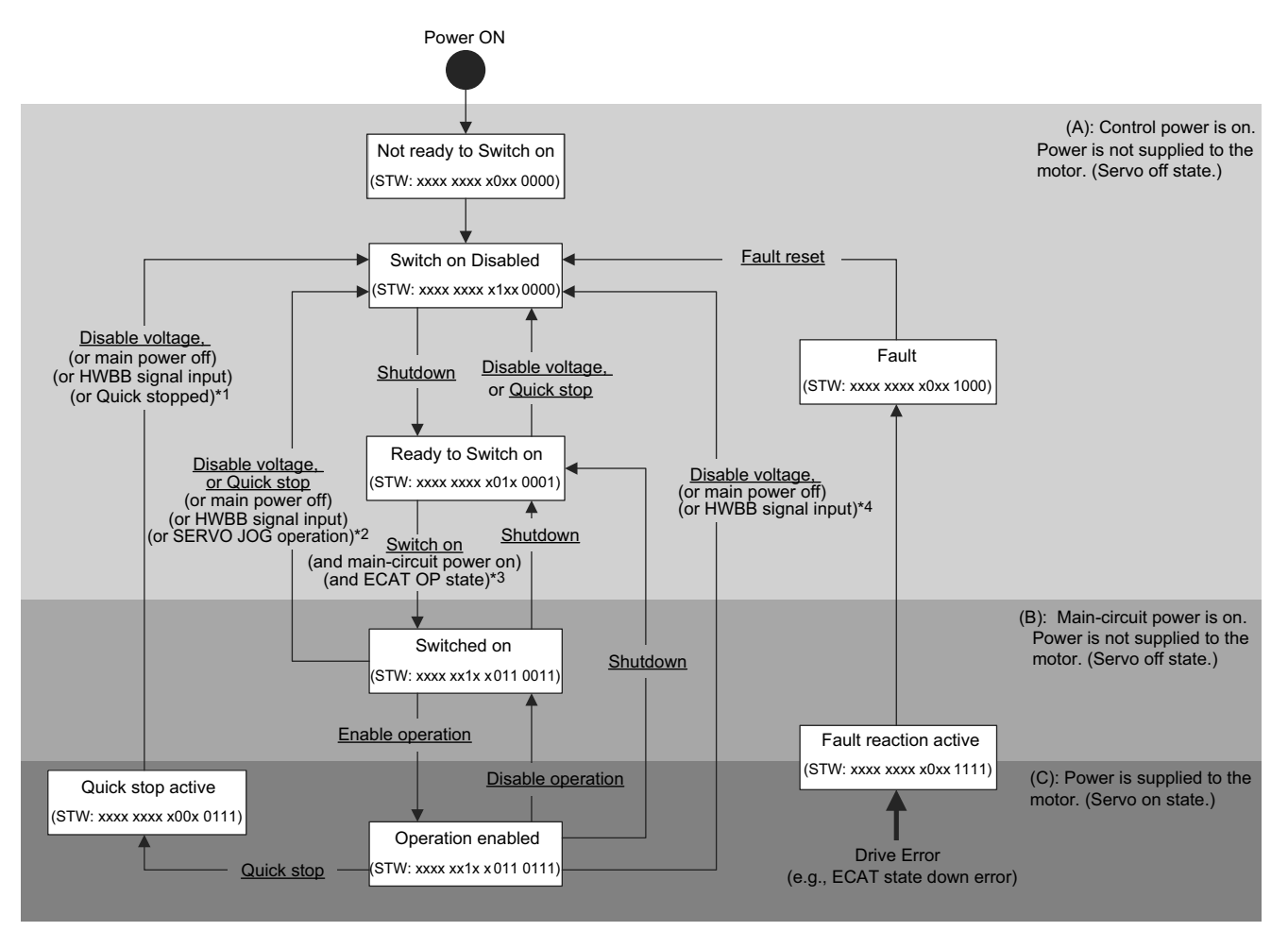

- ∗1. In Quick stop Active state, the SERVOPACK automatically transits to the Switch on Disabled state at the following cases:
	- -The main power supply was turned off.
	- -HWBB signal was inputted.
	- -The motor was stopped.
- ∗2. In Switched on state, the SERVOPACK automatically transits to the Switch on Disabled state at the following cases: -The main power supply was turned off.
	- -HWBB signal was inputted.
- -Motor operation was already enabled by the digital operator or the engineering tool (SigmaWin for Σ-V-SD (MT)). ∗3. In Ready to Switch on state, the SERVOPACK transits to the next state in the following cases:
	- -The main power supply was turned on.
	- -EtherCAT State Machine (ESM) is in Operational state.
	- -The servomotor is not run by the digital operator on SigmaWin for Σ-V-SD (MT).
- ∗4. In Operation Enabled state, the SERVOPACK automatically transits to the Switch on Disabled state at the following cases:
	- -The main power supply was turned off.
	- -HWBB signal was inputted.
- Note  $1. \Box$  shows state.
	- 2. STW means the Statusword of Object 6041h.
	- 3.  $(underline)$  means the control command of controlword (Object 6040h).

### (1) State Machine Controlling Command

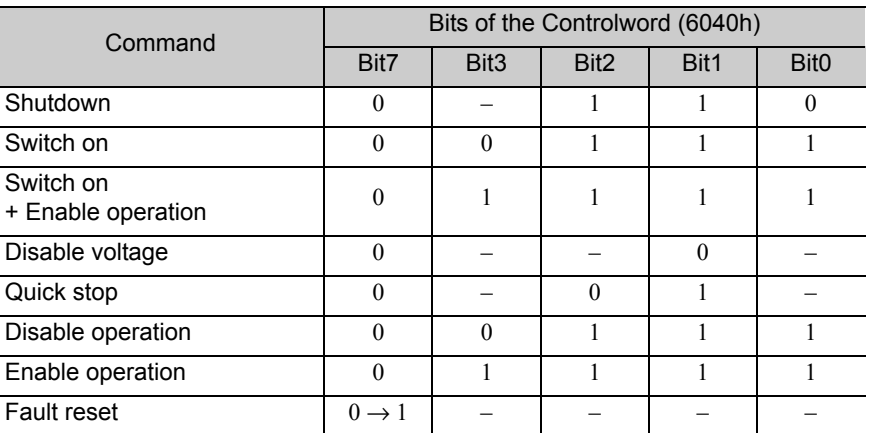

# (2) Bits of Statusword (6041h)

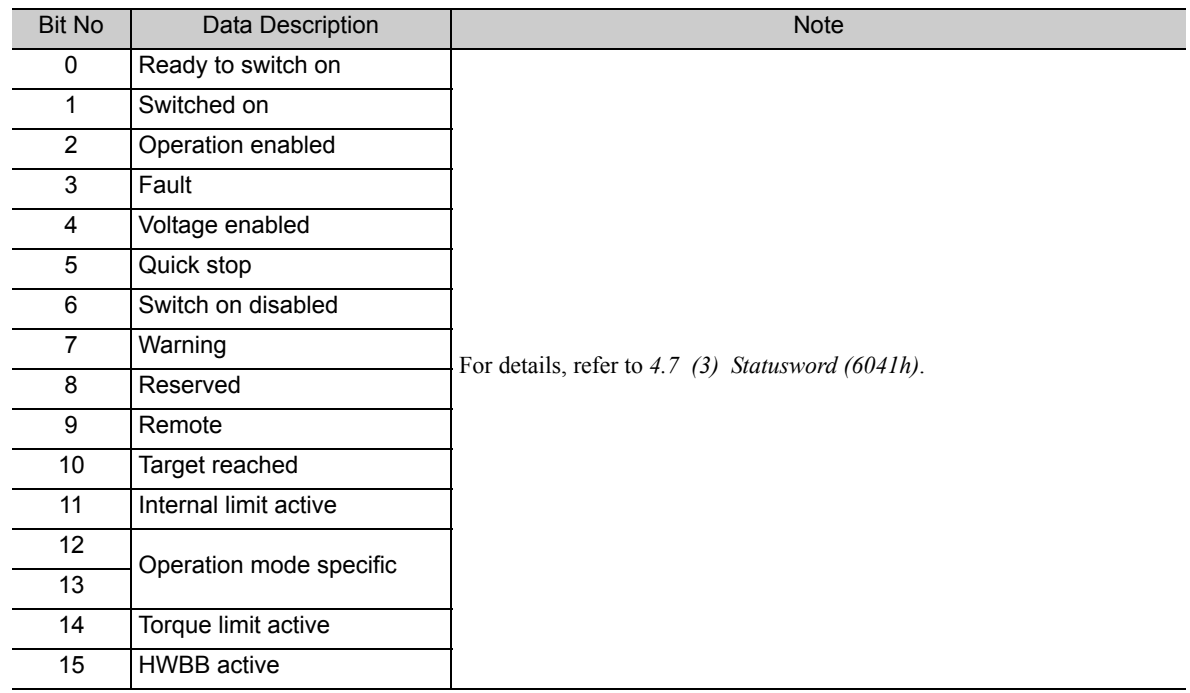

### (3) Related Objects

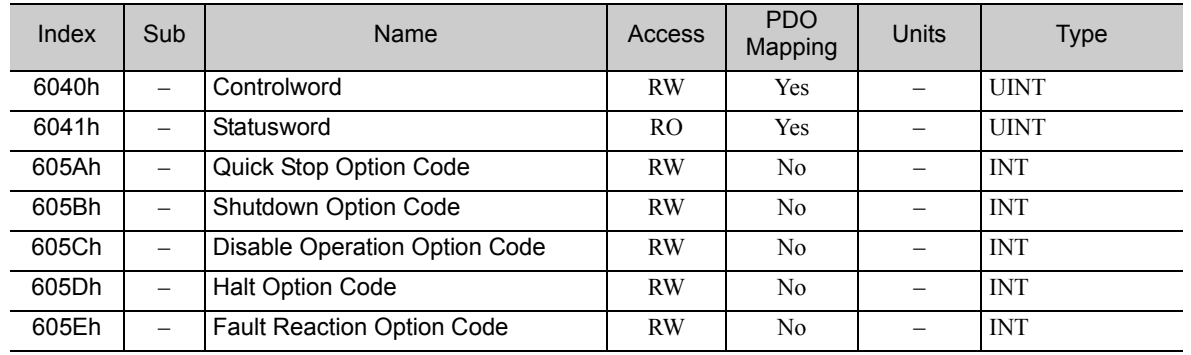

# 3.2 Modes of Operation

The SERVOPACK supports the following modes of operation:

- Profile Position mode
- Homing mode
- Interpolated Position mode
- Profile Velocity mode
- Torque Profile mode
- Cyclic Sync Position mode
- Cyclic Sync Velocity mode
- Cyclic Sync Torque mode

#### ■ Related Objects

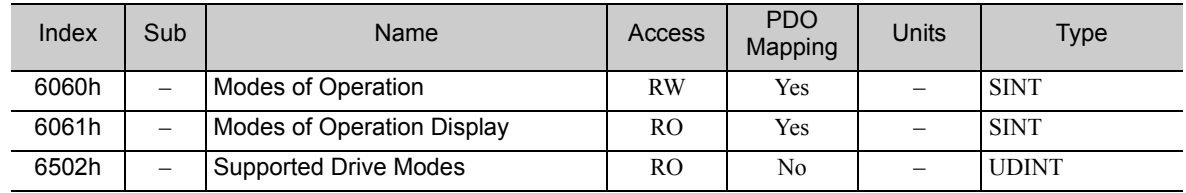

#### Dynamic Mode Change

The operation mode can be switched by writing the Object 6060h. The master has the responsibility to update all operation mode specific process data objects together with the selection of the operation mode at the same time.

If the master selects a new operation mode, the SERVOPACK changes to the new operation mode immediately.

The following table shows the behavior at the changing a new operation mode from the other mode.

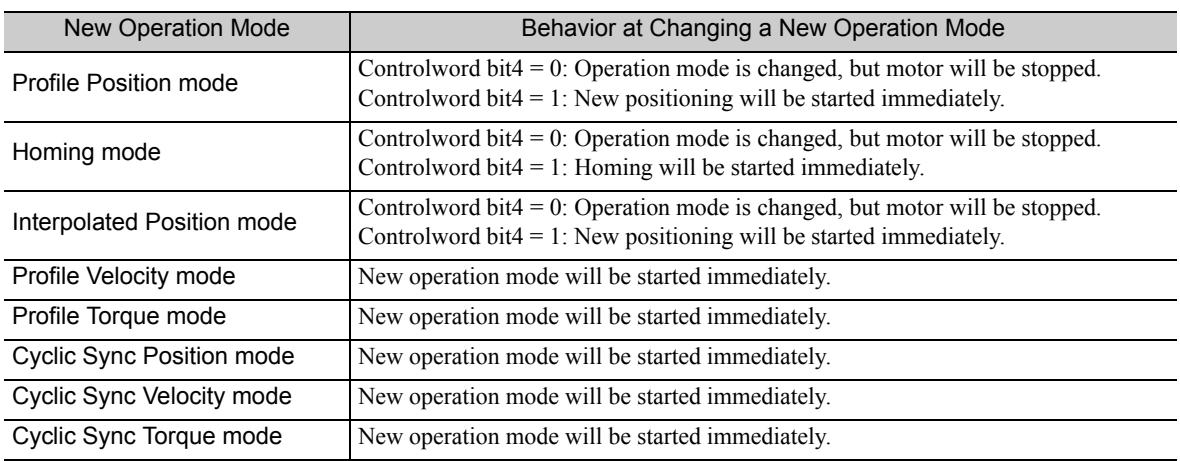
# 3.3 Position Control Modes

## 3.3.1 Profile Position Mode

The Profile Position mode is used to start positioning to the Target position with the Profile velocity and the Profile acceleration.

The following figure shows the block diagram of the Profile Position mode.

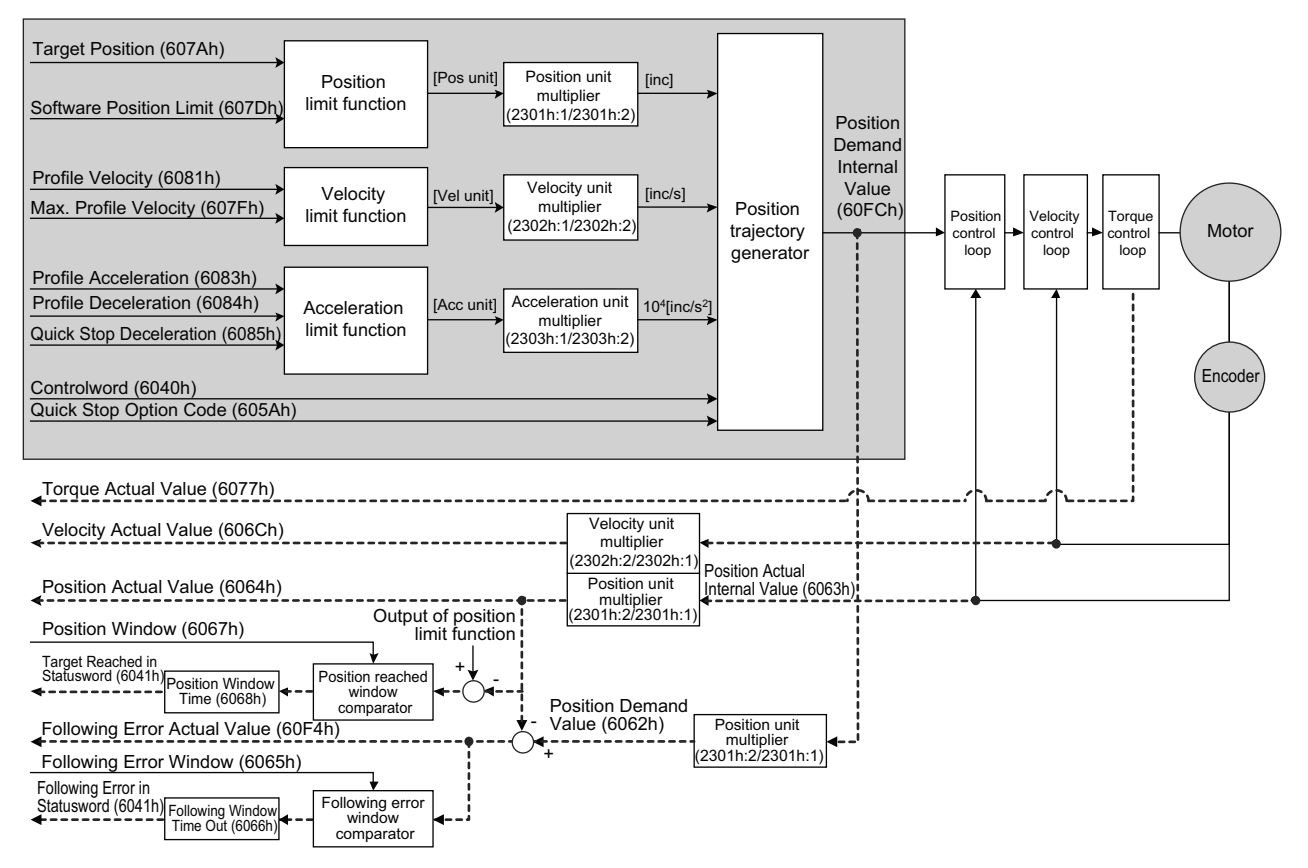

#### ■ Related Objects

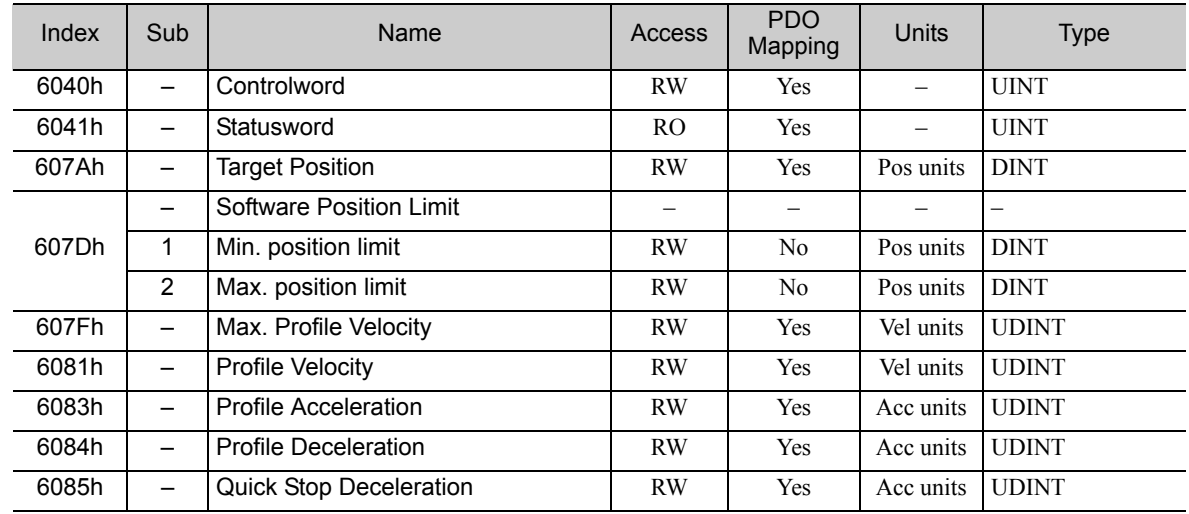

3.3.1 Profile Position Mode

In Profile Position mode, the following two methods can be used to start positioning.

#### • Single Set-point (*change set immediately* bit of Controlword is 1)

When a set-point is in progress and a new set-point is validated by the new set-point (bit 4) in the Controlword, the new set-point shall be processed immediately.

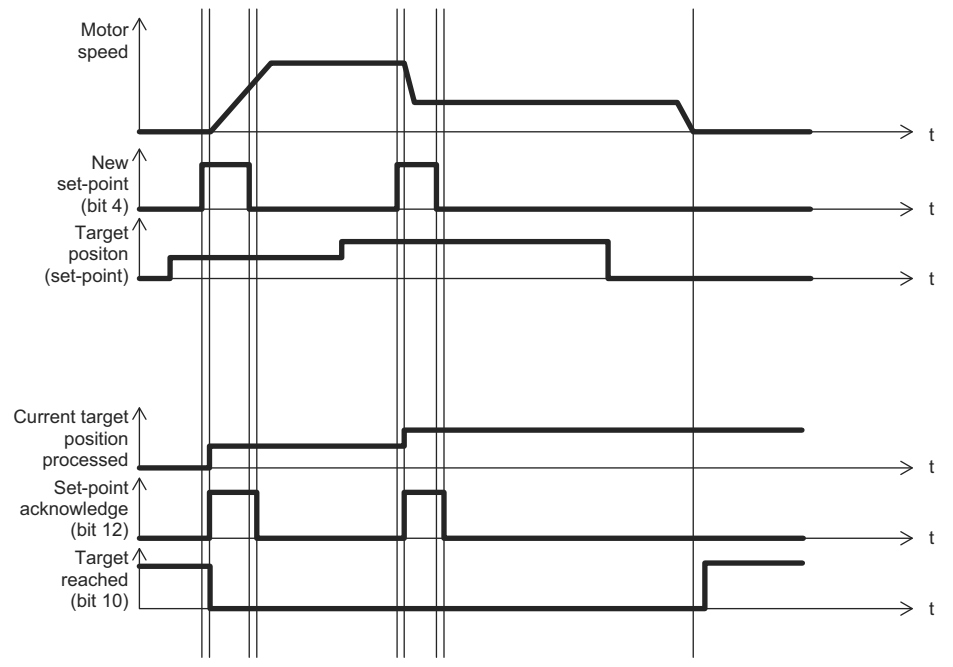

• Set of Set-points (*change set immediately* bit of Controlword is 0)

When a set-point is in progress and a new set-point is validated by the new set-point (bit 4) in the Controlword, the new set-point shall be processed only after the previous has been reached. The additional dotted line segment in the following figure shows the actual speed if the *change of set point* bit (bit 9) is set to 1.

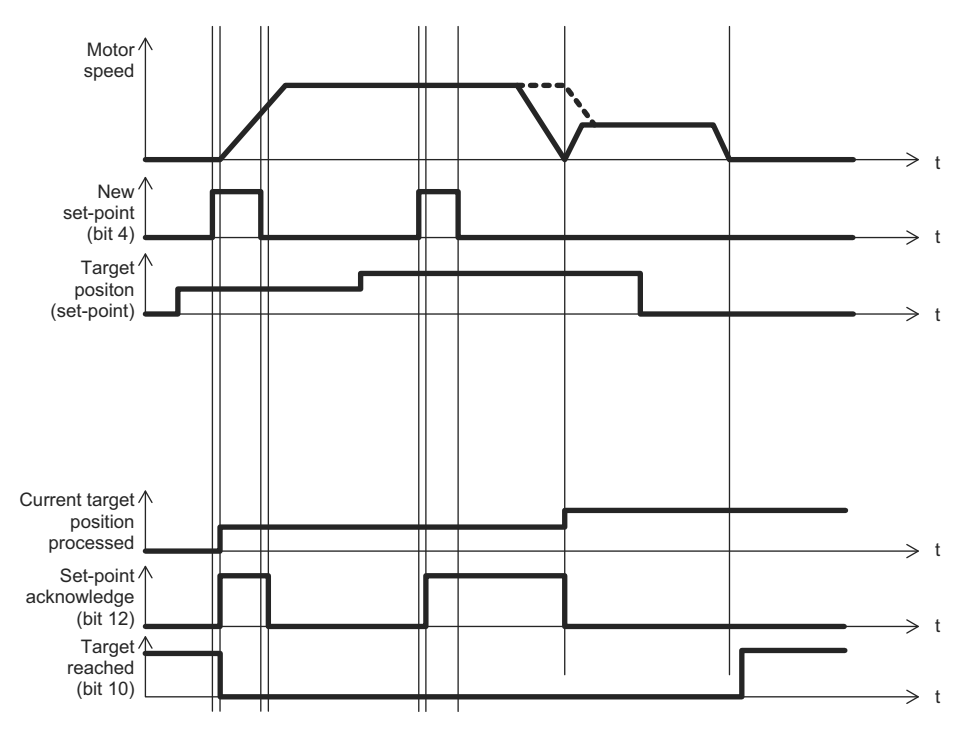

## 3.3.2 Interpolated Position Mode

The Interpolated Position mode is used to control multiple coordinated axes or a single axis with the need for time-interpolation of set-point data. The Interpolated Position mode normally uses time synchronization mechanisms for a time coordination of the related drive units.

The interpolation time period defines the update cycle of the interpolation data.

The intercycle interpolation will be performed based on this settings.

The interpolation data is interpreted as absolute value.

The following figure shows the block diagram of the Interpolated Position mode.

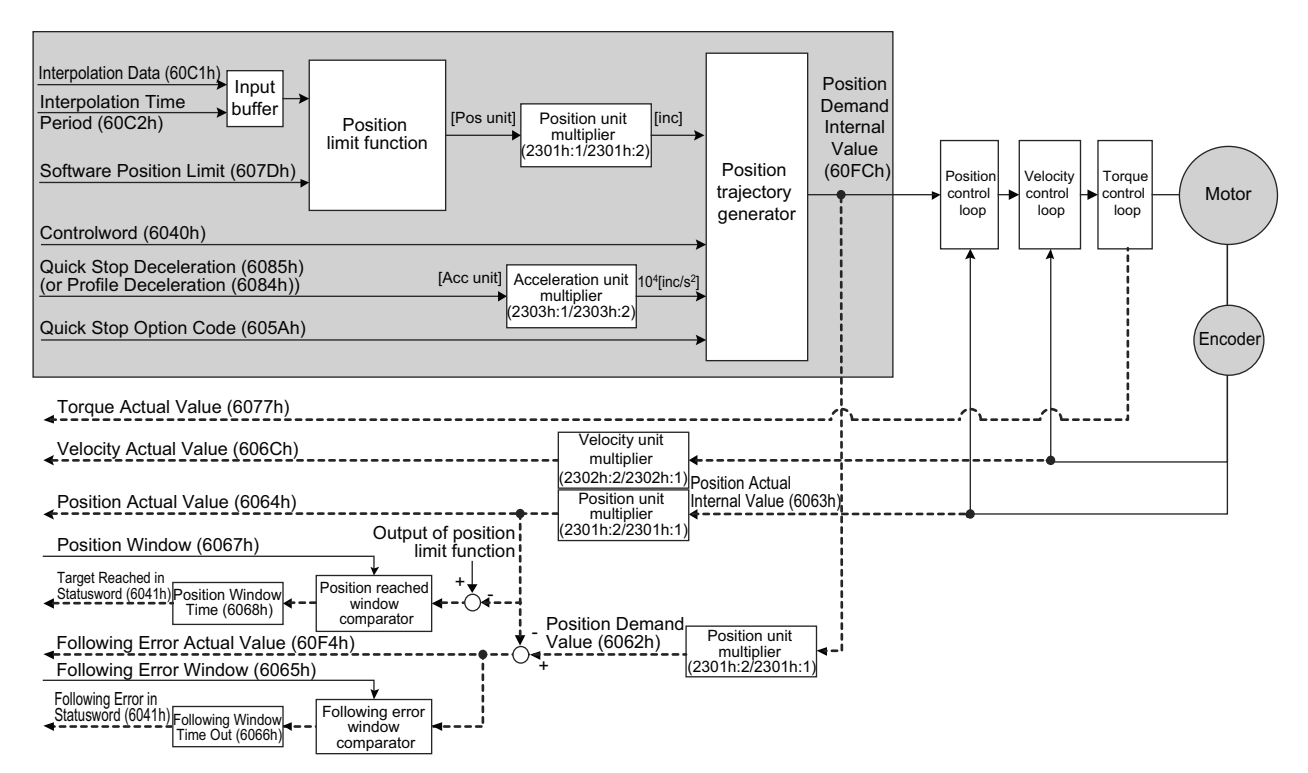

#### Related Objects

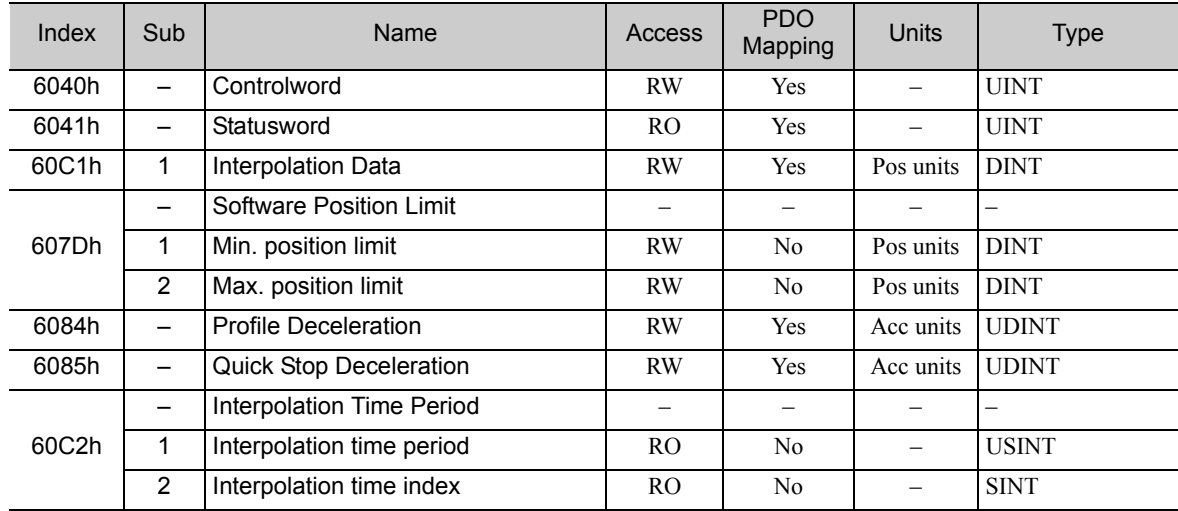

3.3.3 Cyclic Synchronous Position Mode

## **3.3.3** Cyclic Synchronous Position Mode

The Cyclic Synchronous Position mode is used for the interpolated positioning in the same way as Interpolated Position mode. In this mode, additive velocity and torque values can be provided by the master to allow for velocity and torque feed forward.

The interpolation time period defines the interval at which the target position is updated. Interpolation is performed in accordance with this setting.

The target position is interpreted as absolute value.

The following figure shows the block diagram of the Cyclic Synchronous Position mode.

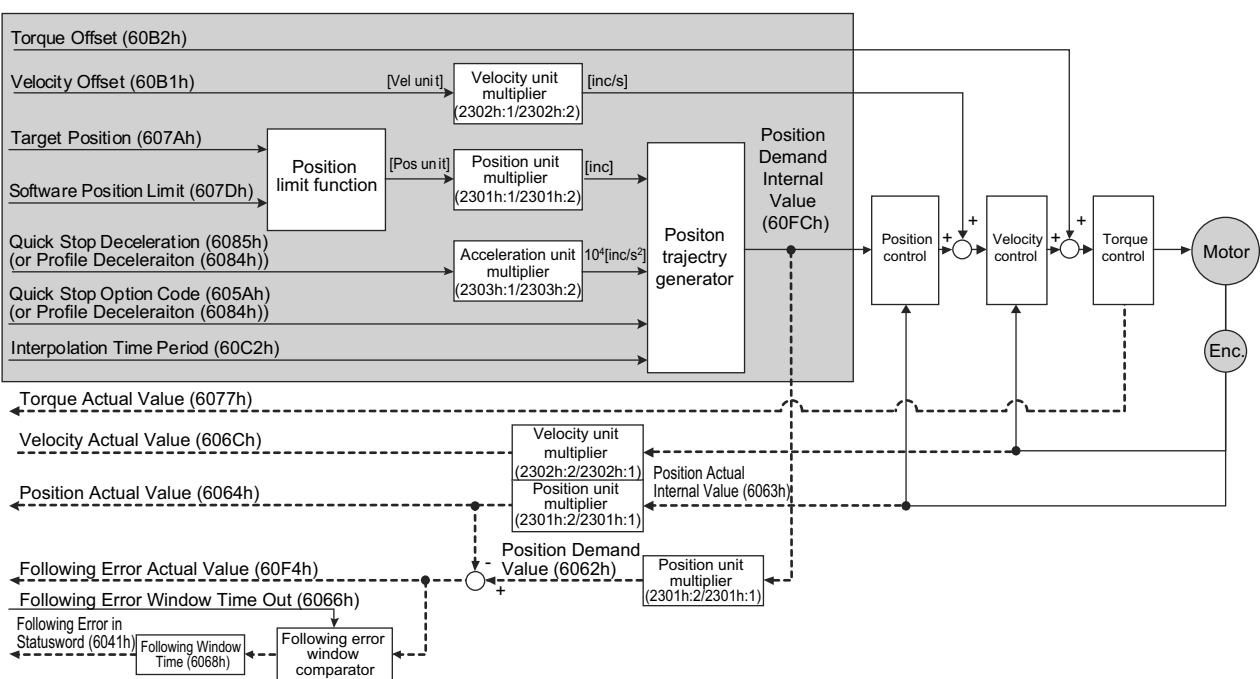

#### Related Objects

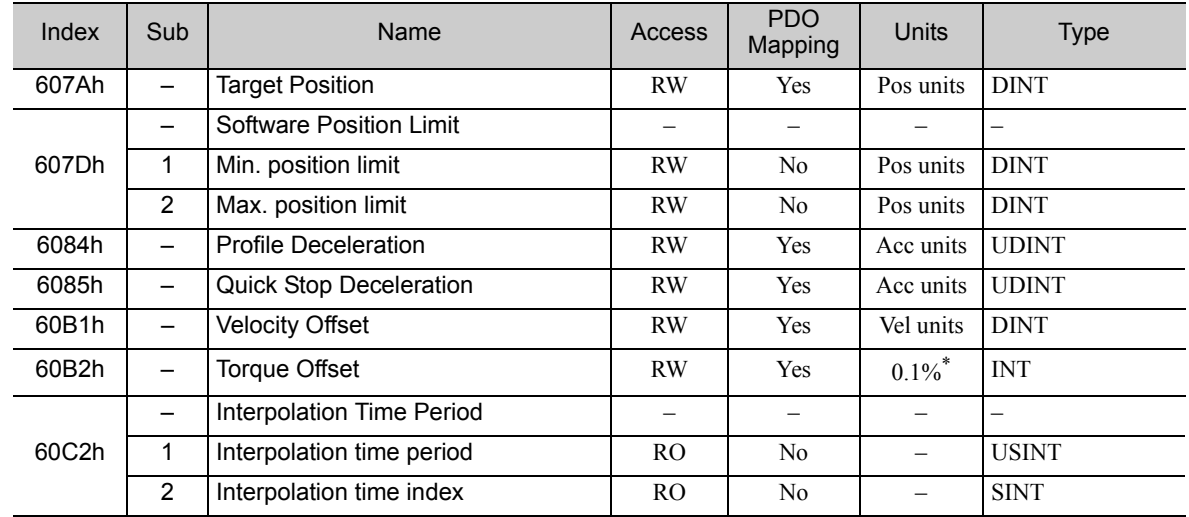

# 3.4 Homing

The following figure shows the defined input objects as well as the output objects. The user may specify the speeds, acceleration and the method of homing. There is a further object home offset, which allows the user to displace zero in the user's coordinate system from the home position.

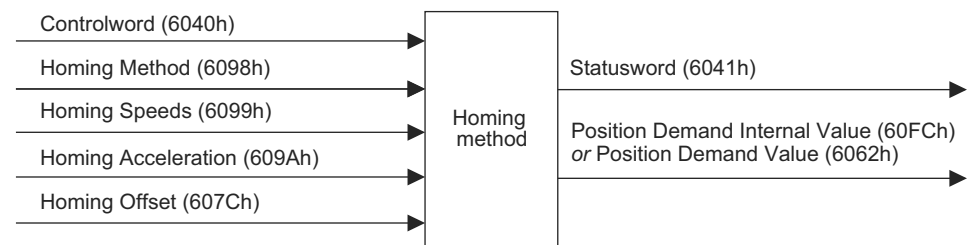

## Related Objects

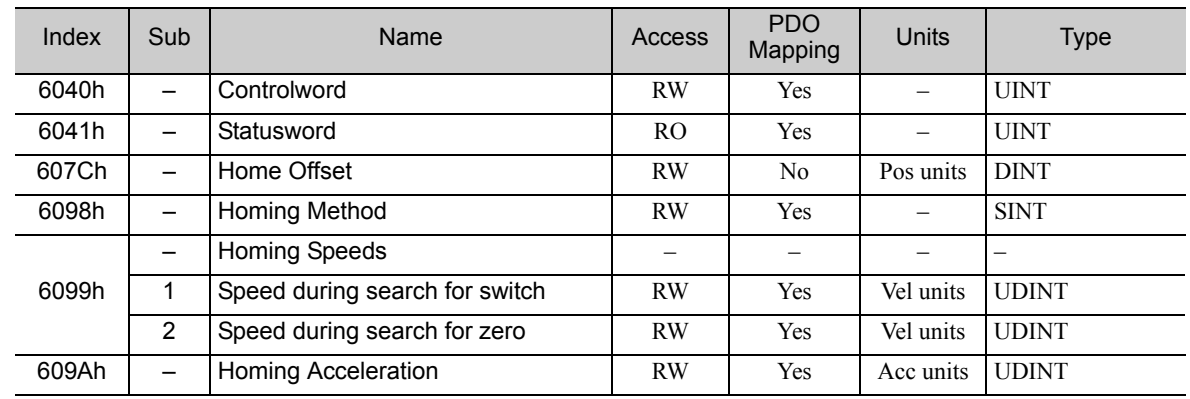

#### ■ Homing Method (6098h)

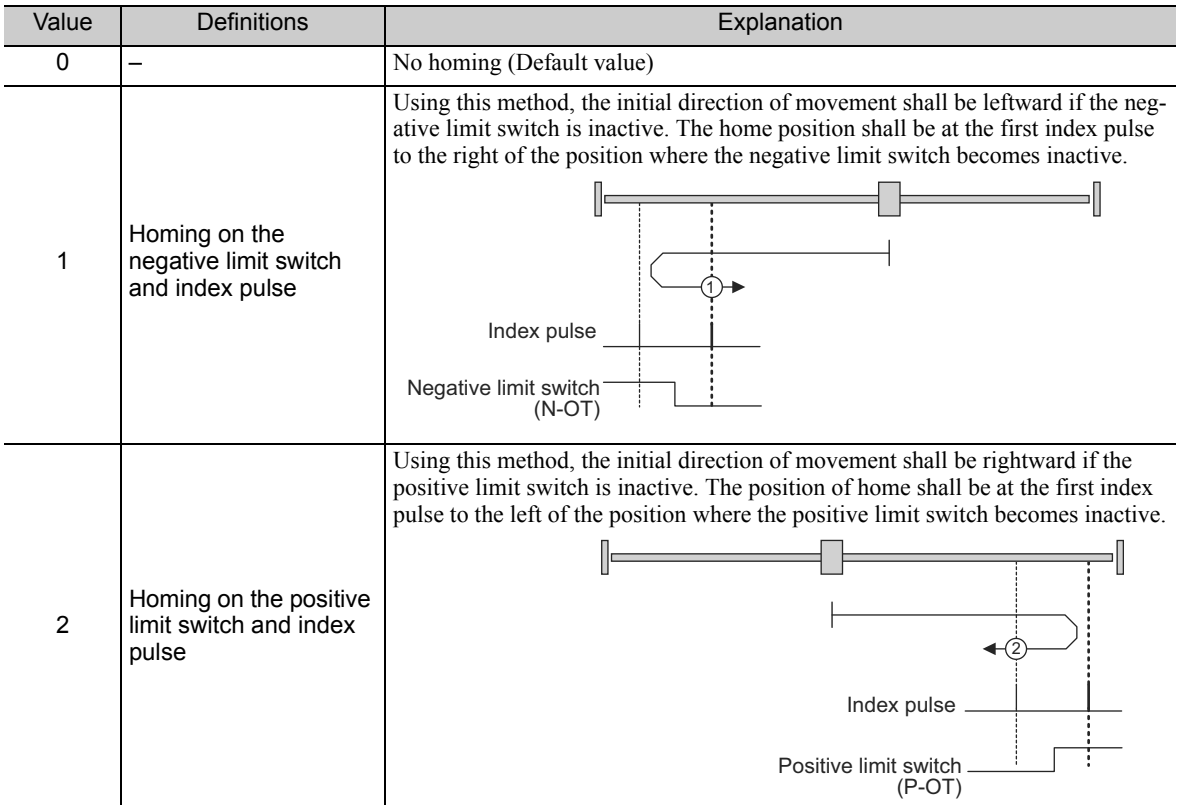

Note: The index pulse is recognized as the encoder zero signal (phase-C).

| Value    | Definitions                                                          | Explanation                                                                                                    |  |  |  |  |
|----------|----------------------------------------------------------------------|----------------------------------------------------------------------------------------------------|--|--|--|--|
| 7 to 10  | Homing on home<br>switch and index pulse<br>-positive initial motion | Using the methods 7 to 10, the initial direction of movement shall be to the right<br>except if the home switch is active at the start of the motion. In this case, the ini-<br>tial direction of motion shall be dependent on the edge being sought. The home<br>position shall be at the index pulse on either side of the rising or falling edges of<br>the home switch. If the initial direction of movement leads away from the home<br>switch, the drive shall reverse on encountering the relevant limit switch.<br>'R'<br>Index pulse<br>Home switch<br>(/Home)<br>Positive limit switch<br>$(P-OT)$ |  |  |  |  |
| 11 to 14 | Homing on home<br>switch and index pulse<br>-negative initial motion | This method is similar to methods 7 to 10 except that the initial direction of<br>movement shall be to the left.<br>Index pulse<br>Home switch<br>(/Home)<br>Negative limit switch<br>$(N-OT)$                                                                                                    |  |  |  |  |
| 24       | Homing on home<br>switch<br>-positive initial motion                 | This method is same as method 8 except that the home position does not depend<br>on the index pulse but only depend on the relevant home or limit switch transi-<br>tions.<br>Home switch<br>(/Home)<br>Positive limit switch<br>$(P-OT)$                                                                                                    |  |  |  |  |

Note: The index pulse is recognized as the encoder zero signal (phase-C).

(cont'd)

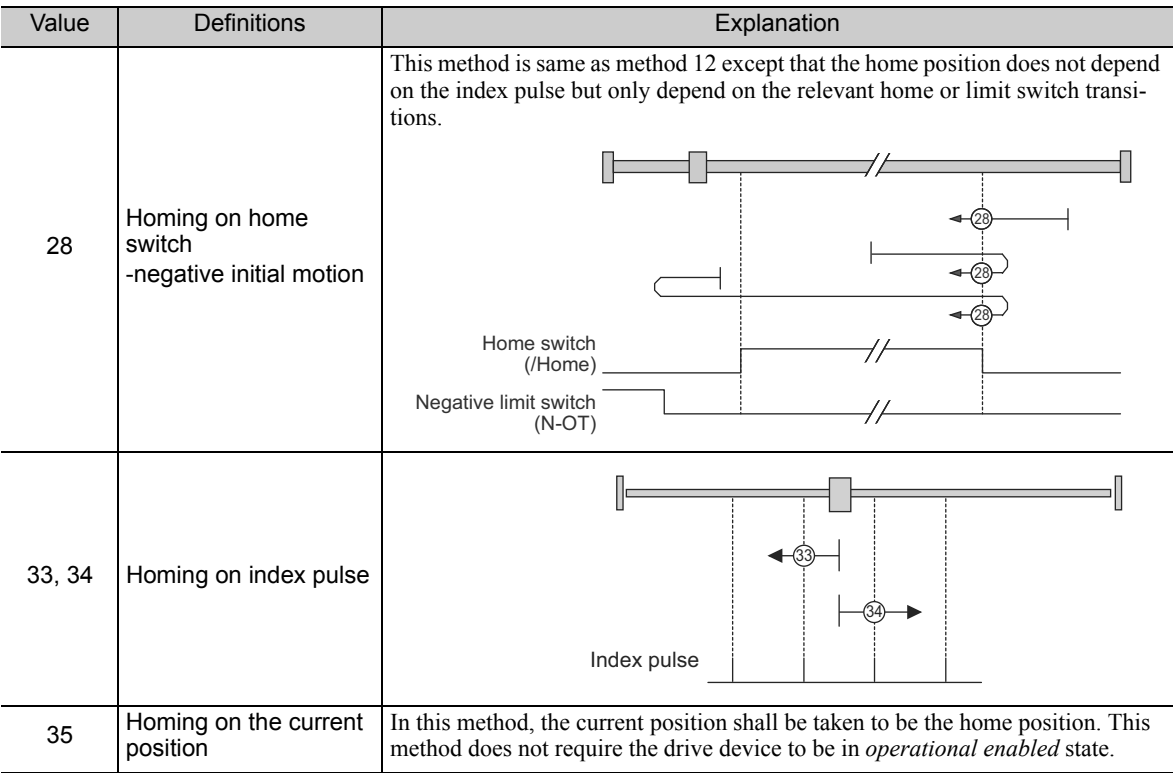

Note: The index pulse is recognized as the encoder zero signal (phase-C).

 $\begin{array}{|c|} \hline 3 \\ \hline \end{array}$ 

 $3 - 11$ 

3.5.1 Profile Velocity Mode

# **3.5** Velocity Control Modes

## 3.5.1 Profile Velocity Mode

In the Profile Velocity mode, the speed is output in accordance with the Profile acceleration and Profile deceleration, until it reaches the target velocity.

The following figure shows the block diagram of the Profile Velocity mode.

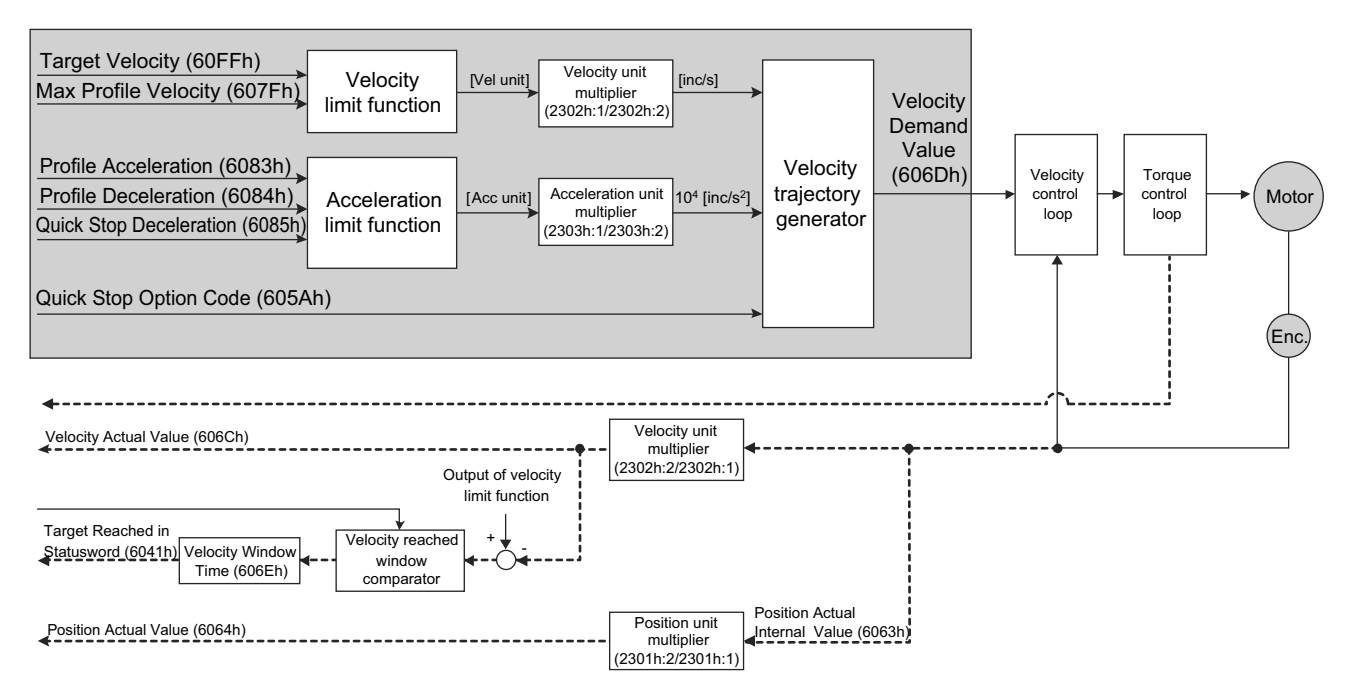

■ Related Objects

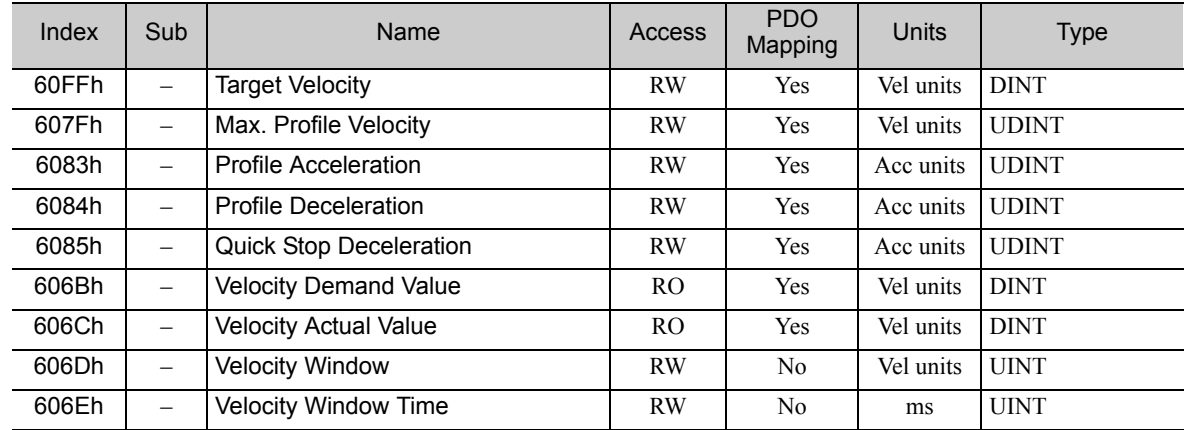

## **3.5.2** Cyclic Synchronous Velocity Mode

In Cyclic Synchronous Velocity mode, the master provides a target velocity to the drive device, which performs velocity control. In this mode, additive torque values can be provided by the master to allow for torque feed forward.

The following figure shows the block diagram of the Cyclic Synchronous Velocity mode.

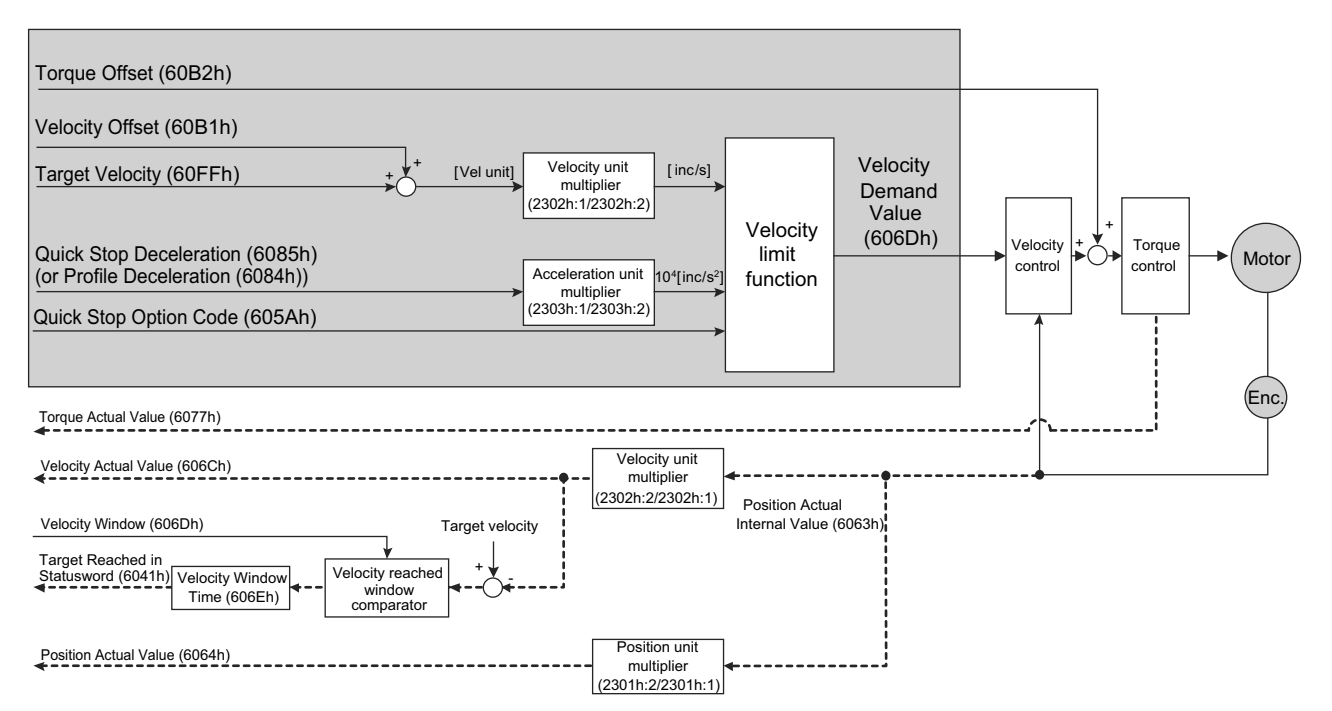

#### ■ Related Objects

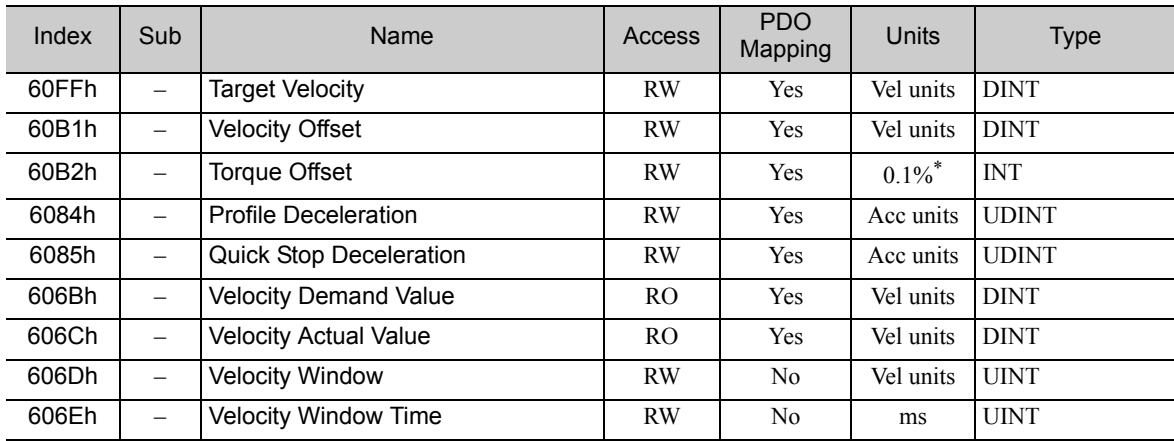

3.6.1 Profile Torque Mode

# 3.6 Torque Control Modes

## 3.6.1 Profile Torque Mode

In the Profile Torque mode, the torque is output to the target torque based on the torque slope setting.

The following figure shows the block diagram of the Profile Torque mode.

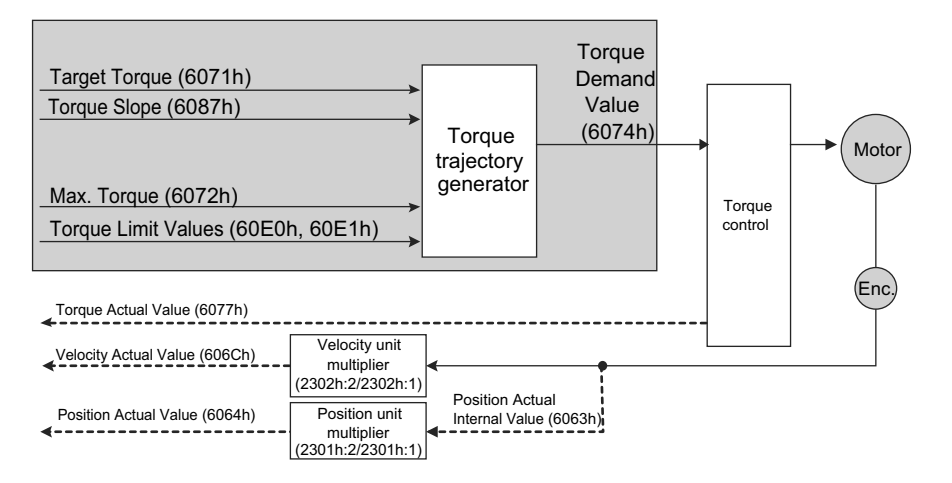

## Related Objects

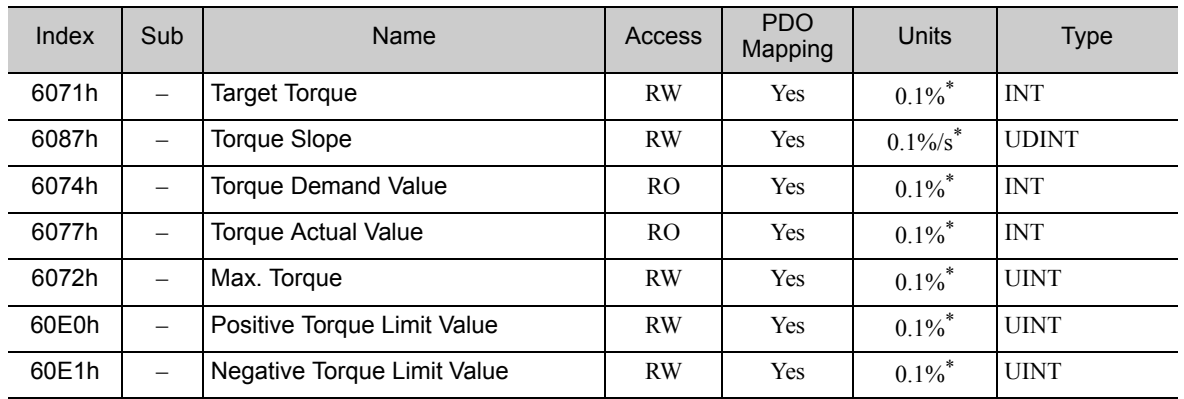

## 3.6.2 Cyclic Sync Torque Mode

In Cyclic Synchronous Torque mode, the master provides a target torque to the drive device, which performs torque control.

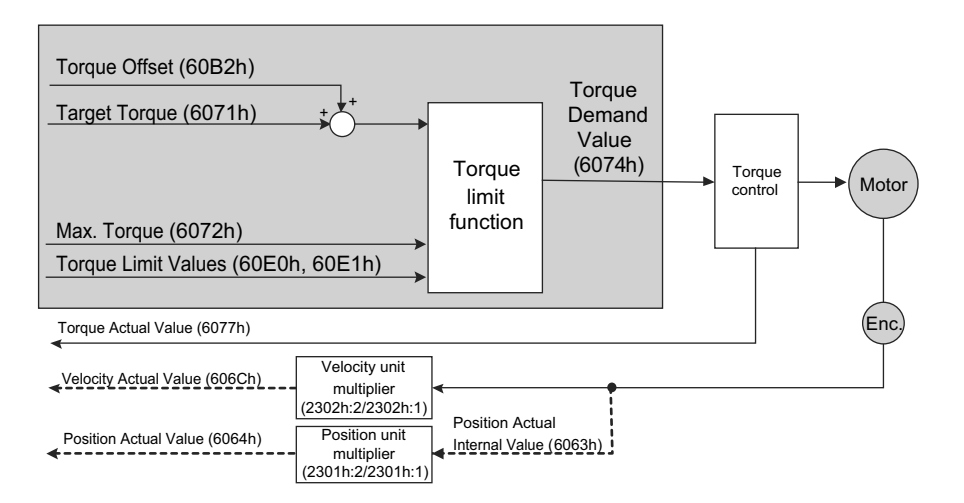

### ■ Related Objects

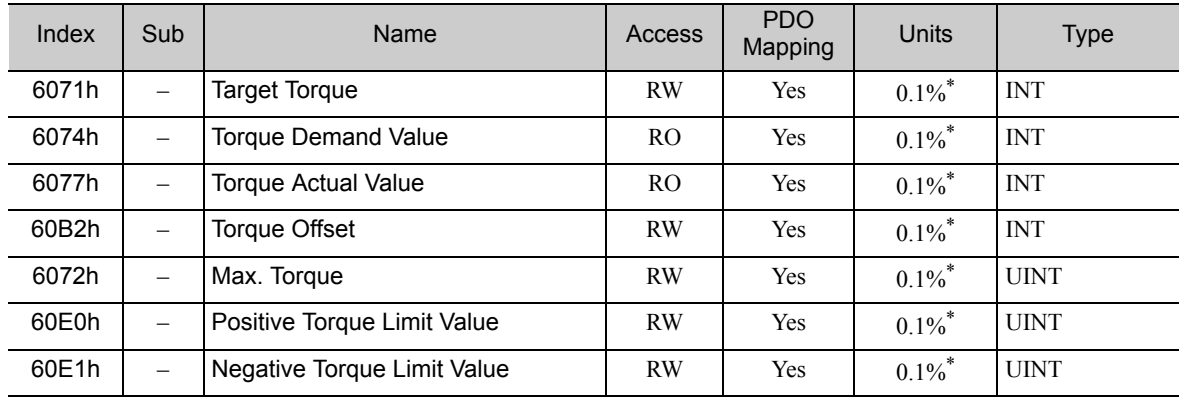

# **3.7** Torque Limit Function

The following figure shows the block diagram of the torque limit function. The torque is limited by the lowest limiting values.

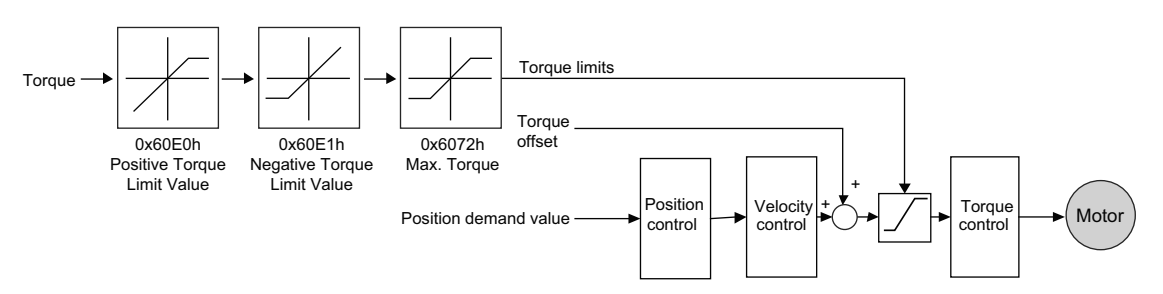

## ■ Related Objects

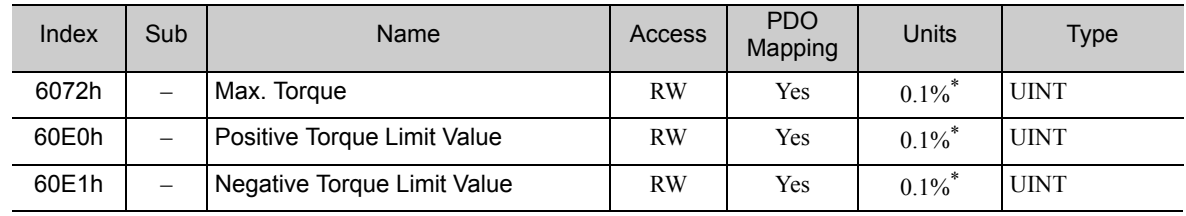

∗ The motor rated torque is 100%.

# 3.8 Digital Inputs

The Digital Inputs are used to control the I/O signals of the SERVOPACK CN1.

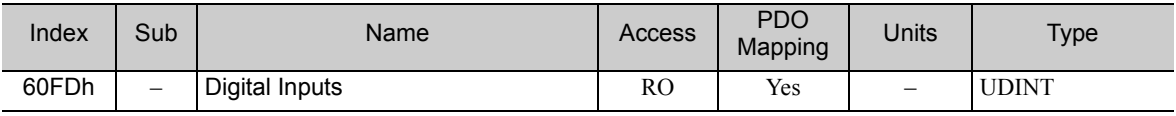

## **3.9** Touch Probe Function

The feedback position can be latched with the following trigger events:

- Trigger with touch probe 1 input (SERVOPACK CN1-2 /Probe1 signal)
- Trigger with touch probe 2 input (SERVOPACK CN1-3 /Probe2 signal)
- Trigger with encoder zero signal (C-phase)

The following two touch probe functions can be used at the same time.

<Touch Probe 1 Latch function>

- Latch Control object: 60B8h (Bit 0 to 7)
- Latch Status object: 60B9h (Bit 0 to 7)
- Latch Position is always stored to the Touch Probe1 Position Value (60BAh).
- Trigger signal: Encoder zero signal or /Probe1 signal

<Touch Probe 2 Latch function>

- Latch Control object: 60B8h (Bit 8 to 15)
- Latch Status object: 60B9h (Bit 8 to 15)
- Latch Position is always stored to the Touch Probe2 Position Value (60BCh).
- Trigger signal: /Probe2 signal

Connector pin allocations and positive/negative logics of /Probe1 and /Probe2 signals can be changed on the SERVOPACK object 2110h: 3 (Pn511).

Note: When the homing function is executing, touch probe 1 function cannot be used. If touch probe 1 function was already enabled, touch probe 1 will be switched off.

■ Related Objects

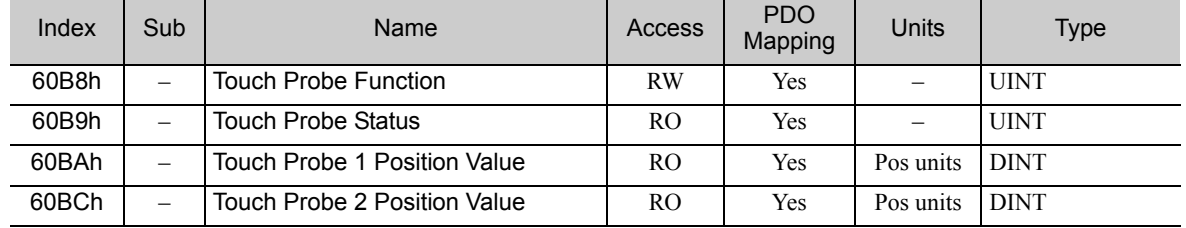

■ Example of Handshaking Procedure for the Touch Probe Function • Single Trigger Mode (60B8h bit1 = 0, or bit9 = 0) 60B8h Bit 0 (Bit 8) 60B8h Bit 4 (Bit 12) 60B9h Bit 0 (Bit 8) 60B9h Bit 1 (Bit 9) 60BAh (60BCh) Probe input Latch start Latch start Latch start  $\vert 2 \vert$  3 Latched position 1 **Latched position 3** 

• Continuous Trigger Mode (60B8h bit1 = 1, or bit9 = 1)

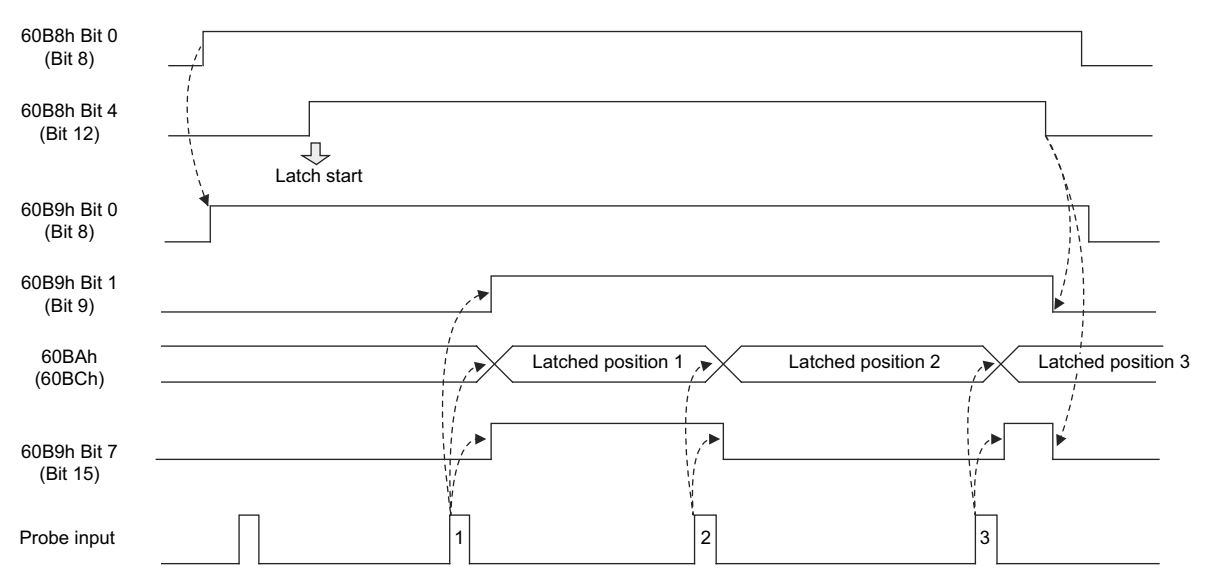

# 3.10 Fully-closed Control

The following figure shows the block diagram of the fully-closed control.

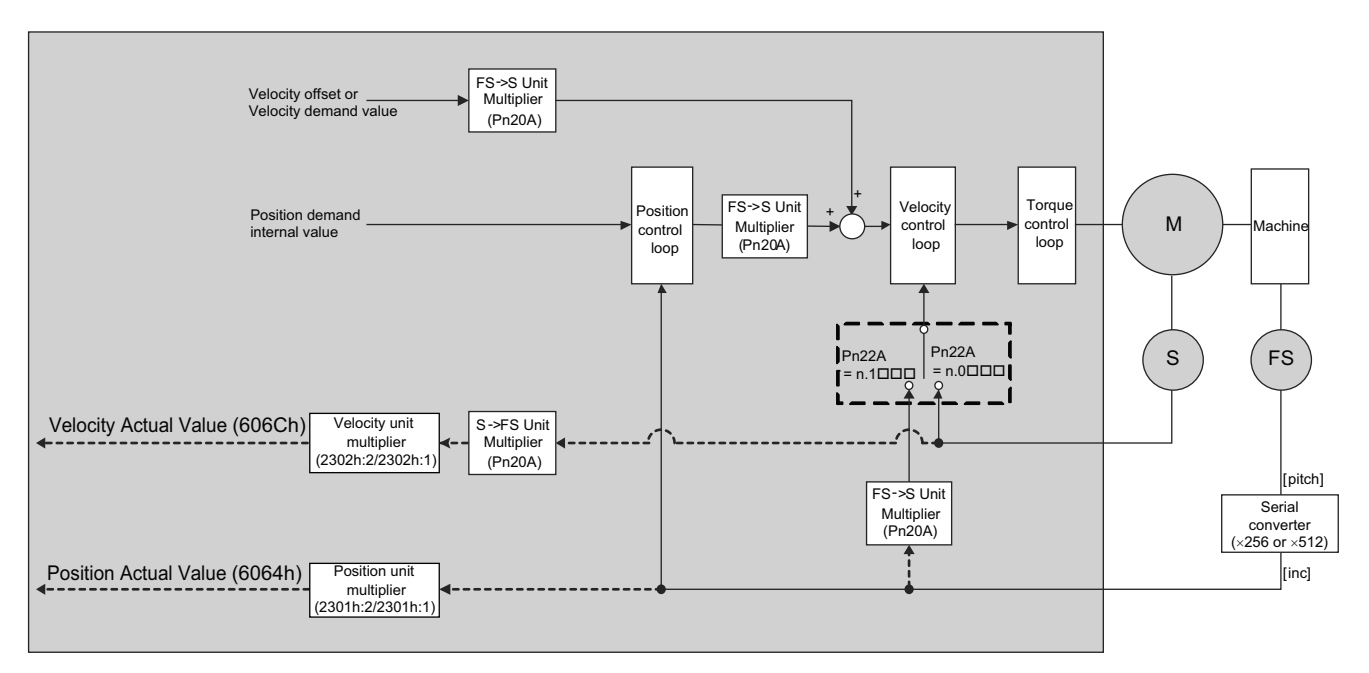

#### ■ Setting Parameters

The basic setting procedure of related parameters is shown below.

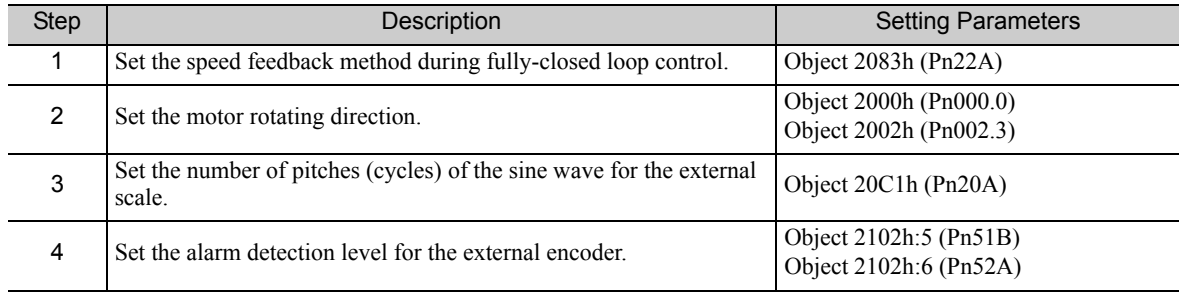

## **3.11** Hard Wire Base Block (HWBB) Function

The hard wire base block (HWBB) is a function designed to baseblock the motor (shut off the motor current) with the hardwired circuits.

For details on the HWBB function, refer to *8.8 Hard Wire Base Block (HWBB) Function in* Σ*-V-SD series User's Manual Design and Maintenance Rotational Motor EtherCAT (CoE) Communications Reference (manual no.: SIEP S800000 94)*.

# 4

# Object Dictionary

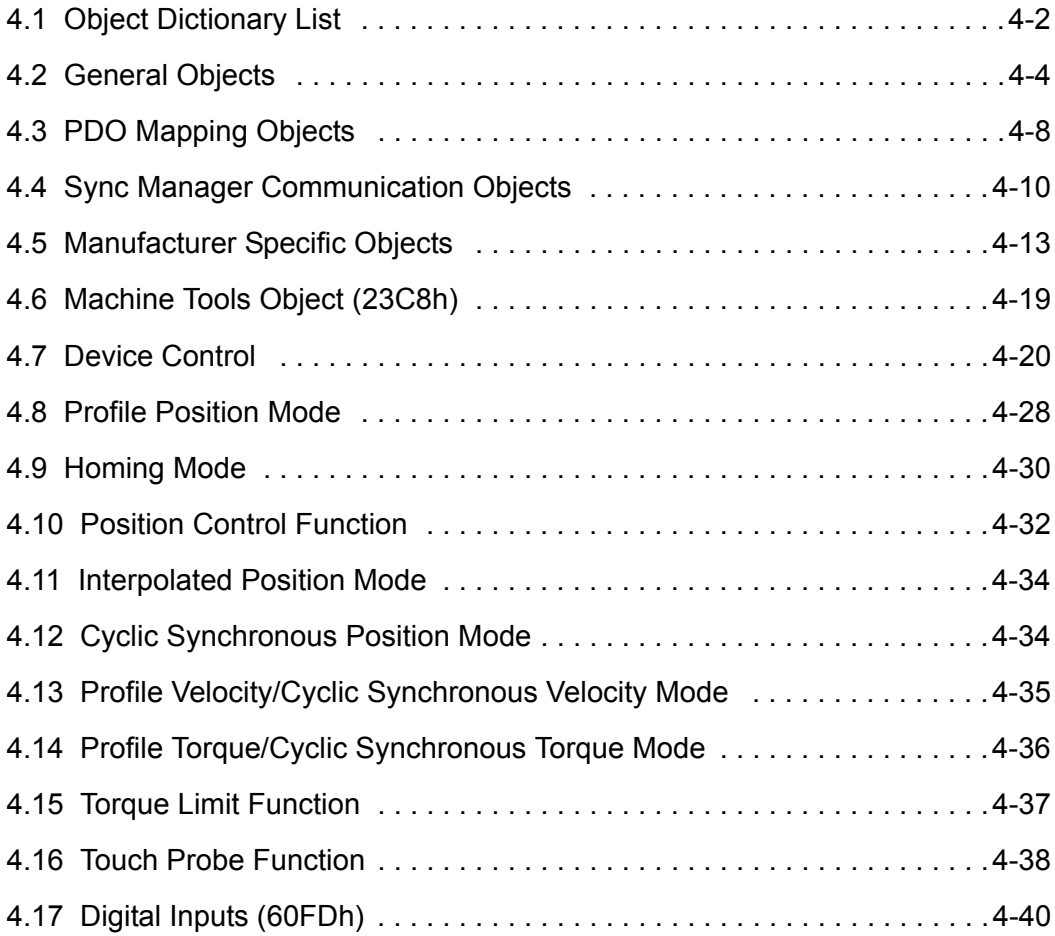

 $\boxed{4}$ 

# 4.1 Object Dictionary List

The following table shows the object dictionaries.

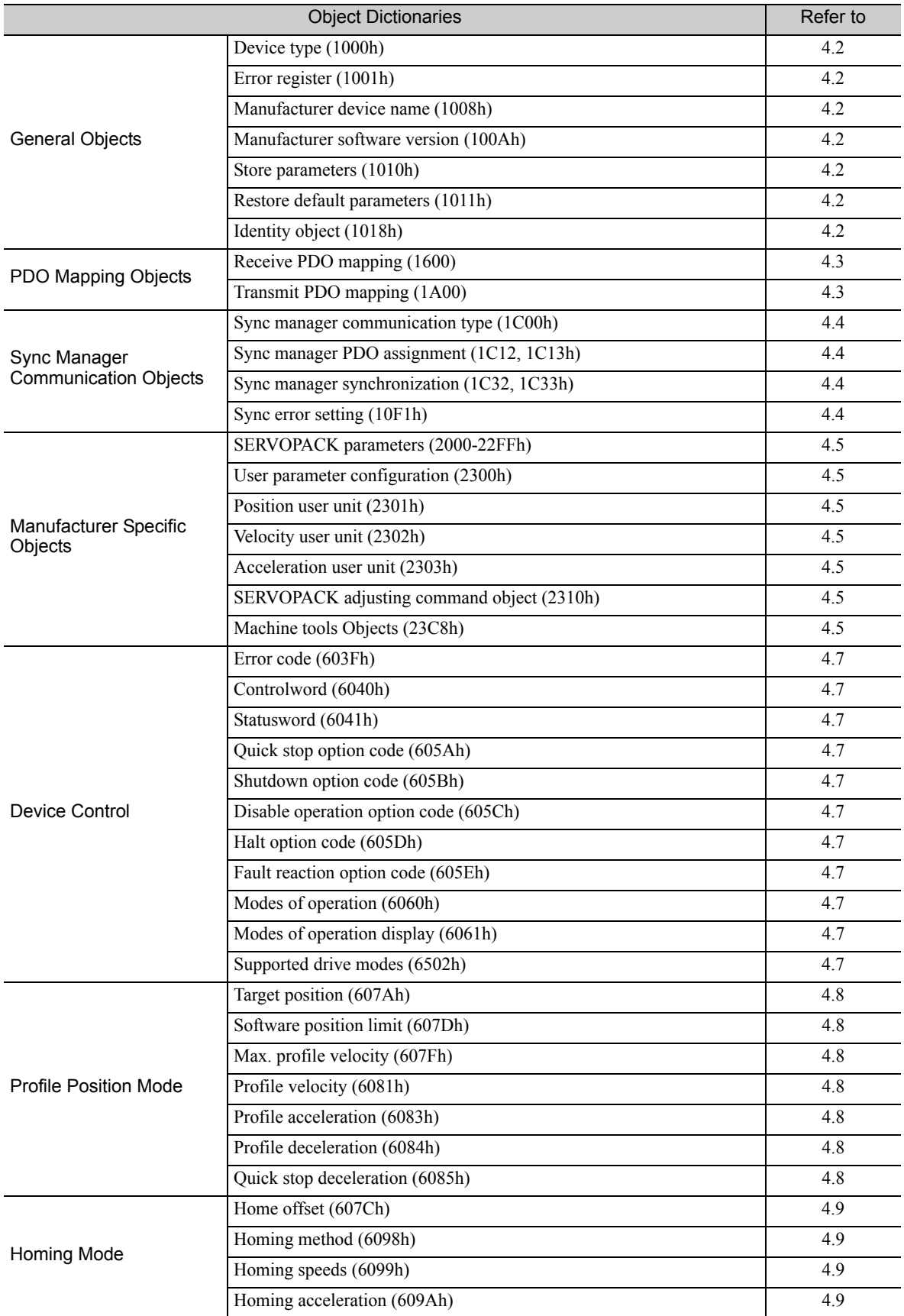

(cont'd)

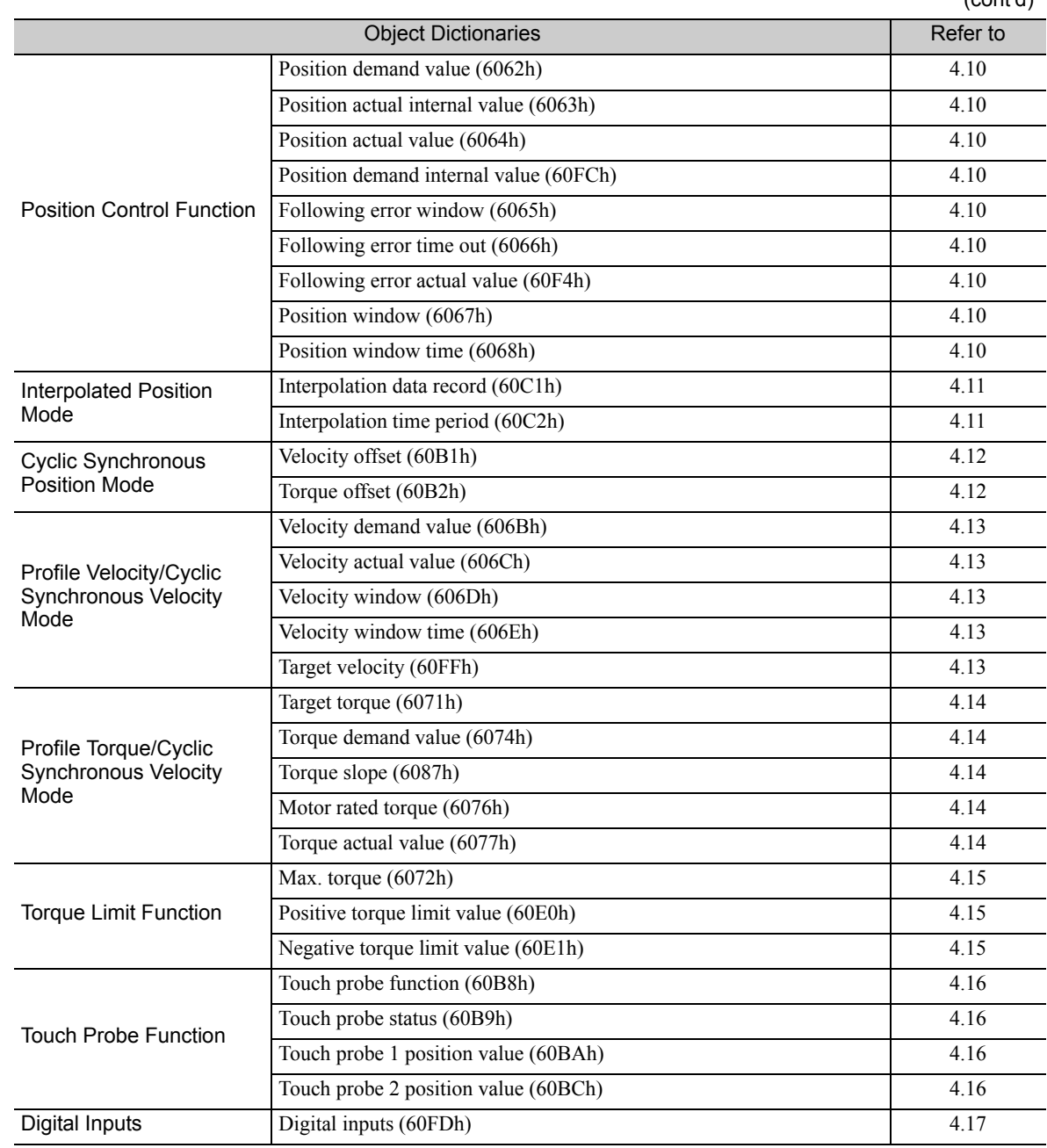

 $\boxed{4}$ 

# 4.2 General Objects

## (1) Device Type (1000h)

The object at index 1000h describes the type of device and its functionality.

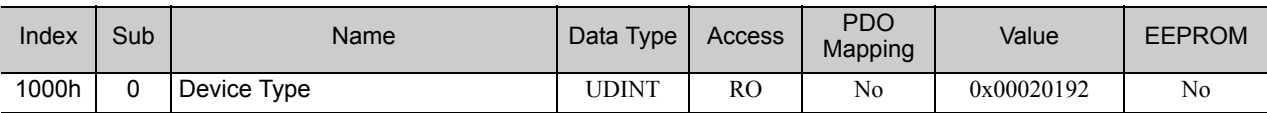

#### Data Description

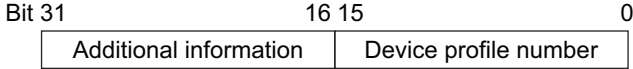

Additional information: 0002 (Servo drive) Device profile number: 0192 (DS402)

## (2) Error Register (1001h)

This object is an error register for the device. The value of this object is stored in a part of emergency message.

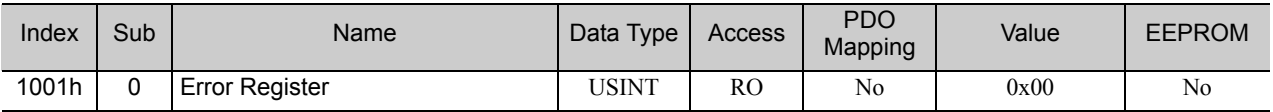

#### Data Description

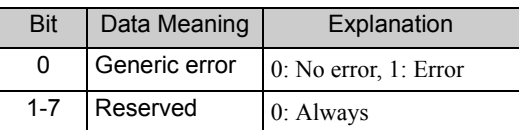

## (3) Manufacturer Device Name (1008h)

This object contains the SERVOPACK model name, such as CACR-JU102ACA.

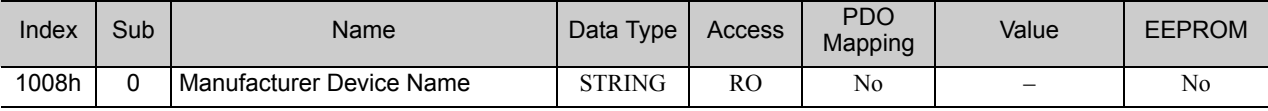

## (4) Manufacturer Software Version (100Ah)

This object contains the software version of the SERVOPACK.

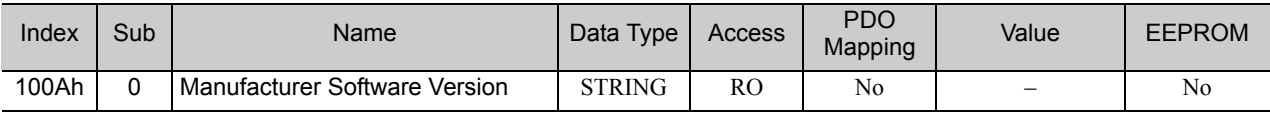

#### ■ Data Description

The following string is stored. "xxxx.\*\*\*\* (D:0000)"

xxxx.\*\*\*\*: software version of the EtherCAT (CoE) Module oooo: software version of the SERVOPACK

## (5) Store Parameters (1010h)

With this object, the setting value of parameters can be stored in the non-volatile memory.

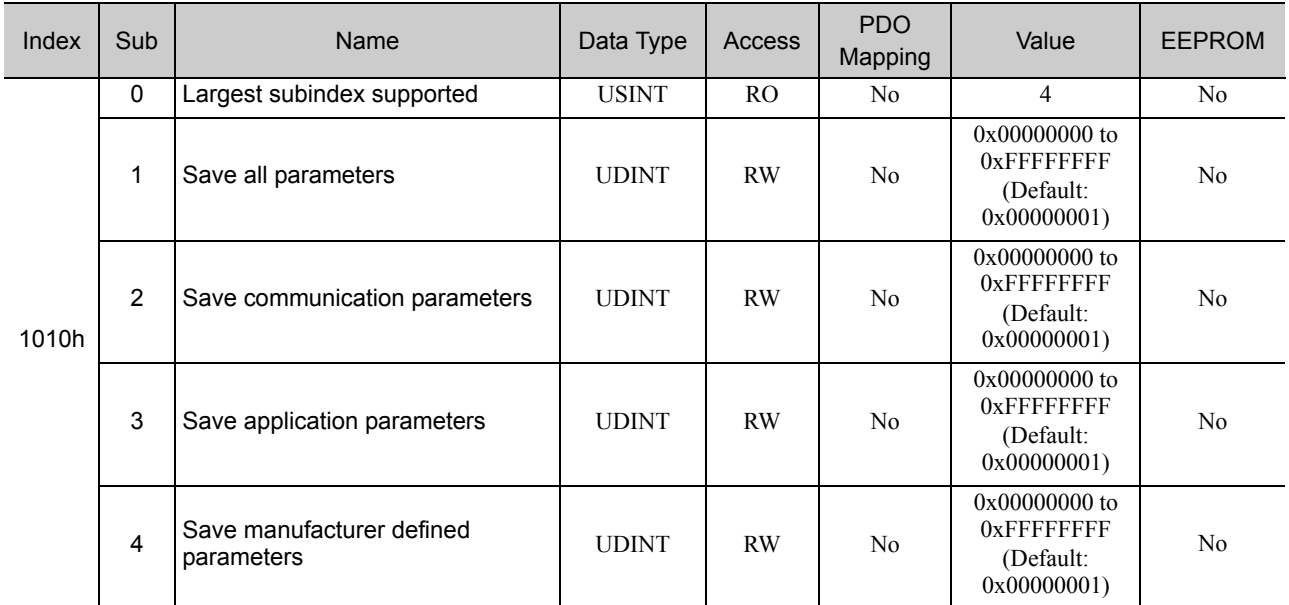

By reading data of an object entry, the SERVOPACK provides its capability to save parameters.

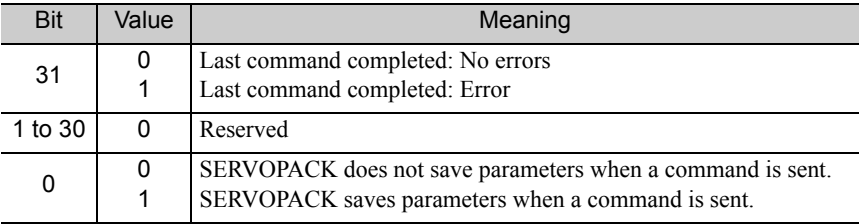

In order to avoid storage of parameters by mistake, storage is only executed when a specific signature is written to the appropriate subindex. The signature that shall be written is "save."

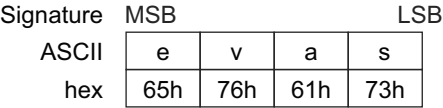

By writing "save" to subindex 1, all parameters are stored.

By writing "save" to subindex 2, the communication parameters (Object 1000h to 1FFFh) are stored. By writing "save" to subindex 3, the application parameters (Object 23xxh and 6xxxh) are stored. By writing "save" to subindex 4, the SERVOPACK parameters (Object 2000h to 22FFh) are stored

Note 1. If a wrong signature is written, the SERVOPACK refuses to store and responds with Abort SDO Transfer.

- 2. If the storing parameters are executing, 0 will be returned by read this object.
- 3. Subindex 1 and subindex 4 can be written only in Switch on Disabled state (Servo off state).
- 4. After the storing parameters by subindex 1 or subindex 4, power on reset or executing the parameter configuration (Object 2300h) is necessary to transit into the Operation Enabled state.

 $\overline{\mathbf{4}}$ 

## (6) Restore Default Parameters (1011h)

With this object, the default values of parameters can be restored.

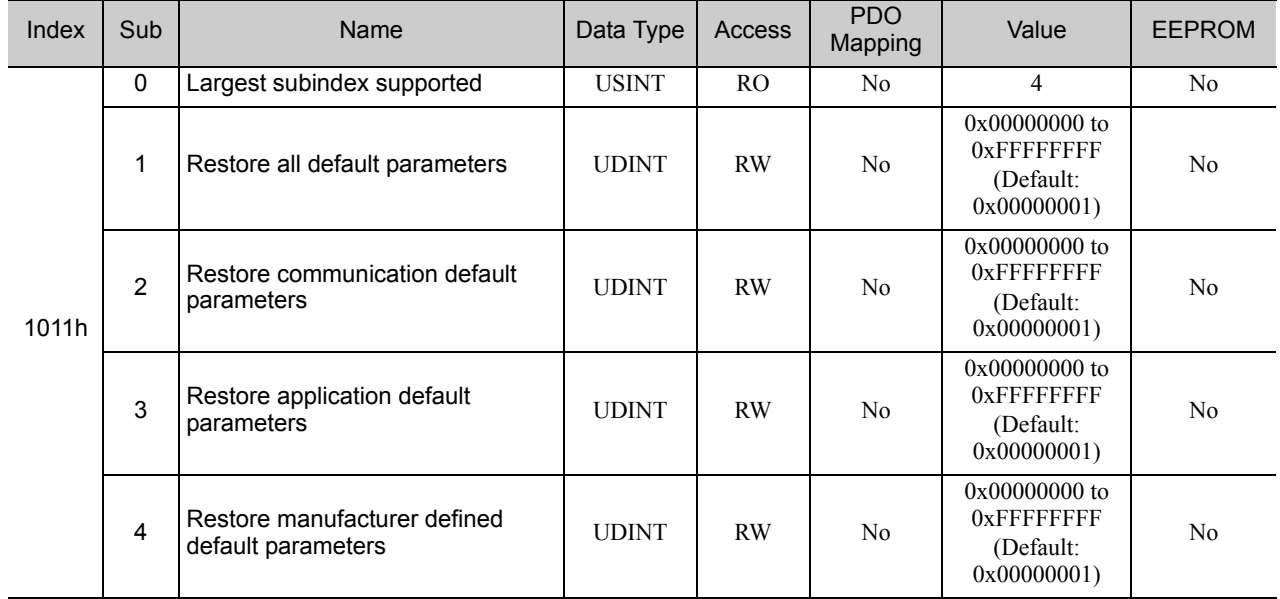

By reading data of an object entry, the SERVOPACK provides its capability to restore default parameters.

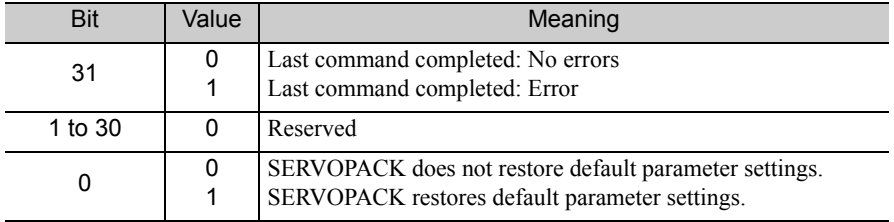

In order to avoid restoring of parameters by mistake, restoring is only executed when a specific signature is written to the appropriate subindex. The signature that shall be written is "load."

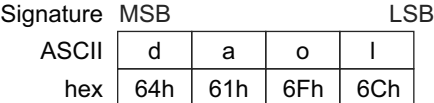

By writing "load" to Subindex 1, all default parameter values are restored.

By writing "load" to Subindex 2, the default values of communication parameters (Object 1xxxh) are restored. By writing "load" to Subindex 3, the default values of application parameters (Object 23xxh and 6xxxh) are restored.

By writing "load" to Subindex 4, the default values of SERVOPACK parameters (Object 2000h to 22FFh) are restored.

Note 1. If a wrong signature is written, the SERVOPACK refuses to restore and responds with Abort SDO Transfer.

- 2. Subindex 1 and Subindex 4 can be written only in Switch on Disabled state (Servo off state).
- 3. If the restoring parameters are executing, 0 will be returned by read this object.
- 4. The default values are set as valid after the SERVOPACK has been reset or power cycled.

## (7) Identity Object (1018h)

The object contains general information about the device.

| Index | Sub            | Name               | Data Type    | Access | <b>PDO</b><br>Mapping | Value                            | <b>EEPROM</b>  |
|-------|----------------|--------------------|--------------|--------|-----------------------|----------------------------------|----------------|
| 1018h | 0              | Number of entries  | <b>USINT</b> | RO.    | No                    | 4                                | No             |
|       |                | Vendor ID          | <b>UDINT</b> | RO.    | No                    | 0x00000539                       | N <sub>0</sub> |
|       | $\overline{2}$ | Product code *1    | <b>UDINT</b> | RO.    | No                    | 0x02200201<br>0x02200202<br>$*1$ | No             |
|       | 3              | Revision number *2 | <b>UDINT</b> | RO.    | N <sub>0</sub>        |                                  | N <sub>0</sub> |
|       | 4              | Serial number *3   | <b>UDINT</b> | RO.    | N <sub>0</sub>        | 0x00000000                       | No             |

<sup>∗</sup>1. SERVOPACK for one axis (CACR-JUCA): 0x02200201 SERVOPACK for two axes (CACR-JUMIOLOCA): 0x02200202

<sup>∗</sup>2. The revision number is stored as follows:

| <b>Bit 31</b> |               |               |  |  |
|---------------|---------------|---------------|--|--|
|               | Major Version | Minor Version |  |  |

The major version identifies a specific CANopen over EtherCAT (CoE) behavior. If the CoE functionality is expanded, the major version has to be increased. The minor version number identifies different versions with the same behavior.

∗3. Serial number is not used. (always 0)

 $\begin{bmatrix} 4 \end{bmatrix}$ 

# 4.3 PDO Mapping Objects

The CANopen over EtherCAT protocol allows the user to map objects into Process Data Objects (PDOs) to use these PDOs for real time data transfer.

PDO Mapping configuration defines which objects in a PDO will include.

Each Mapping entry (subindex 1 to 16) is defined as follows.

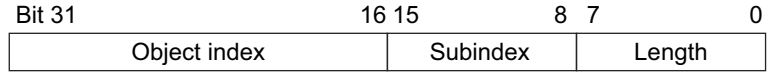

Bit 0-7: Length of the mapped objects in bits (for a gap in a PDO: shall have the bit length of the gap) Bit 8-15: Subindex of the mapped object (0 in case of a gap in a PDO)

Bit 16-31: Index of the mapped object (for a gap in a PDO: shall be zero)

#### Supplement Information

PDO mapping objects can be changed only in the EtherCAT Pre-Operational state. Mapping entries (subindex 1 - 16) has to be set after subindex 0 was written to 0.

## (1) Receive PDO Mapping (1600h)

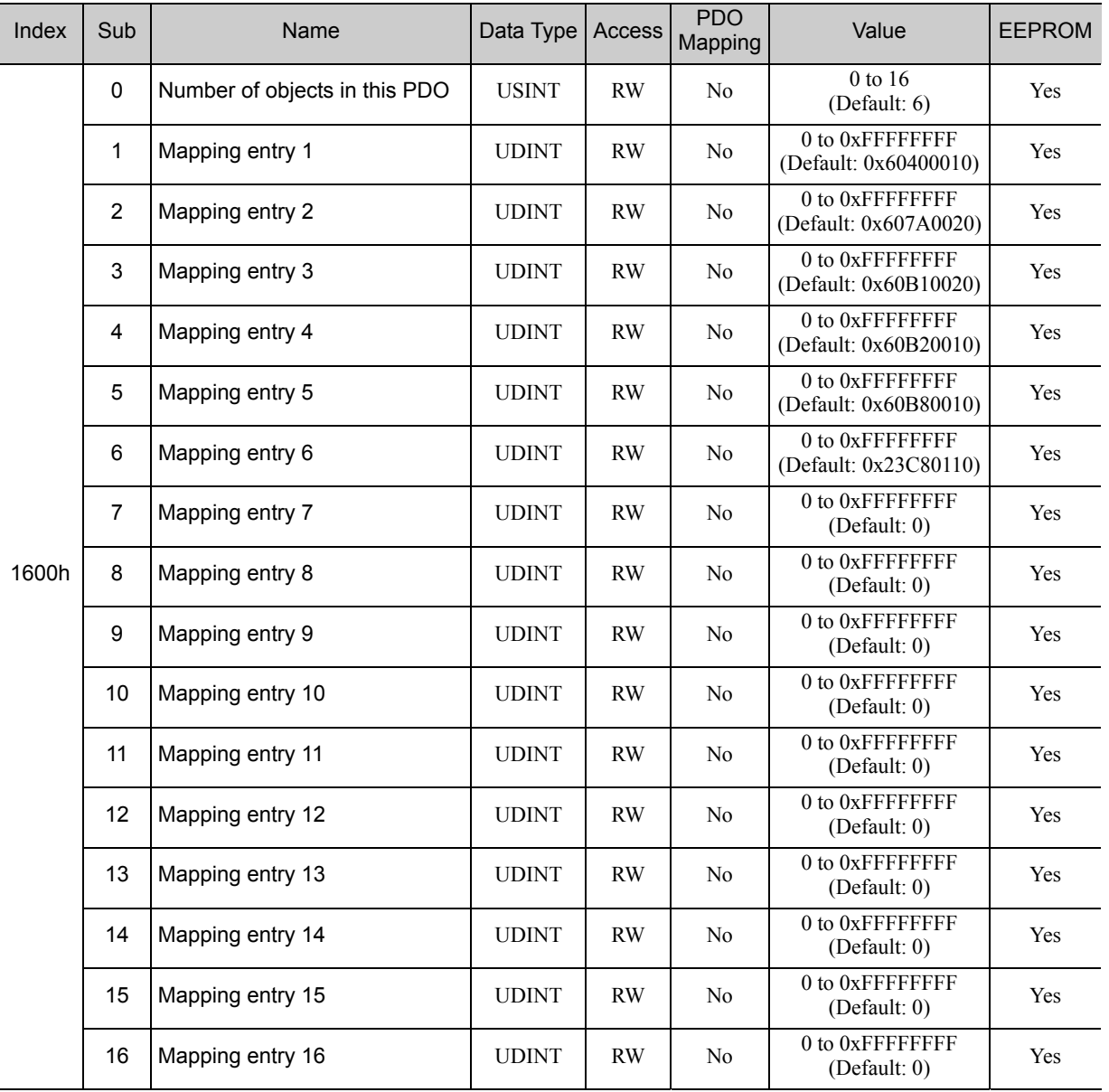

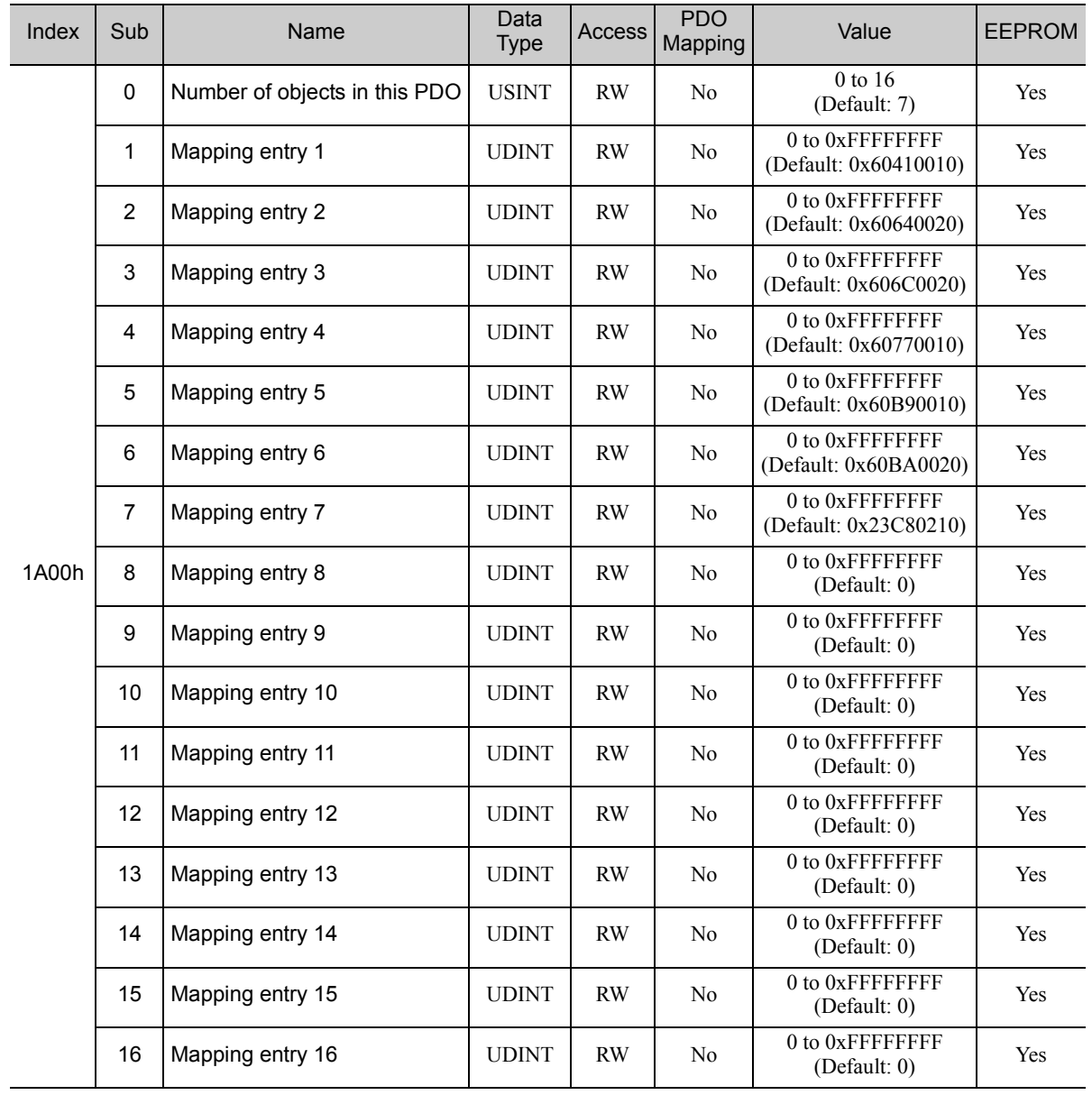

## (2) Transmit PDO Mapping (1A00h)

 $\begin{array}{|c|} \hline 4 \\ \hline \end{array}$ 

# 4.4 Sync Manager Communication Objects

## (1) Sync Manager Communication Type (1C00h)

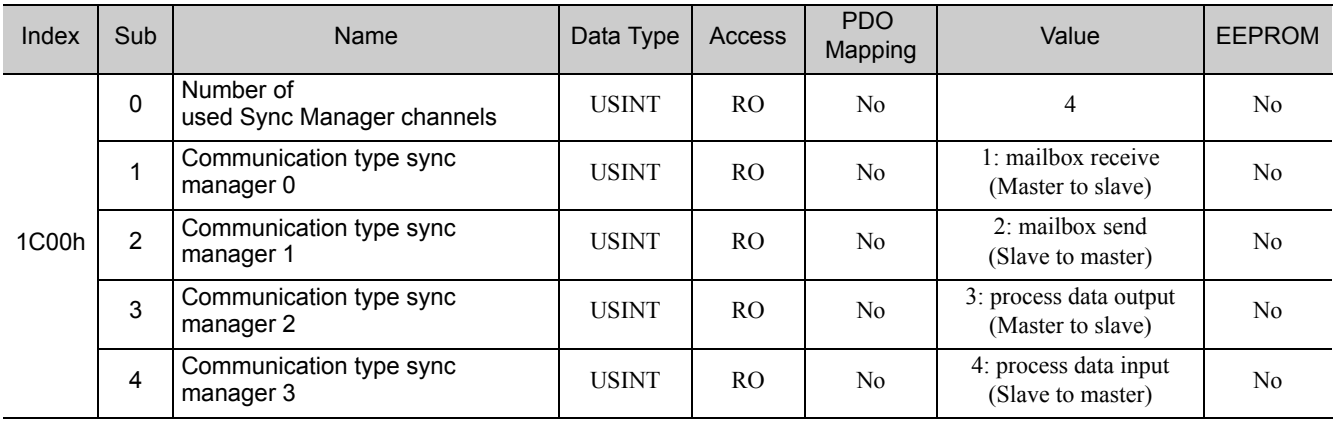

## (2) Sync Manager PDO Assignment (1C10h to 1C13h)

Sync Manager PDO Assignment configuration defines which PDOs will be transferred for the process data communication.

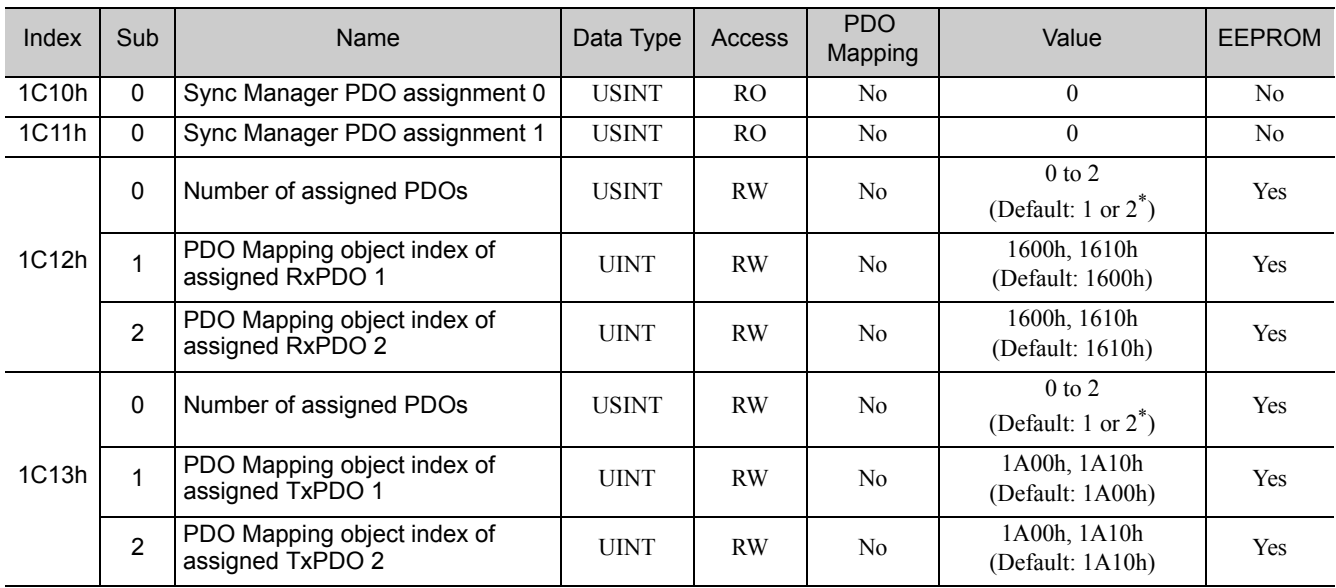

∗ SERVOPACK for one axis:1

SERVOPACK for two axes: 2

The object 1C12h/1C13h can be changed only in the EtherCAT Pre-Operational state. Subindex 1 or 2 has to be set after subindex 0 was written to 0.

## (3) Sync Manager Synchronization (1C32h, 1C33h)

## ■ Sync Manager 2 (Process Data Output) Synchronization

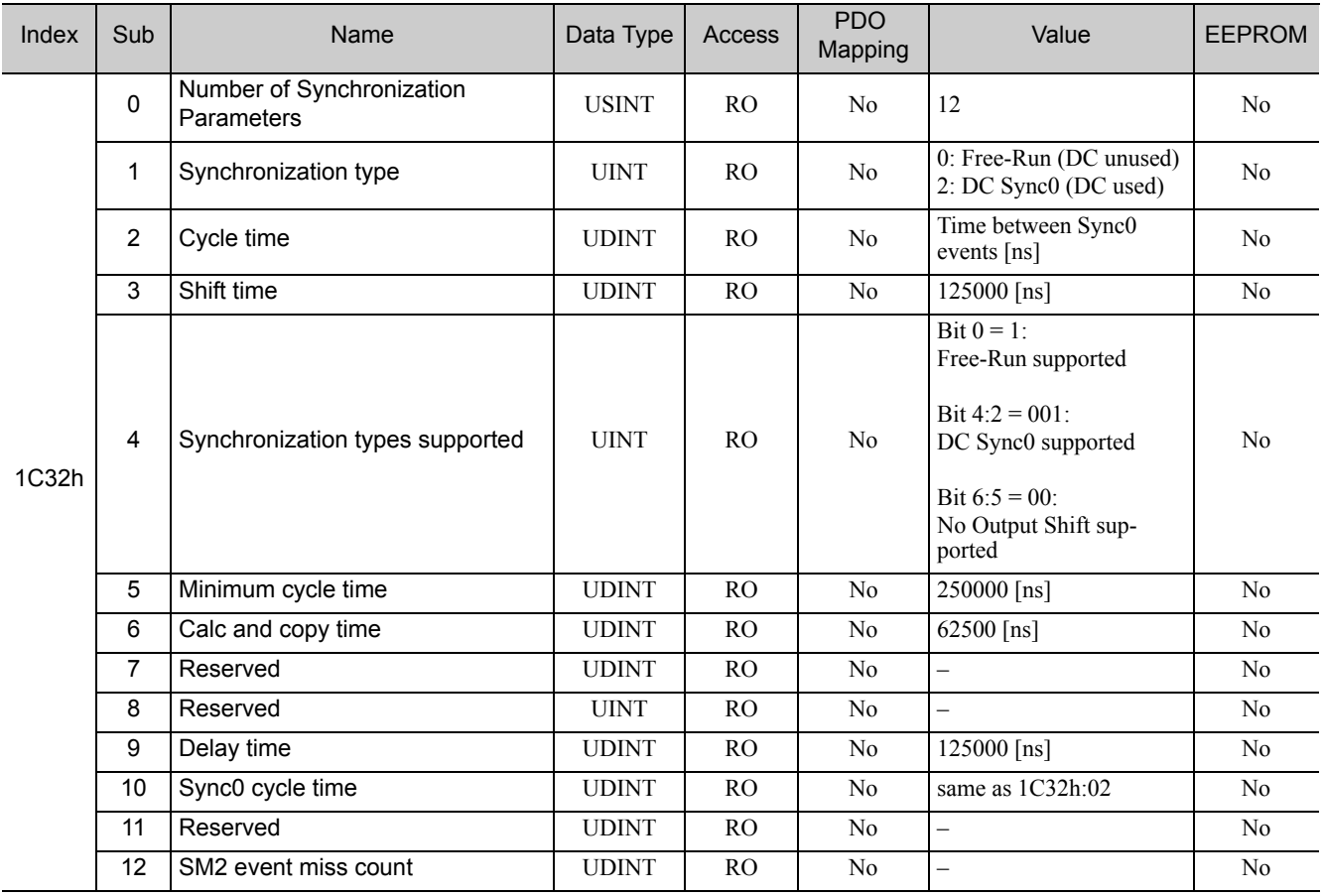

 $\boxed{4}$ 

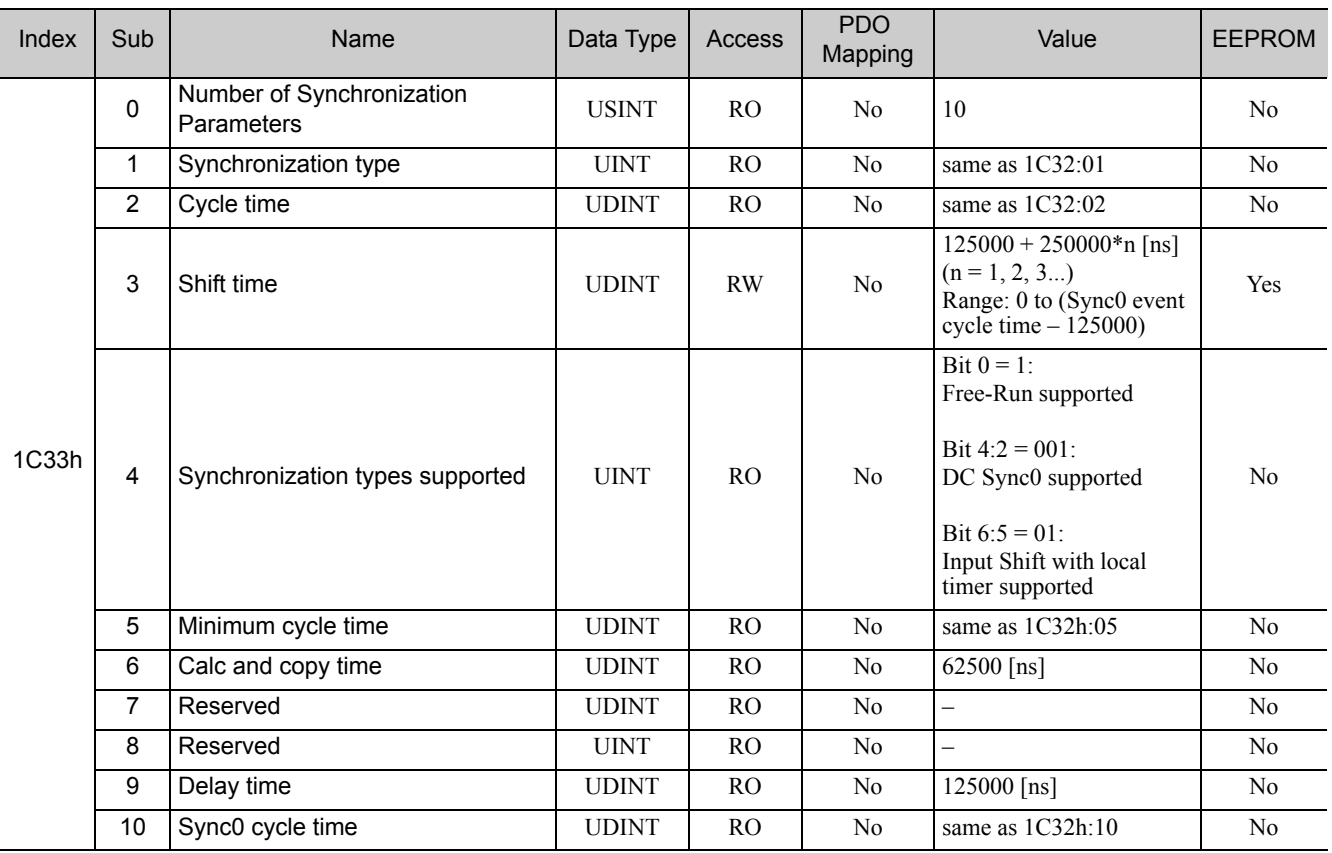

## ■ Sync Manager 3 (Process Data Input) Synchronization

## (4) Sync Error Setting (10F1h)

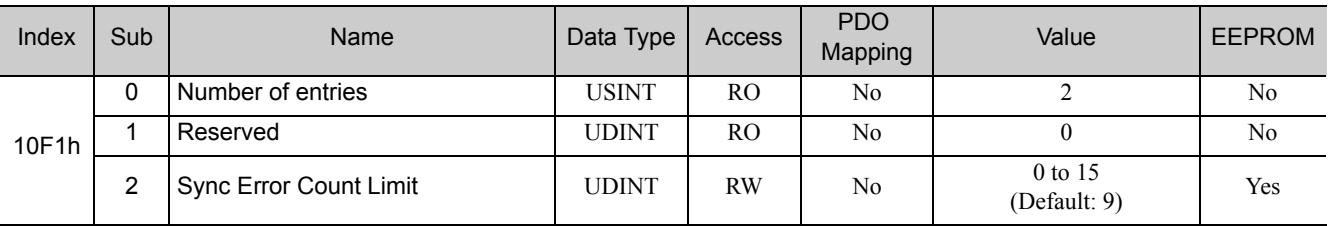

## ■ 0x10F1:2 Sync Error Count Limit

This object defines the tolerable level of failure when receiving the process data. If the value of the Internal Error Counter in the SERVOPACK exceeds the value of this object, the SERVOPACK will issue an alarm (A12h) and change the ESM state to SAFEOP.

The Internal Error Counter is incremented by 3 if the process output data is not updated (the Receive (SM2) event does not occur) at Sync0 event. When the process output data is normally updated, the Internal Error Counter is decremented by 1. The Internal Error Counter is reset when the ESM state is transited to OP from SAFEOP.

An example of Internal Error Counter is shown below.

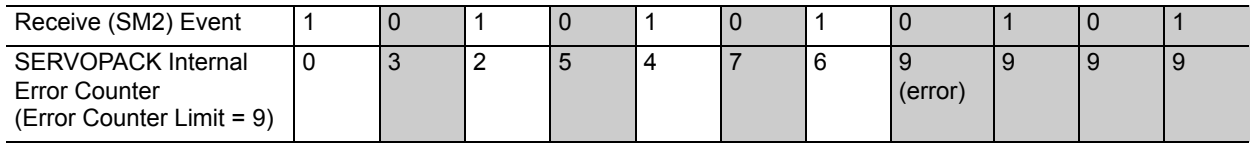

In this example, a failure in receiving the process data repeats in each DC (Sync0) cycle. After 8 DC cycles, the internal error count reaches the Sync Error Count Limit, and the SERVOPACK issued an alarm.

No alarm will be detected when the DC mode is disabled and/or when the Sync error count limit is set to 0.

# 4.5 Manufacturer Specific Objects

## Supplemental Information

The index numbers for a SERVOPACK for one axis and axis 1 of a SERVOPACK for two axes are given for the index numbers of the servo parameters. The index numbers for axis 2 of a SERVOPACK for two axes can be calculated by adding 400 hex to the index numbers for axis 1.

#### Example:

Parameter number: Pn100

= Index number for axis 1: 2040h

 $\downarrow$  Add 400 hex to calculate the index number for axis 2.

= Index number for axis 2: 2440h

## (1) SERVOPACK Parameters (2000h-22FFh)

Object 2000h to 22FFh are mapped to SERVOPACK parameters (Pnxxx).

## (2) User Parameter Configuration (2300h)

This object enables all User parameter settings, and initializes the all position values.

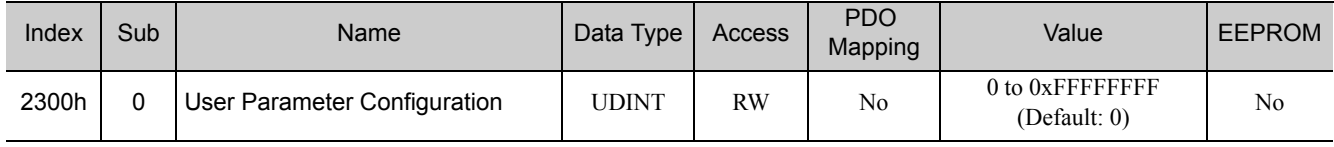

Before restarting operation without turning the power supply OFF and then ON again after having changed the following objects, this object must be executed to enable new settings.

- Object 2301h, 2302h and 2303h
- SERVOPACK parameters which need power on reset.

#### **Procedure**

- 1. Change the drive state to "Switch on Disabled."
- 2. Set new parameter setting value.
- 3. Set object 2300h to 1 for activating the "new" user settings. When processing is completed, the value of object 2300h is reset to 0.

## (3) Position User Unit (2301h)

This object sets the user defined position reference unit [Pos unit].

The user defined position reference unit is calculated by the following formula: 1 [Pos unit] = (Numerator/Denominator) [inc]

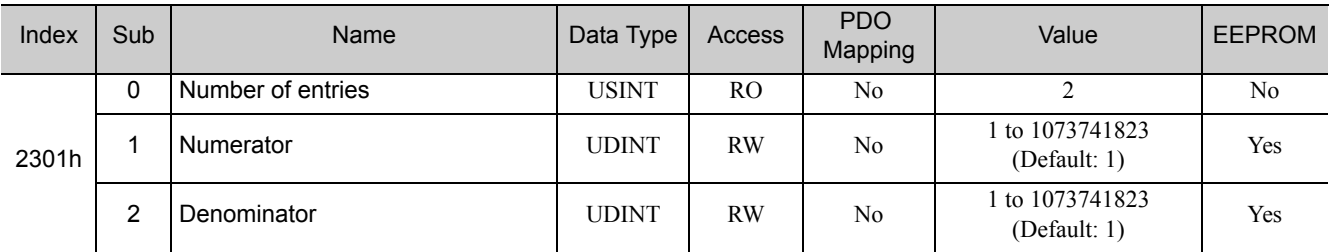

Available value range: 1/4096 < Numerator / Denominator < 4096

(Alarm "A.A20" is detected when the setting value exceeds it.)

 $\overline{4}$ 

## (4) Velocity User Unit (2302h)

This object sets the user defined velocity reference unit [Vel unit].

The user defined velocity reference unit is calculated by the following formula: 1 [Vel unit] = (Numerator / Denominator) [inc/sec]

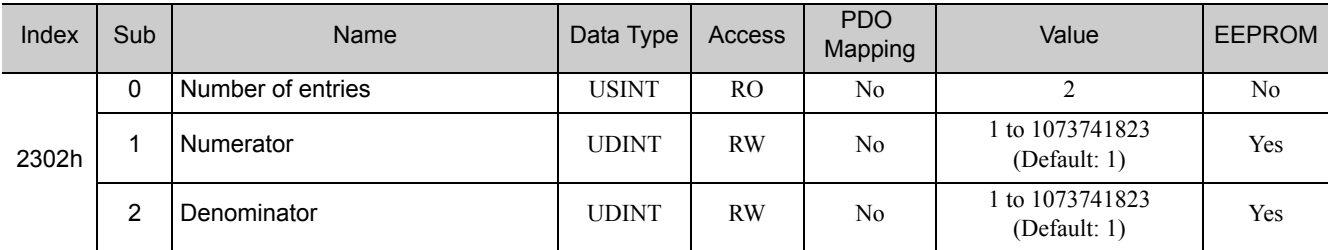

Available value range: 1/128 ≤ Numerator / Denominator ≤ 524288

(Alarm "A.A20" is detected when the setting value exceeds it.)

## (5) Acceleration User Unit (2303h)

This object sets the user defined acceleration reference unit [Acc unit].

The user defined acceleration reference unit is calculated by the following formula: 1 [Acc unit] = (Numerator / Denominator)  $\times 10^4$ [inc/sec<sup>2</sup>]

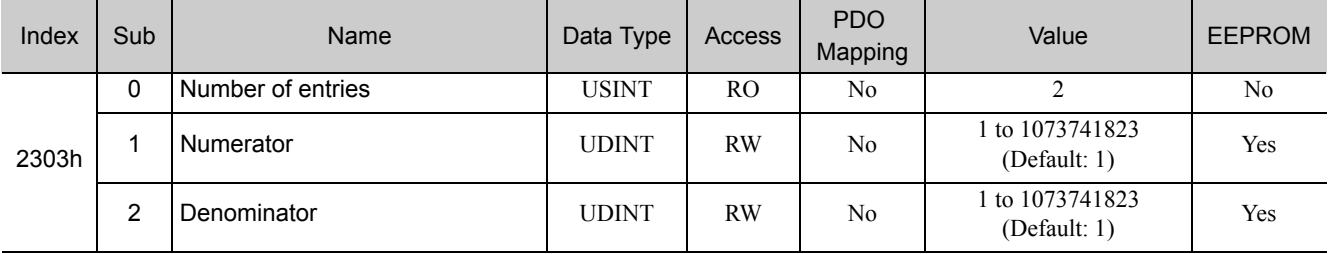

Available value range: 1/128 ≤ Numerator / Denominator ≤ 16384

(Alarm "A.A20" is detected when the setting value exceeds it.)

#### (6) Usage of User Units

The setting methods of user defined reference units are explained by using the following two cases as examples.

- Case 1: Linear mechanism system with ball screw
- Case 2: Rotary mechanism system with rotary table

#### ■ Case 1: Linear Mechanism System with Ball Screw

- User Requirements and Application Assumptions
	- User defined position reference unit: 0.001 mm
	- User defined velocity reference unit: 0.1 mm/s
	- User defined acceleration reference unit:  $0.1$  mm/s<sup>2</sup>
	- Application assumption data Encoder resolution: 20 bits (1048576 inc) Ball screw pitch: 6 mm Deceleration ratio: 2/1 (load shaft will rotate once for each time the motor shaft rotates twice.)

#### • Settings

• Position User Unit (2301h)

The number of encoder pulses for each user defined position reference unit:

(Encoder resolution × Deceleration ratio [inc] Movement amount per one rotation of load shaft [Pos unit]

 $=$   $\frac{1048576 \text{ [inc]} \times (2/1)}{65}$  $6 \frac{mm}{0.001}$  [mm]

2097152  $=\frac{2097132}{6000}$  [inc]

Therefore, the object is set as follows. Object 2301h:01 (Nominator) = 2097152 Object  $2301h:02$  (Denominator) = 6000

• Velocity User Unit (2302h)

By converting one user defined velocity reference unit [0.1 mm/s] into [inc/s]:

1 [Vel unit]

$$
= \frac{1048576 \text{ [inc]} \times (2/1)}{6 \text{ [mm]}} \times 0.1 \text{ [mm/s]}
$$

$$
= \frac{2097152}{60} \text{ [inc/s]}
$$

Therefore, the object is set as follows. Object 2302h:01 (Nominator) = 2097152 Object  $2302h:02$  (Denominator) = 60

• Acceleration User Unit (2303h)

By converting one user defined acceleration reference unit [0.1 mm/s<sup>2</sup>] into [10<sup>4</sup> inc/s<sup>2</sup>]

1 [Acc unit]

$$
= \frac{1048576 \text{ [inc]} \times (2/1)}{6 \text{ [mm]}} \times 0.1 \text{ [mm/s}^2] \times 10^{-4}
$$

$$
= \frac{2097152}{6 \times 10^5} \text{ [10}^4 \text{ inc/s}^2]
$$

Therefore, the object is set as follows. Object 2303h:01 (Nominator) = 2097152 Object 2303h:02 (Denominator) = 600000

#### ■ Case 2: Rotary Mechanism System with Rotary Table

- User Requirements and Application Assumptions
	- User defined position reference unit: 0.001 deg
	- User defined velocity reference unit: 1 deg/s
	- User defined acceleration reference unit: 1  $\text{deg/s}^2$
	- Application assumption data
	- Encoder: 20 bits (1048576 inc)

Degree of rotary table movement for each rotation of the load shaft: 360 deg Deceleration ratio: 3/1 (one load shaft rotation per three motor shaft rotations)

- Setting
	- Position User Unit (2301h)

Number of encoder increments per one user defined position reference unit:

```
(Encoder resolution \times Deceleration ratio [inc]
Movement amount per one rotation of load shaft [Pos unit]
```

```
3145728
=\frac{1048376 \text{ [mcJ} \times (3/1)}{360 \text{ [deg]/0.001 \text{ [deg]}}}1048576 [inc] \times (3/1)
```
 $=\frac{3143/28}{360000}$  [inc]

Therefore, the object is set as follows. Object 2301h:01 (Nominator) = 3145728 Object 2301h:02 (Denominator) = 360000

• Velocity User Unit (2302h)

By converting one user defined velocity reference unit [1 deg/s] into [inc/s],

1 [Vel unit]

 $=\frac{3145728}{360}$  [inc/s] 360  $=\frac{1048576 \text{ [inc]} \times (3/1)}{360 \text{ [dec]}} \times 1 \text{ [deg/s]}$  $360$  [deg]

Therefore, the object is set as follows. Object 2302h:01 (Nominator) = 3145728 Object  $2302h:02$  (Denominator) = 360

• Acceleration User Unit (2303h)

By converting one user defined acceleration reference unit [1 deg/s<sup>2</sup>] to  $[10^4 \text{ inc/s}^2]$ ,

1 [Acc unit]

3145728  $=\frac{3143/28}{360 \times 10^4}$  [10<sup>4</sup> inc/s<sup>2</sup>]  $=\frac{1048576 \text{ [inc]} \times (3/1)}{360 \text{ [dec]}} \times 1 \text{ [deg/s}^2] \times 10^{-4}$ 360 [deg]

Therefore, the object is set as follows. Object 2303h:01 (Nominator) = 3145728 Object 2303h:02 (Denominator) = 3600000

## (7) SERVOPACK Adjusting Command (2310h)

This object should be used for SERVOPACK adjusting services (e.g., Encoder setup, Multi-turn reset and so on). Writes the data into the subindex 1 to start the command execution. Also, reads the subindex 3 to accept the response. If the response is not available when reading subindex 3, the first byte of the reply data could give information about the progress.

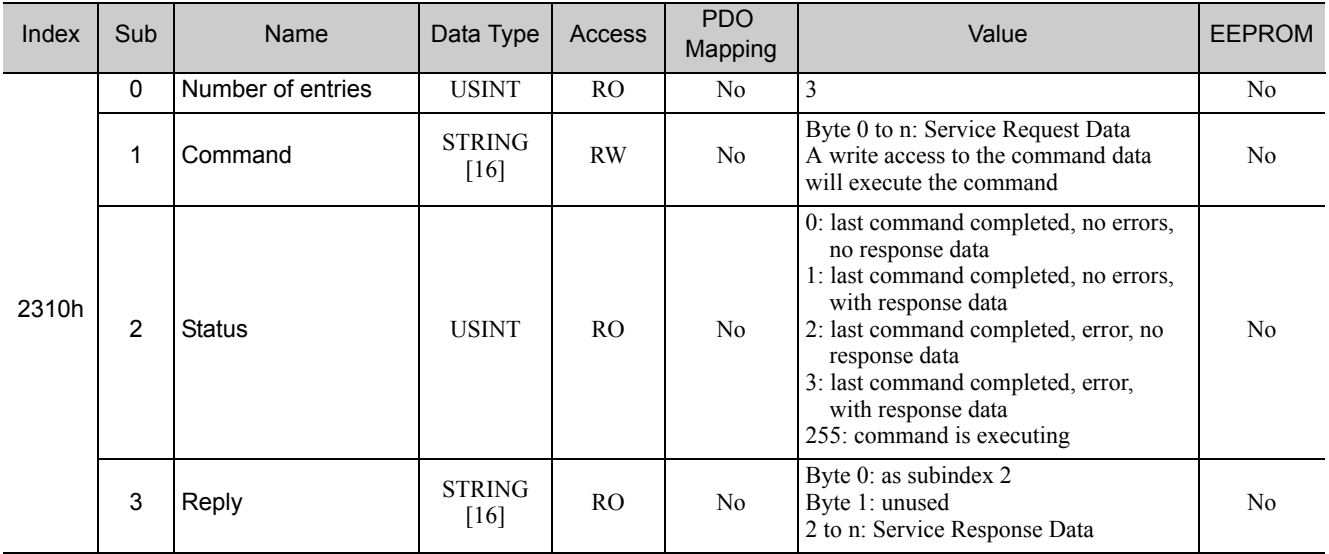

## ■ Command/Reply data format

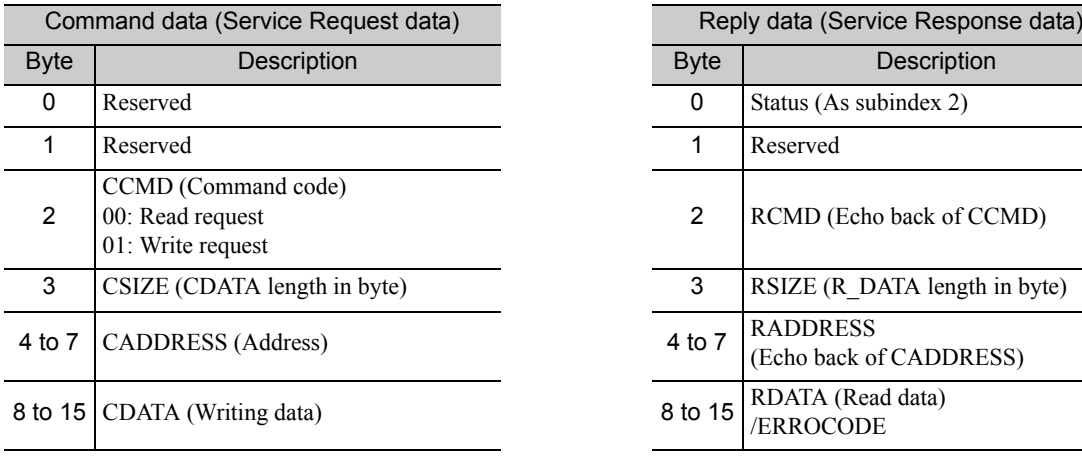

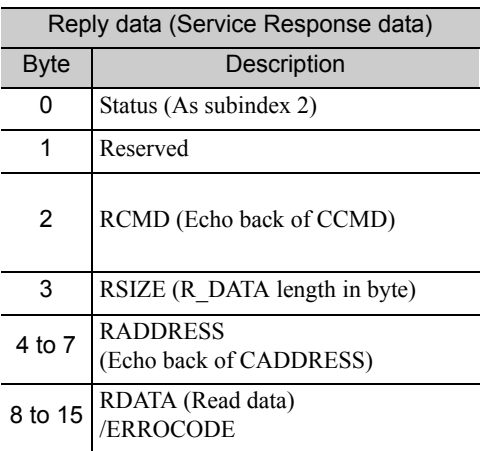

## Executable Adjustments

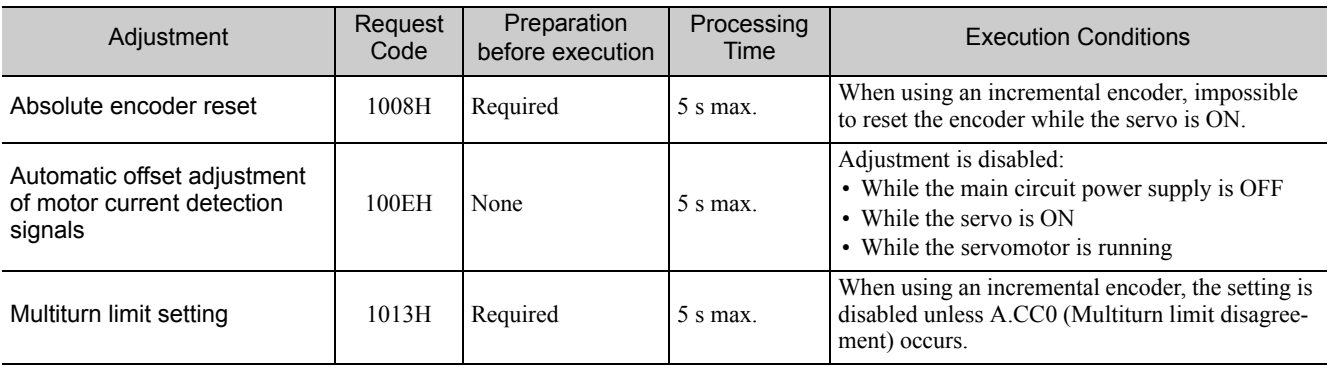

#### ■ How to Send a Command for Adjustment

- **1.** Send the following data and set the request code of the adjustment to be executed.
	- $CCMD = 0001H$  $CADDRESS = 2000H$  $CSIZE = 0002H$ CDATA = Request code of the adjustment to be executed When the slave station receives the command normally, status field will be returned to 1. If an error occurs, carry out the operation in step 4 to abort execution.

#### **2.** For adjustment that requires a preparation process, send the following data. If the preparation before execution is not required, carry out the operation in step 3.  $CCMD = 0001H$

```
CADDRESS = 2001HCSIZE = 0002HCDATA = 0002HWhen the slave station receives the command normally, status field will be returned to 1.
If an error occurs, carry out the operation in step 4 to abort execution.
```
#### **3.** Send the following data to execute adjustment.

```
CCMD = 0001HCADDRESS = 2001HCSIZE = 0002HCDATA = 0001HWhen the slave station receives the command normally, status field will be returned to 1.
    If an error occurs, carry out the operation in step 4 to abort execution.
4. Send the following data to abort the execution.
    CCMD = 0001H
```
CADDRESS = 2000H  $CSIZE = 0002H$  $CDATA = 0000H$ When the slave station receives the command normally, status field will be returned to 1.

Note: If no command can be received in 10 seconds after step1, adjustment operation will be automatically aborted.

# 4.6 Machine Tools Object (23C8h)

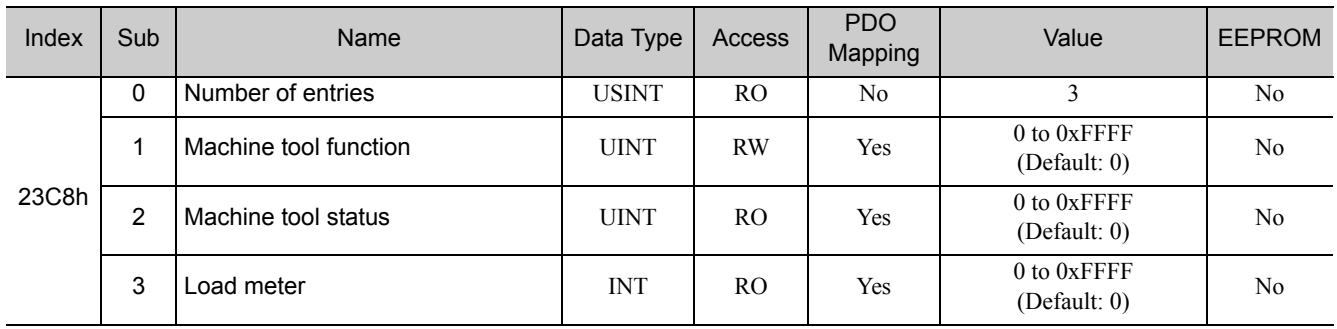

## ■ Machine tool function bit

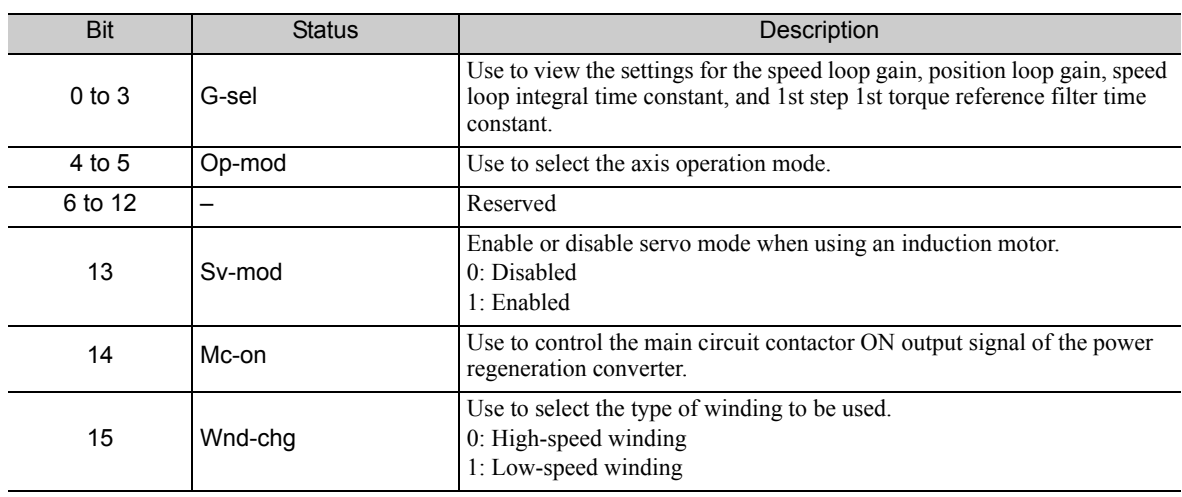

## ■ Machine tool status bit

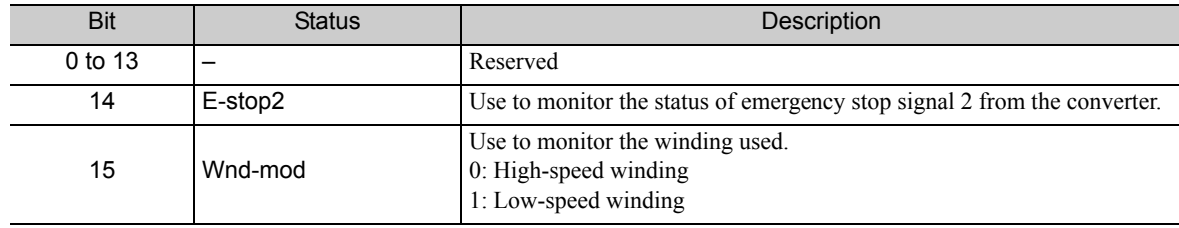

# 4.7 Device Control

## (1) Error Code (603Fh)

This provides the SERVOPACK's alarm/warning code of the last error which occurred in device.

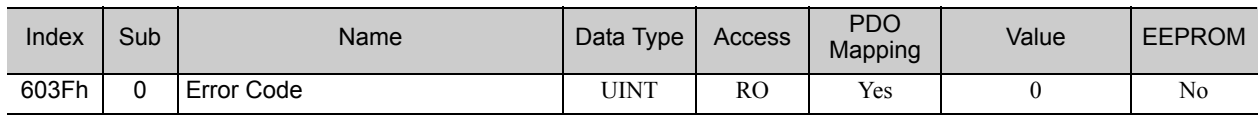

## (2) Controlword (6040h)

The Controlword consists of bits for the controlling of the drive state, the controlling of operating modes and manufacturer specific options.

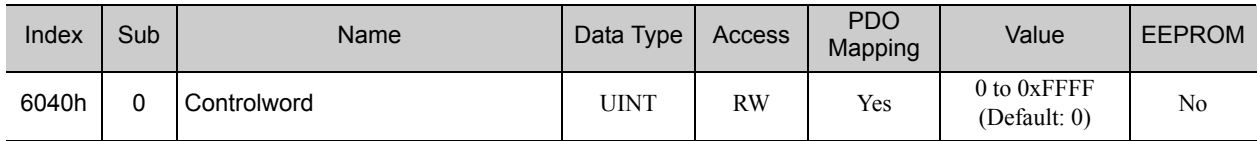

#### ■ Controlword Bits

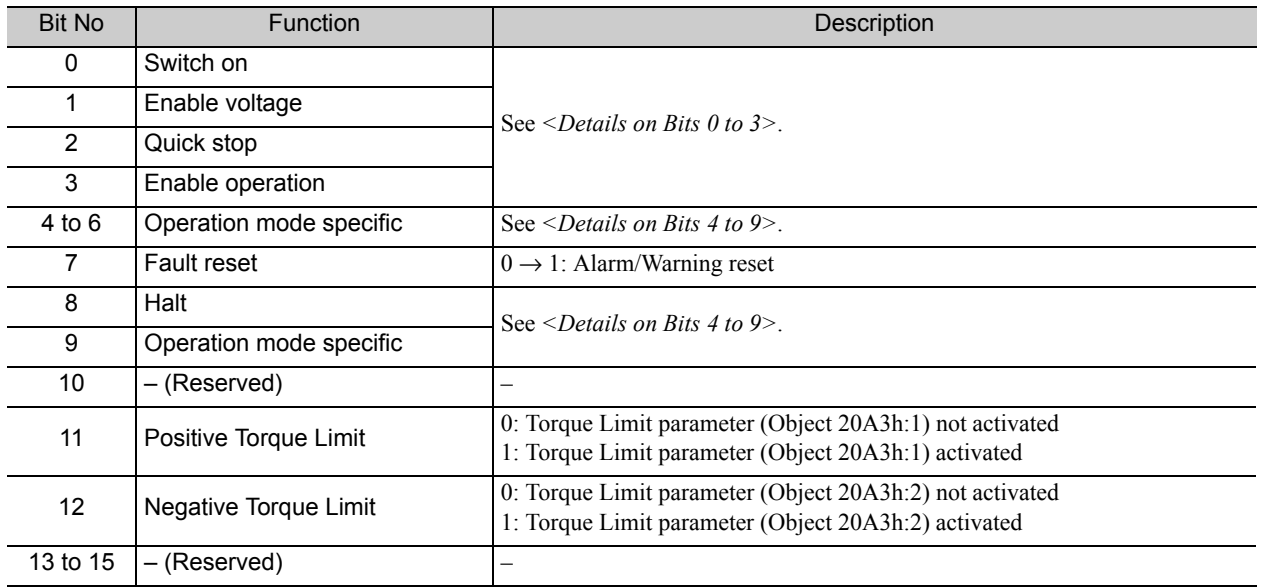

<Details on Bits 0 to 3>

• Bit 0 to 3: for the controlling command of the drive state

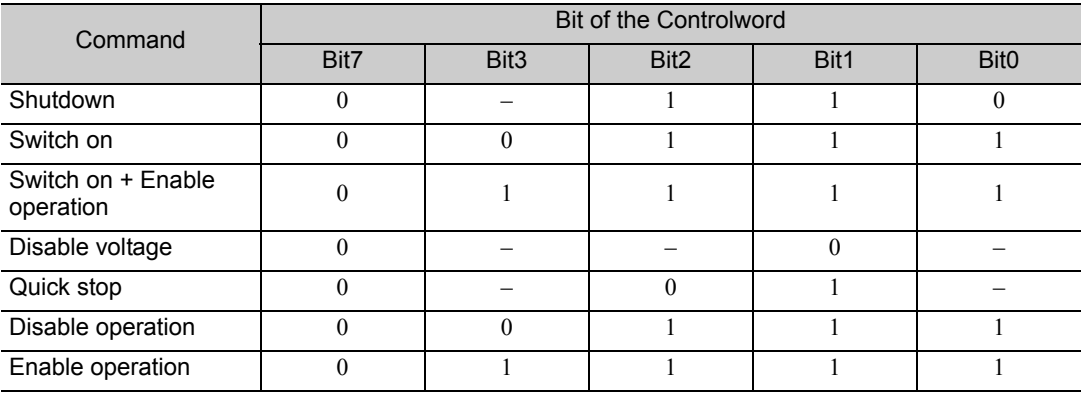

#### <Details on Bits 4 to 9>

• Bit 4, 5 and 9: for the controlling of Profile position mode

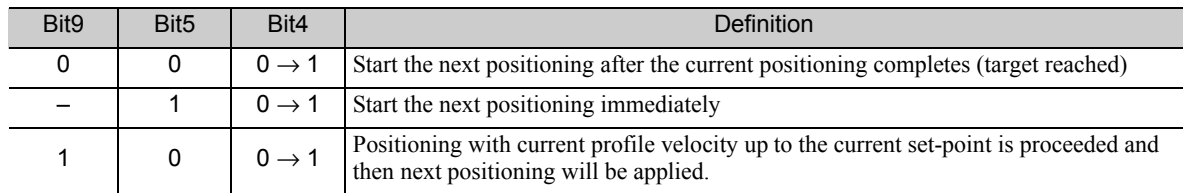

• Bit 6 and 8: for the controlling of Profile position mode

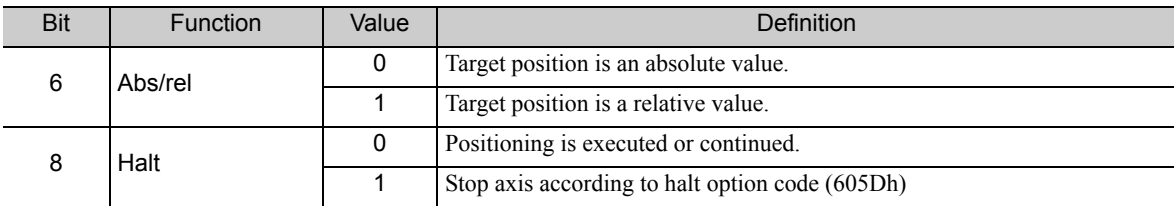

• Bit 4, 5, 6, 8 and 9: for the controlling of Homing mode

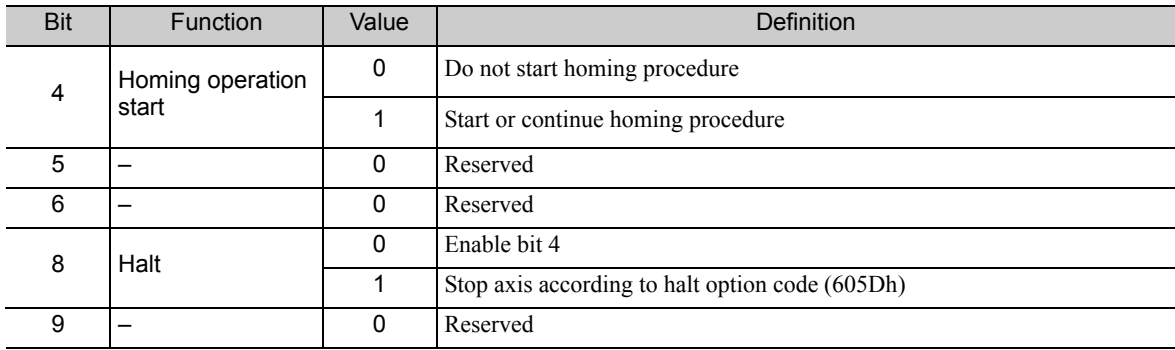

• Bit 4, 5, 6, 8 and 9: for the controlling of Cyclic synchronous position/velocity/torque mode

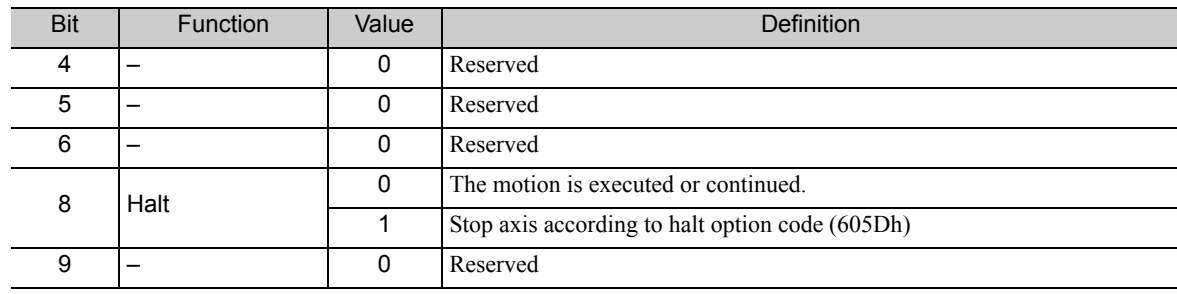

#### • Bit 4, 5, 6, 8 and 9: for the controlling of Interpolated position mode

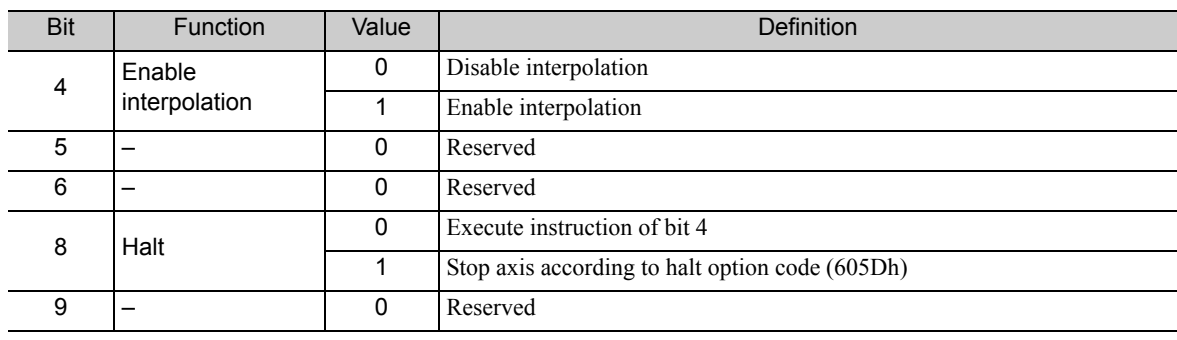

Object Dictionary 4-21
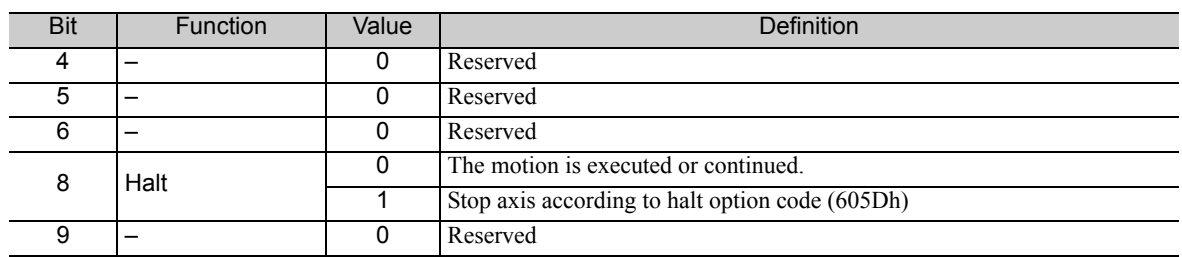

• Bit 4, 5, 6, 8 and 9: for the controlling of Profile velocity/torque mode

#### (3) Statusword (6041h)

The Statusword consist of bits for the current state of the drive and the operating state of the mode.

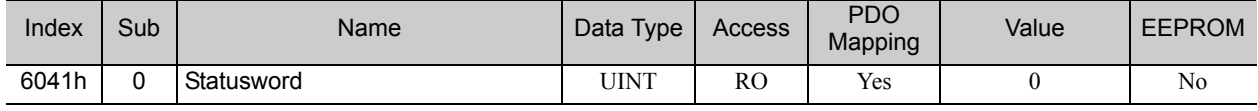

#### ■ Statusword Bits

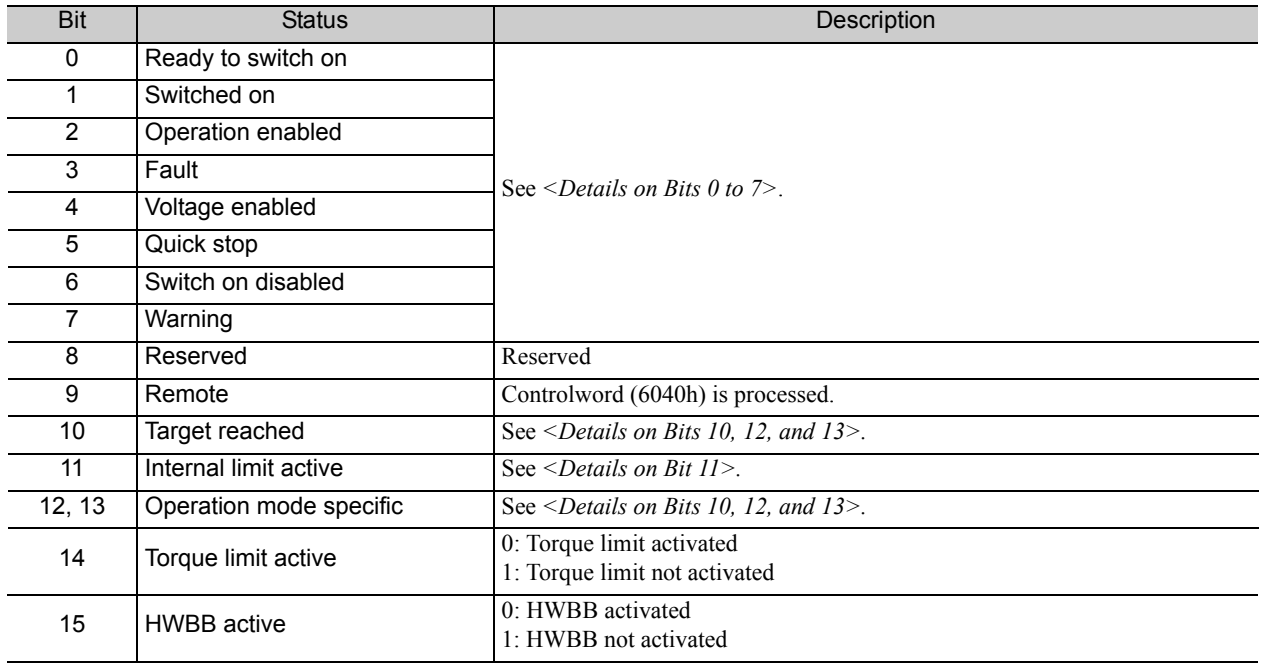

<Details on Bits 0 to 7>

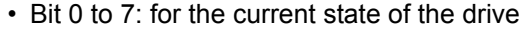

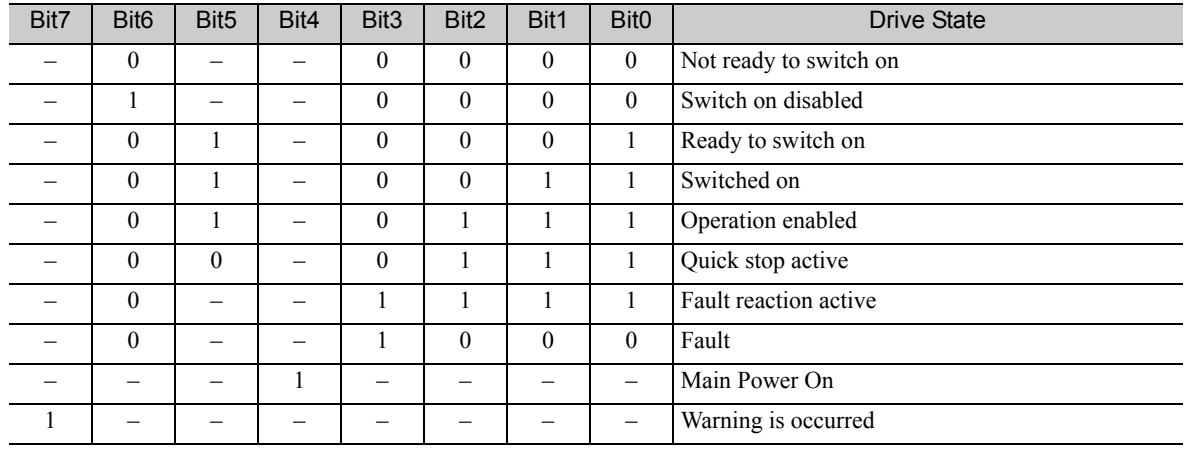

#### <Details on Bit 11>

• Bit11: Internal limit active

The internal limit is active in the following cases:

- Target position was limited with Software position limits
- N-OT / P-OT signals were activated
- Over Interpolation speed (only for Interpolated position and cyclic position mode)

If the reference speed of interpolation exceeds the following speed range, the target position will be ignored.

 $(Target position - position demand value) \times (2301h:01)/(2301h:02)$ <br>Interpolation time period  $(4194304 \text{ [inc/ms]})$ 

#### <Details on Bits 10, 12, and 13>

• Bit 10, 12, and13: for Profile position mode

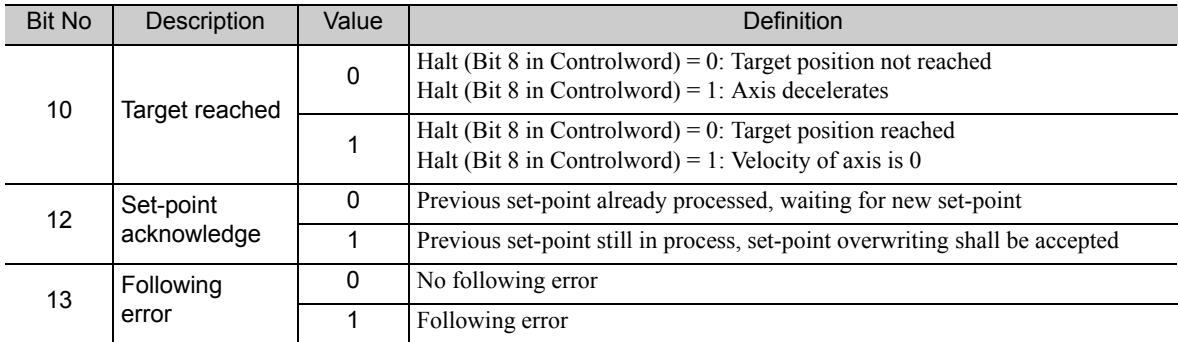

#### • Bit 10, 12, and 13: for Homing mode

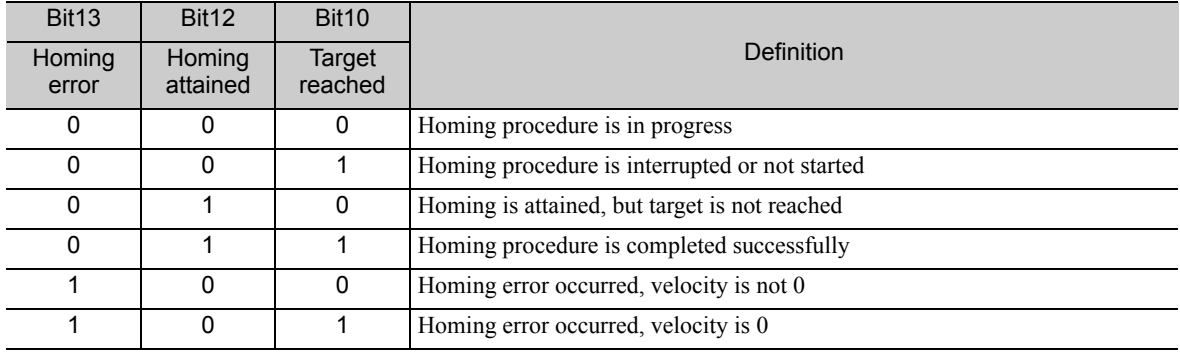

#### • Bit 10, 12, and 13: for Cyclic synchronous position, velocity and torque mode

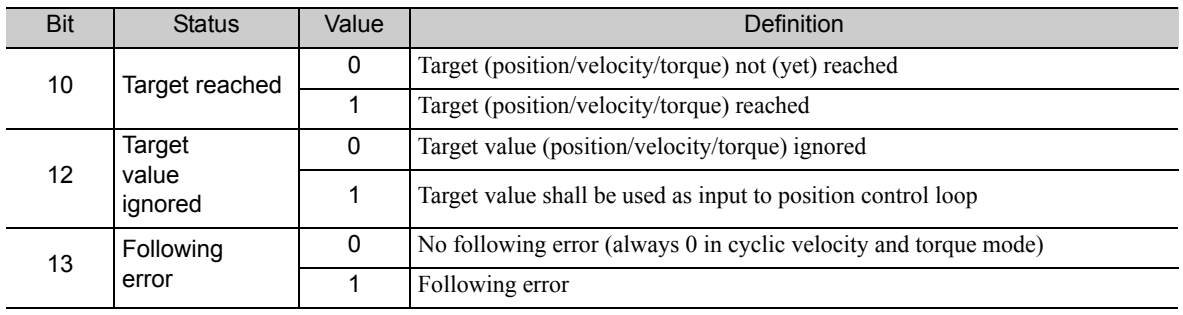

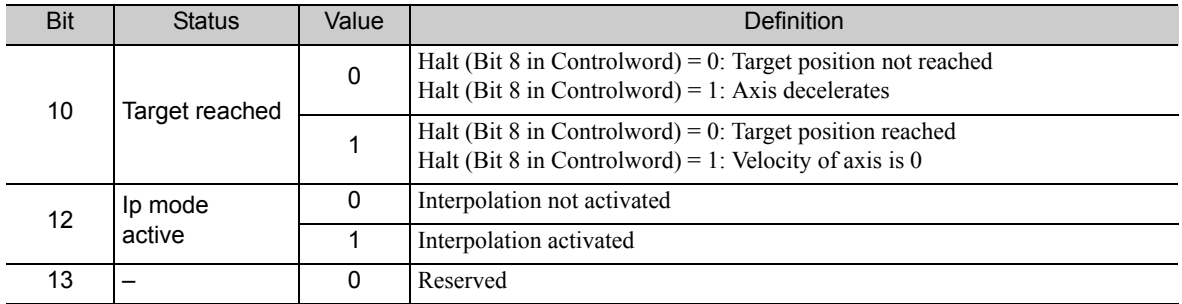

• Bit 10, 12, and 13: for Interpolated position mode

• Bit 10, 12, and 13: for Profile velocity mode

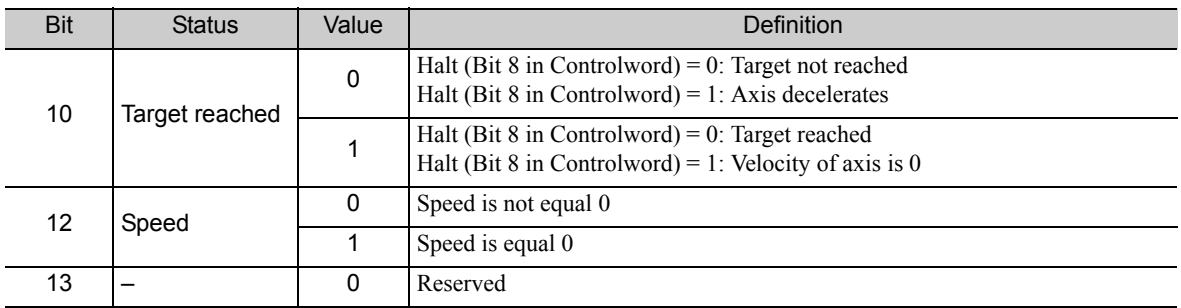

#### • Bit 10, 12, and 13: for Profile torque mode

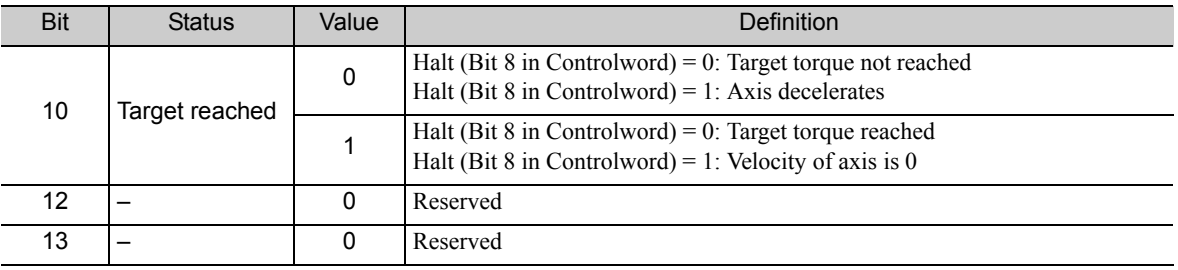

#### (4) Quick Stop Option Code (605Ah)

The parameter quick stop option code determines what action should be taken if the Quick Stop function is executed.

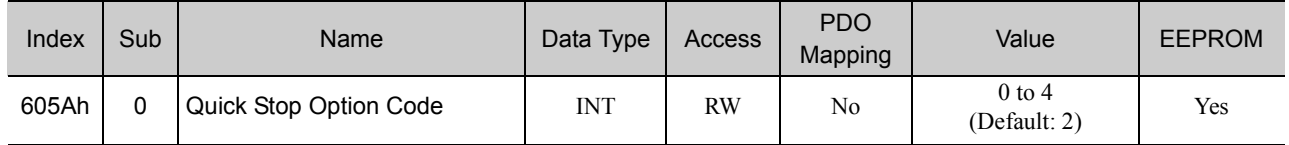

#### ■ Data Description

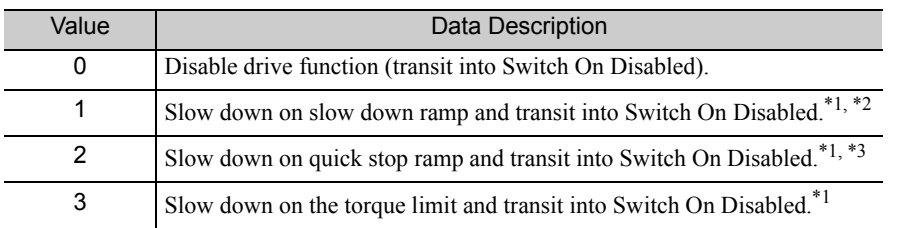

∗1. The drive always stops by option code 0 (switch-off the drive power stage) in Profile Torque and Cyclic Torque mode.

∗2. The slow down deceleration is defined as the following object.

• Profile Position, Interpolated Position, Cyclic Position, Cyclic Velocity mode: Object 6084h

• Homing mode : Object 609Ah

∗3. The Quick stop deceleration (Object 6085h) value is used as quick stop ramp in any mode.

#### (5) Shutdown Option Code (605Bh)

The parameter determines what action is performed if there is a transition from Operation Enable state to Ready to Switch On state.

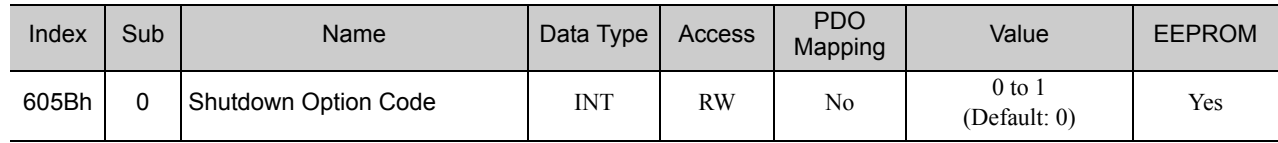

#### Data Description

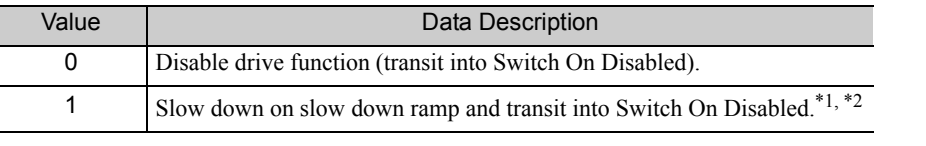

∗1. The drive always stops by option code 0 (switch-off the drive power stage) in Profile Torque and Cyclic Torque mode.

- ∗2. The slow down deceleration is defined as the following object.
	- Profile Position, Interpolated Position, Cyclic Position, Cyclic Velocity mode: Object 6084h • Homing mode : Object 609Ah

#### (6) Disable Operation Option Code (605Ch)

The parameter determines what action is performed if there is a transition from Operation Enable state to Switched On state.

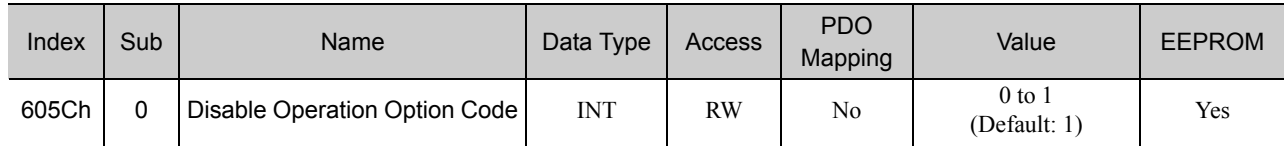

#### Data Description

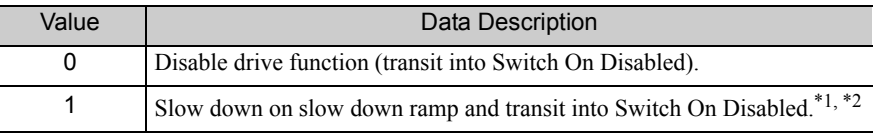

∗1. The drive always stops by option code 0 (switch-off the drive power stage) in Profile Torque and Cyclic Torque mode.

- ∗2. The slow down deceleration is defined as the following object.
	- Profile Position, Interpolated Position, Cyclic Position, Cyclic Velocity mode: Object 6084h
	- Homing mode : Object 609Ah

 $\sqrt{4}$ 

#### (7) Halt Option Code (605Dh)

The parameter halt option code determines what action should be taken if the bit 8 (halt) in the Controlword is active.

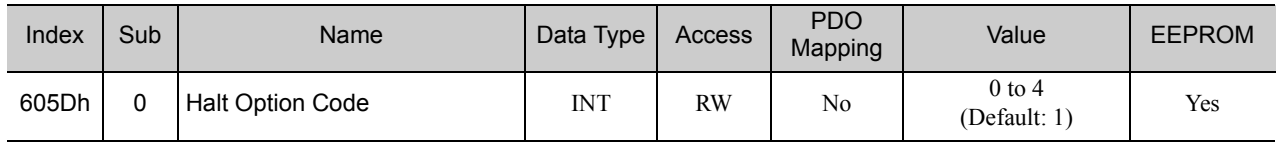

#### ■ Data Description

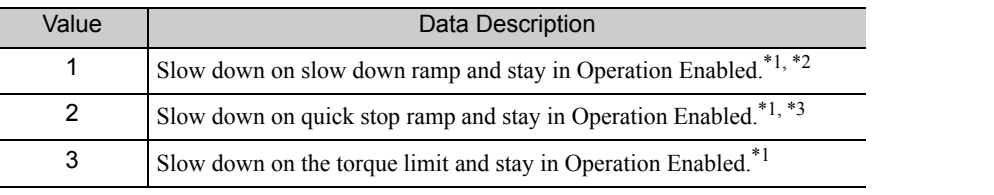

∗1. If the halt is active in Profile Torque and Cyclic Torque mode, the torque demand value is down to zero.

∗2. The slow down deceleration is defined as the following object.

∗3. The Quick stop deceleration (Object 6085h) value is used as quick stop ramp in any mode.

#### (8) Fault Reaction Option Code (605Eh)

The parameter determines what action is performed when fault is detected in the drive system.

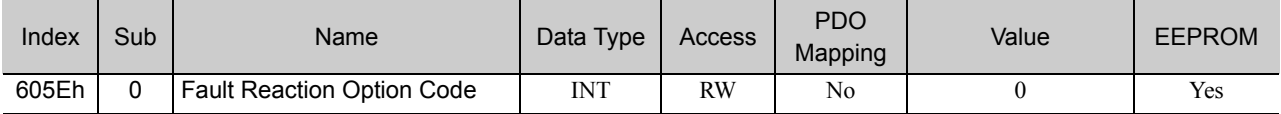

#### ■ Data Description

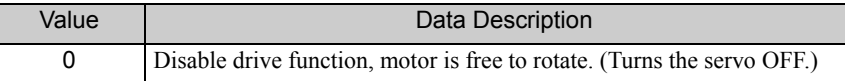

#### (9) Modes of Operation (6060h)

The master writes to the *modes of operation* object in order to select the operation mode. The drive device provides the *modes of operation display* object to indicate the actual activated operation mode.

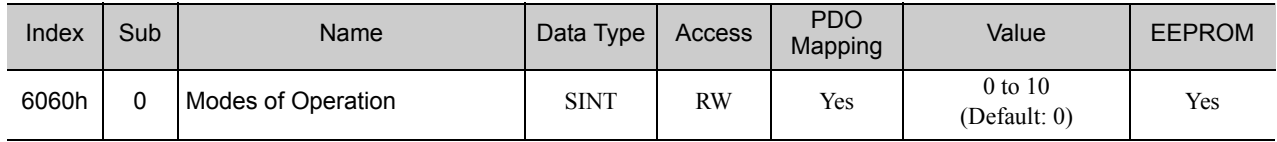

#### ■ Data Description

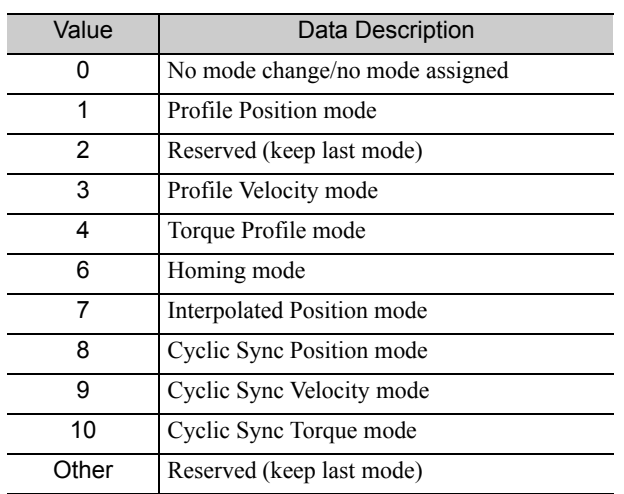

<sup>•</sup> Profile Position, Interpolated Position, Cyclic Position, Cyclic Velocity mode: Object 6084h • Homing mode : Object 609Ah

#### (10) Modes of Operation Display (6061h)

The modes of operation display show the current mode of operation. The meaning of the returned value corresponds to that of the modes of operation option code (index 6060h).

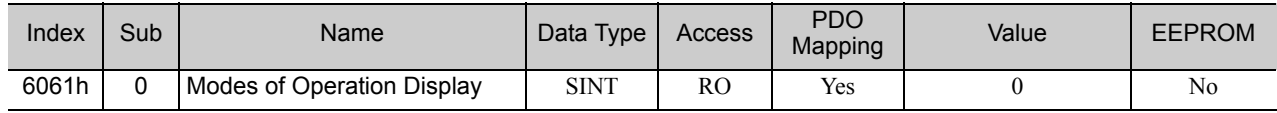

#### (11) Supported Drive Modes (6502h)

This object gives an overview of the implemented operating modes in the device.

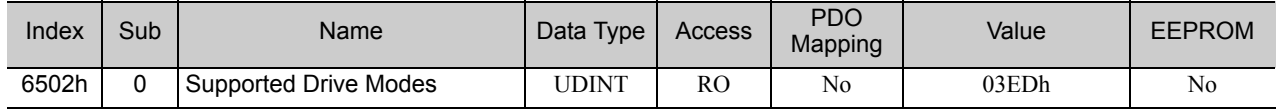

#### Data Description

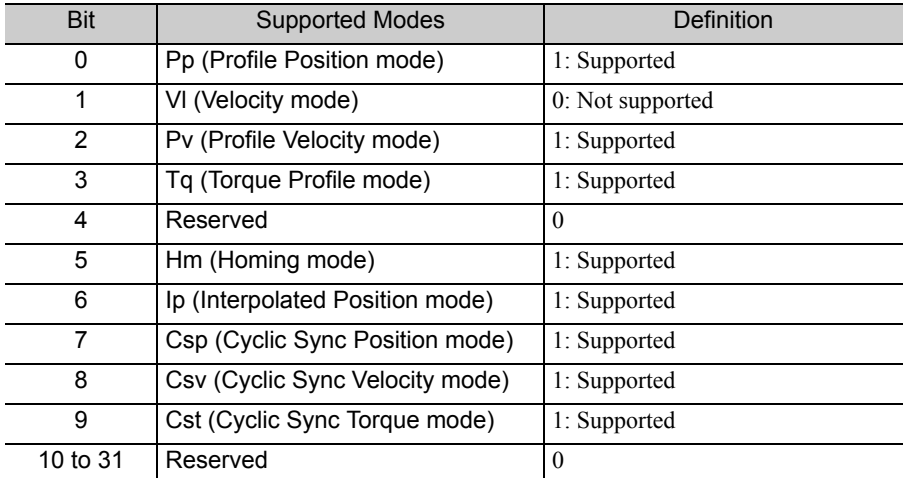

 $\sqrt{4}$ 

### 4.8 Profile Position Mode

#### (1) Target Position (607Ah)

This object is the target position in the Profile Position mode and Cyclic Synchronous Position mode.

In Profile Position mode, the value of this object is interpreted as either an absolute or relative value depending on the abs/rel flag of Controlword. In Cyclic Synchronous Position mode, it is always interpreted as an absolute value.

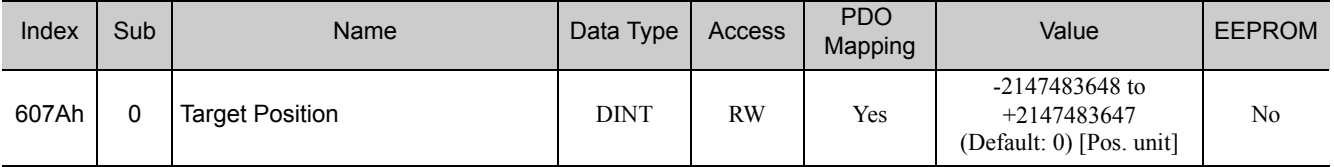

#### (2) Software Position Limit (607Dh)

This object specifies the absolute position limit values for the position demand value. Every target position is checked against these limits.

The limit positions are specified in user defined position reference units, the same as for target position, and are always a relative value to the machine home position.

The limit values are corrected internally by the Home Offset as follows. The target positions are compared with the corrected values.

- Corrected min. position limit = min. position limit home offset (Object 607Ch)
- Corrected max. position limit = max. position limit home offset (Object 607Ch)

Software position limit is enabled at the following cases:

- Homing is completed.
- Absolute encoder is connected.

If the following setting, software limit is disabled:

• Min. position limit ≥ Max. position limit

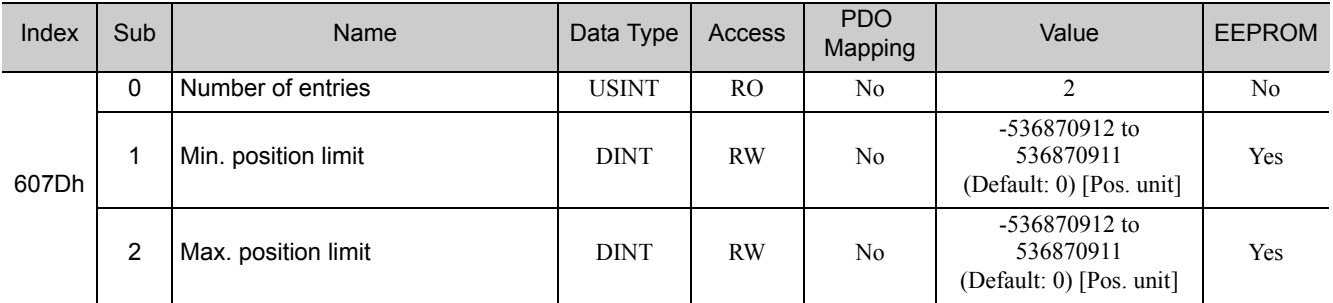

#### (3) Max. Profile Velocity (607Fh)

The max. profile velocity is the maximum allowed speed in either direction during a profiled move.

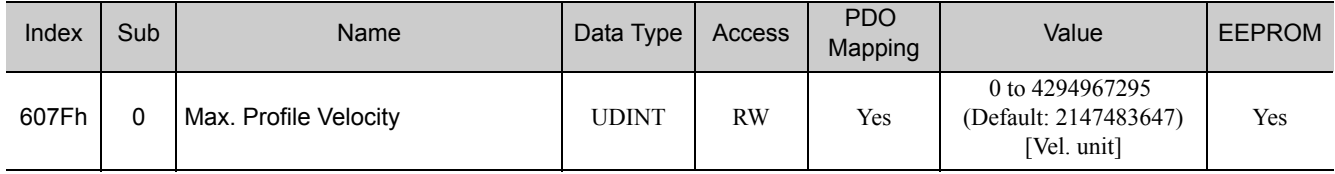

#### (4) Profile Velocity (6081h)

The profile velocity is the velocity normally attained at the end of the acceleration ramp during a profiled move and is valid for both directions of motion.

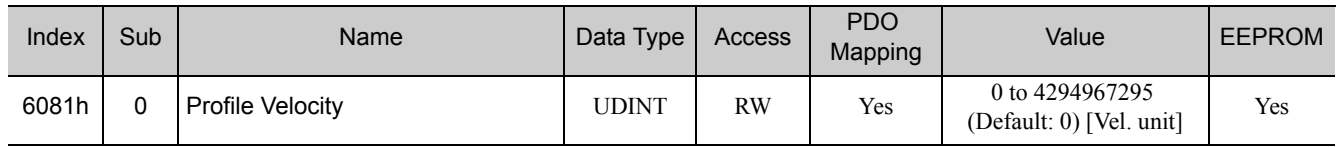

#### (5) Profile Acceleration (6083h)

This object specifies the acceleration for profile modes.

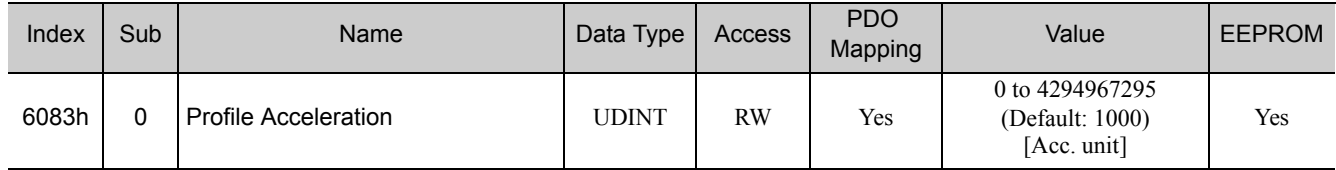

#### (6) Profile Deceleration (6084h)

This object specifies the deceleration for profile modes.

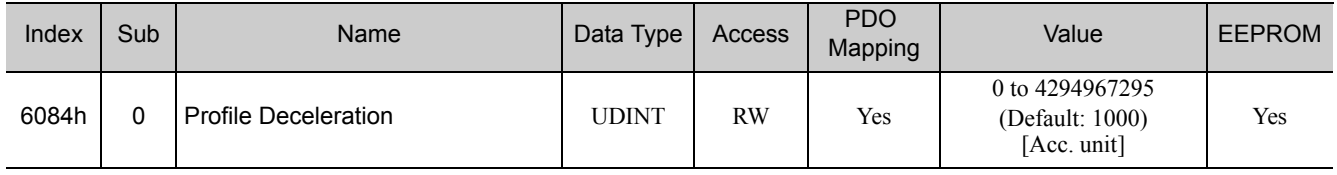

#### (7) Quick Stop Deceleration (6085h)

The quick stop deceleration is the deceleration used to stop the motor if the 'Quick Stop' command is given and the Quick Stop Option Code (see 605Ah) is set to 2.

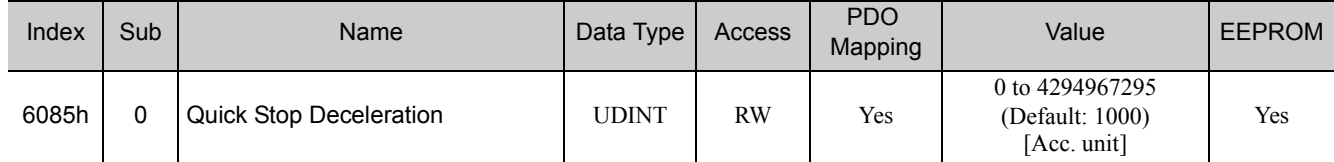

### 4.9 Homing Mode

#### (1) Home Offset (607Ch)

The home offset is the difference between the zero position for the application and the machine home position (found during homing).

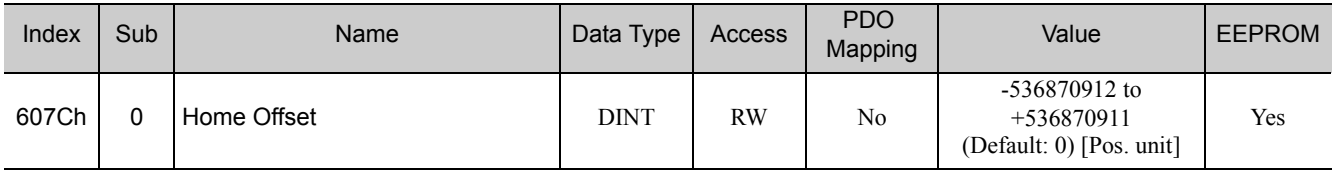

#### • For Incremental Encoder

During the homing the machine home position is found and once the homing is completed the zero position is offset from the home position by adding the home offset to the home position.

#### • For Absolute Encoder

When an absolute encoder is connected to the SERVOPACK, the home offset is added to the encoder absolute position (the position actual value) in power up phase.

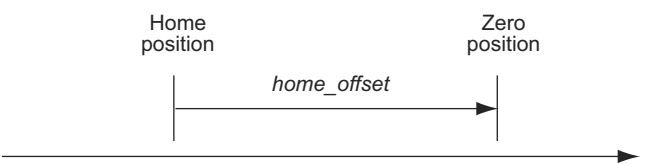

#### (2) Homing Method (6098h)

This object specifies the homing method. For details, refer to *3.4 Homing*.

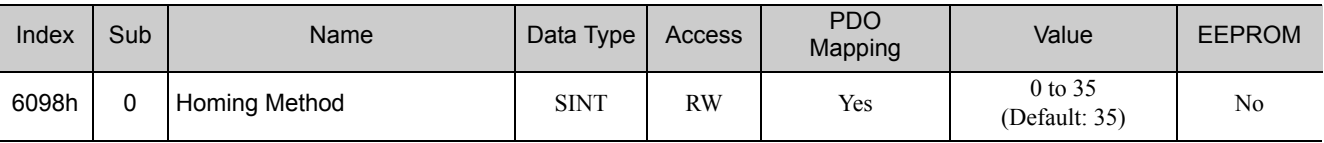

#### ■ Data Description

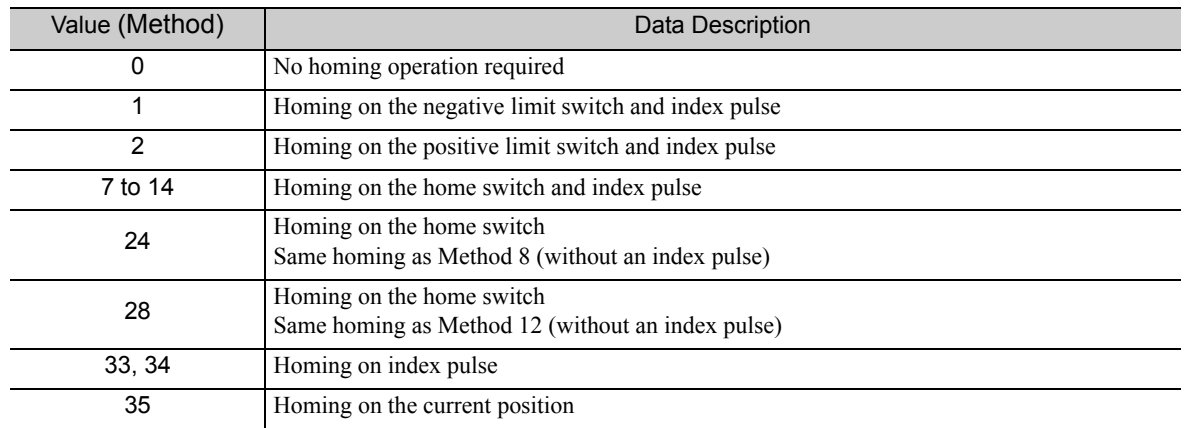

#### (3) Homing Speeds (6099h)

This object entries define the speeds used during homing and is given in user velocity units.

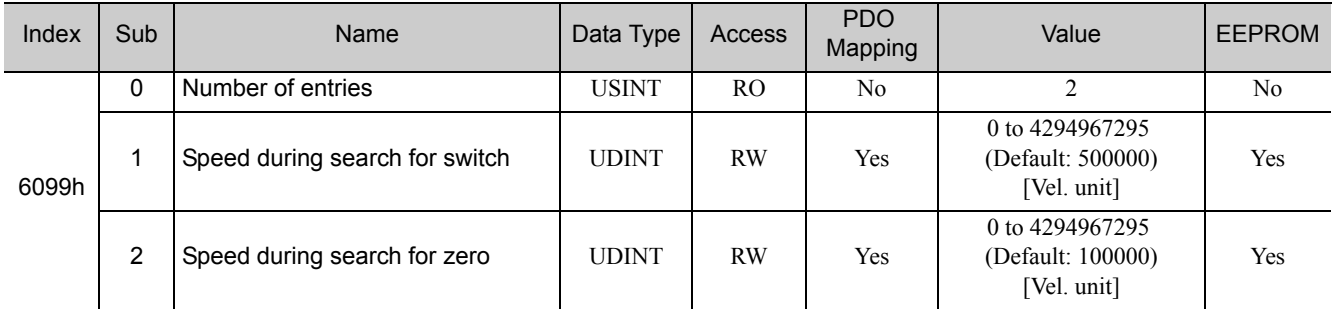

### (4) Homing Acceleration (609Ah)

This object specifies the acceleration and deceleration for homing in user defined acceleration reference units.

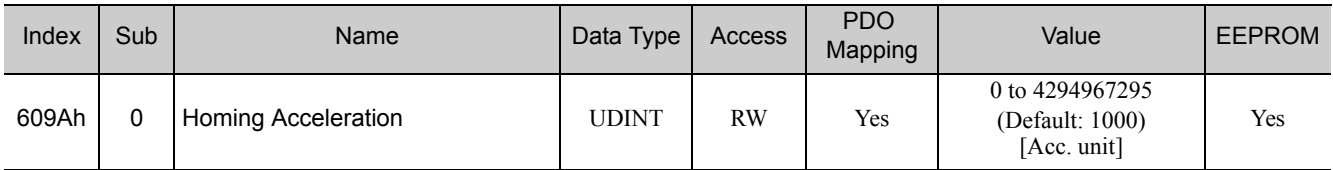

 $\boxed{4}$ 

### 4.10 Position Control Function

#### (1) Position Demand Value (6062h)

This object provides the demanded position value in user position units.

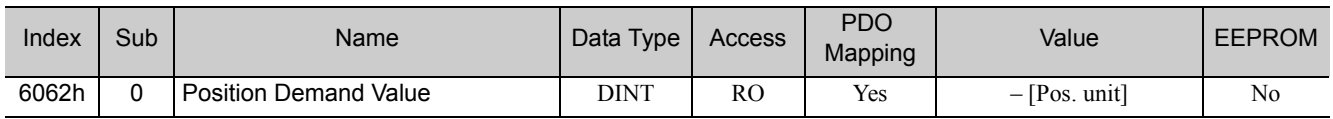

#### (2) Position Actual Internal Value (6063h)

This object provides the current feedback position in encoder pulse units [inc].

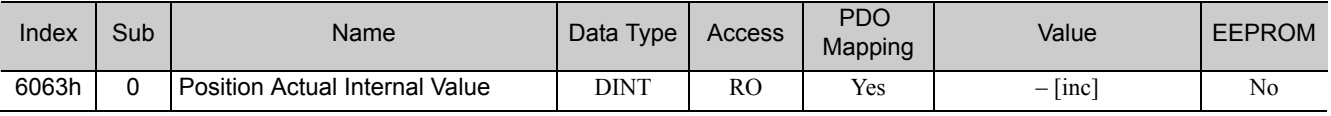

#### (3) Position Actual Value (6064h)

This object represents the actual value of the encoder position in defined user position units.

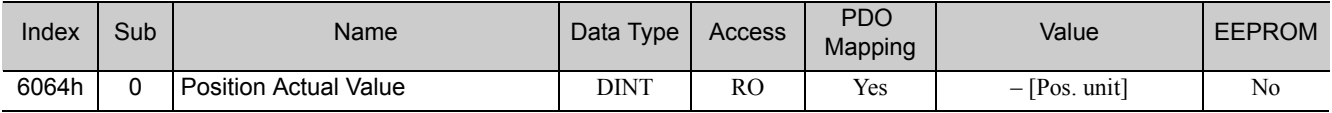

#### (4) Position Demand Internal Value (60FCh)

This object provides the output of the trajectory generator in position mode. This value is given in increments of the position encoder.

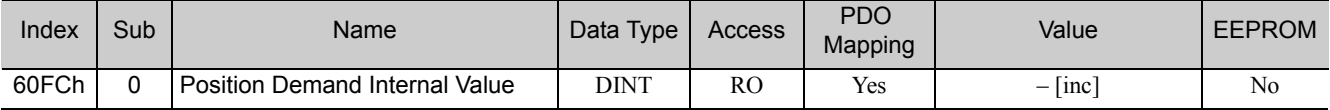

#### (5) Following Error Window (6065h)

This parameter specifies the accepted detection range for a Following error (bit 13 of Statusword).

If the actual value for the position is out of the allowable detection range and the set time in the Following Error Time Out (Object 6066h) has elapsed, the bit 13 of Statusword is set to 1 and a Following error may occur. A Following error may occur when a drive is blocked, unreachable profile velocity occurs, or at wrong closed-loop coefficients.

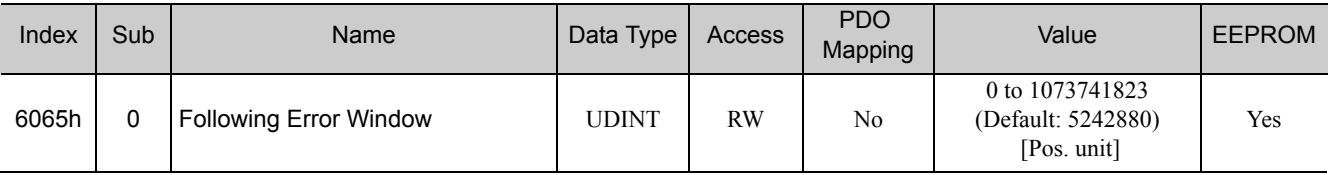

#### (6) Following Error Time Out (6066h)

If the actual value for the position is out of the allowable detection range and the set time in the Following Error Time Out (Object 6066h) has elapsed, the bit 13 of Statusword is set to 1 and a Following error may occur.

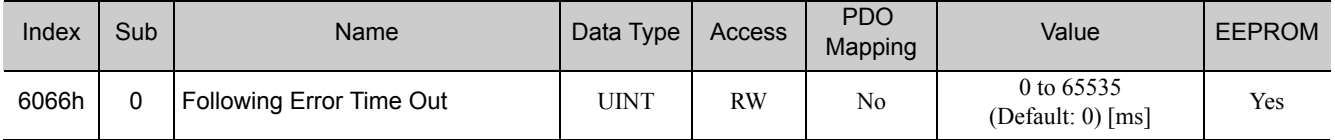

#### (7) Following Error Actual Value (60F4h)

This object provides the actual value of the following error.

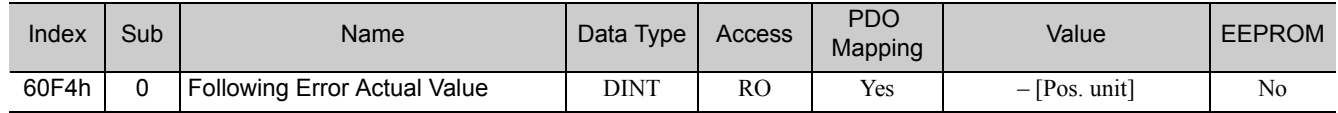

#### (8) Position Window (6067h)

This object specifies the positioning completed width for the target position. When the drive completes outputting of the reference to the target position, and the time specified by object 6068h has passed after the distance between the Target Position and the Position Actual Value falls within the value of this object, bit 10 (Target reached) of Statusword is set to 1.

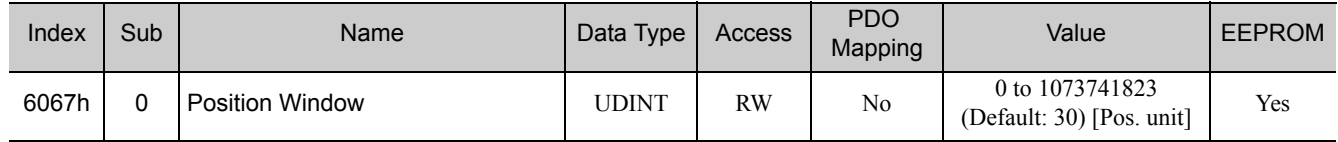

#### (9) Position Window Time (6068h)

When the drive completed outputting the reference to the target position, and the time specified by this object has passed after the distance between the Target Position and the Position Actual Value became within the value of object 6067h, the bit 10 (Target reached) of Statusword is set to 1.

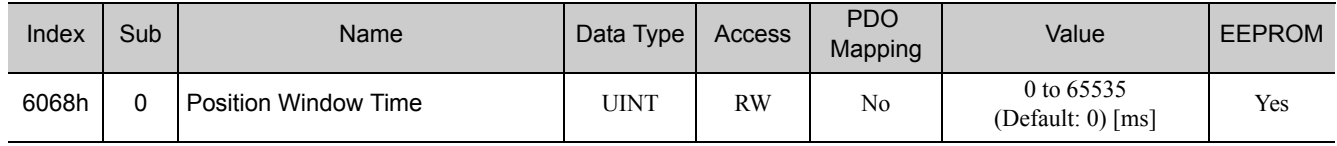

 $\begin{bmatrix} 4 \end{bmatrix}$ 

### 4.11 Interpolated Position Mode

#### (1) Interpolation Data Record (60C1h)

This object represents the interpolation position reference in Interpolated Position mode.

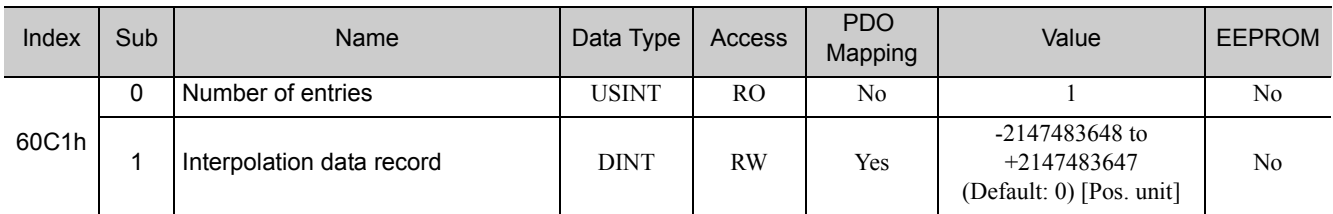

#### (2) Interpolation Time Period (60C2h)

This object defines the update cycle of the interpolated position reference.

If DC Sync0 mode is selected, the interpolation time period value is automatically stored as the Sync0 cycle time.

If DC Free-run mode is selected, the interpolation time period has to be set by the master as the master application cycle time.

This object can be changed only in Switch on Disabled state.

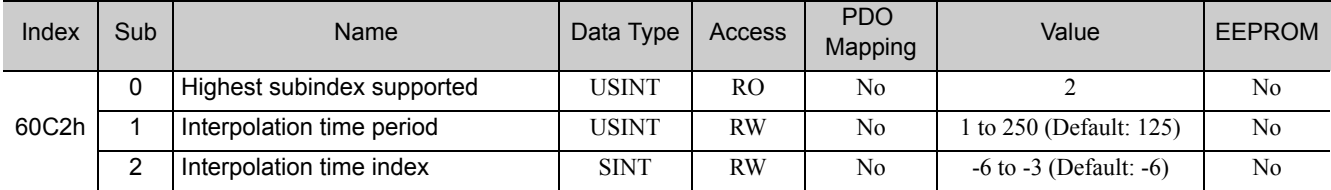

Interpolation time = (Object 60C2h:01h)  $\times$  10<sup>(Object 60C2h:02h)</sup> [sec]

### **4.12** Cyclic Synchronous Position Mode

#### (1) Velocity Offset (60B1h)

In Cyclic Synchronous Position mode, this object sets the velocity feed forward value. In Cyclic Synchronous Velocity mode, this object sets the offset value to be added to the velocity reference.

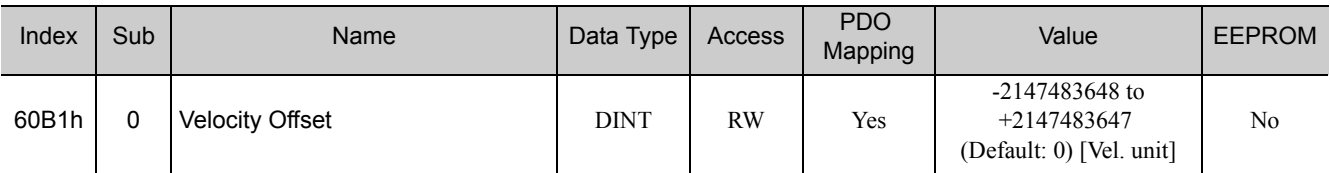

#### (2) Torque Offset (60B2h)

In Cyclic Synchronous Position mode and Cyclic Synchronous Velocity mode, this object sets the torque feed forward value. In Cyclic Synchronous Torque mode, this object sets the offset value to be added to the torque reference.

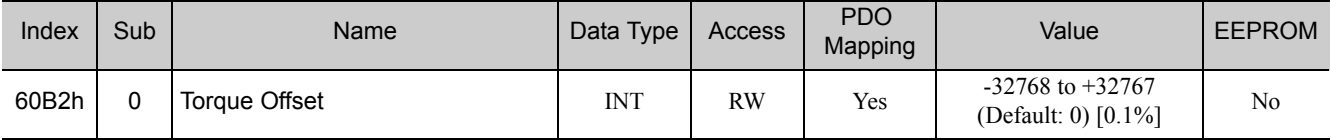

### 4.13 Profile Velocity/Cyclic Synchronous Velocity Mode

#### (1) Velocity Demand Value (606Bh)

This object provides the output value of the velocity trajectory generator or the output value of the position control function.

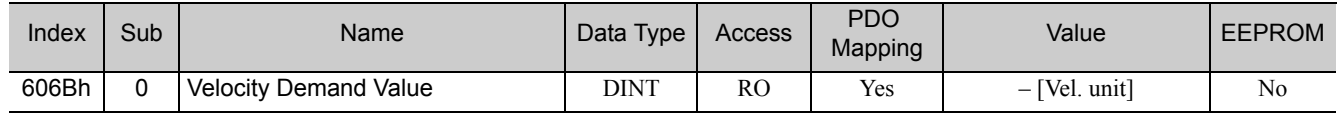

#### (2) Velocity Actual Value (606Ch)

This object provides the actual velocity value derived from the position encoder.

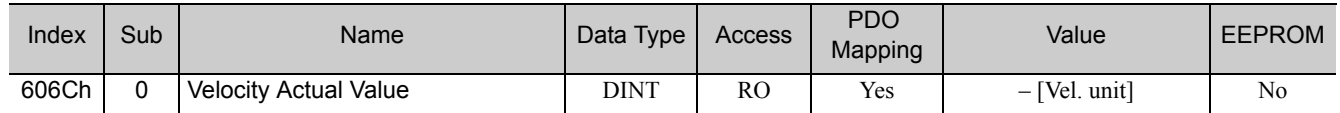

#### (3) Velocity Window (606Dh)

This object indicates the configured velocity window.

When the time specified by the Velocity Window Time (Object 606Eh) has passed after the difference between the target velocity and the velocity actual value falls within the value of this object, bit 10 (Target reached) of Statusword is set to 1.

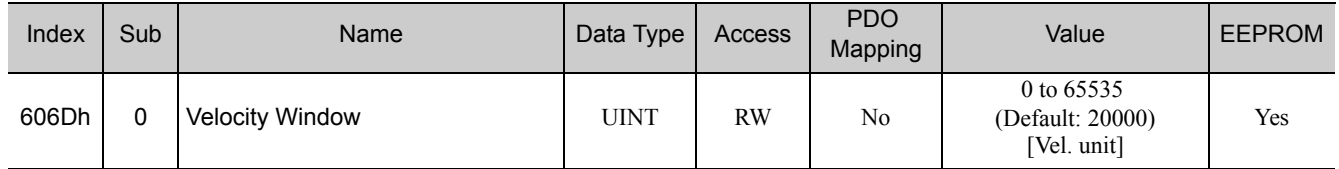

#### (4) Velocity Window Time (606Eh)

When the time specified by the Velocity Window Time (Object 606Eh) has passed after the difference between the target velocity and the velocity actual value falls within the value of this object, bit 10 (Target reached) of Statusword is set to 1.

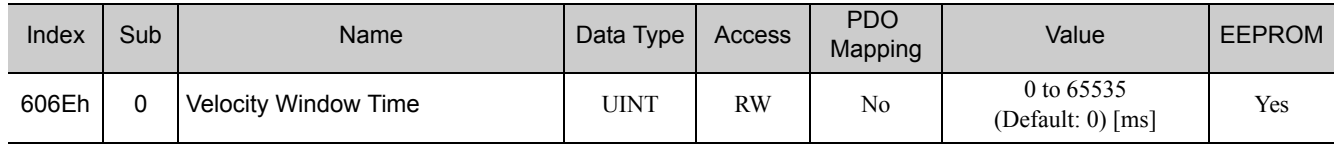

#### (5) Target Velocity (60FFh)

This object specifies the target velocity for Profile Velocity mode and Cyclic Synchronous Velocity mode in user defined velocity reference units.

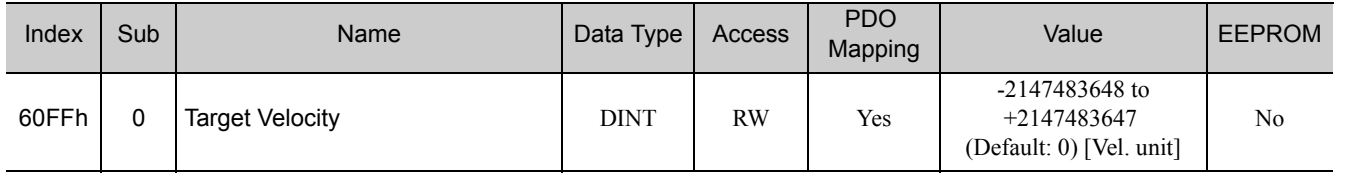

Object Dictionary 4-35

### 4.14 Profile Torque/Cyclic Synchronous Torque Mode

#### (1) Target Torque (6071h)

This object specifies the input value of torque reference value for Torque Control mode. Set the value in units of 0.1% of the motor rated torque.

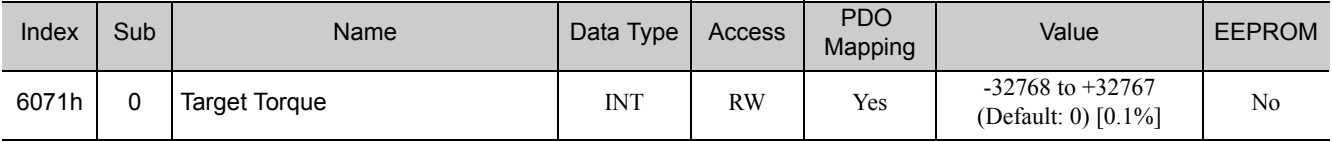

#### (2) Torque Demand Value (6074h)

This object indicates the currently output torque reference value. The value is indicated in units of 0.1% of the motor rated torque.

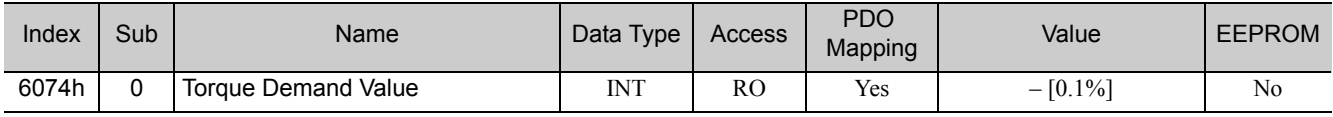

#### (3) Torque Slope (6087h)

This object sets the torque output slope to be used in Profile Torque mode. Set the amount of change per second in units of 0.1% of the motor rated torque.

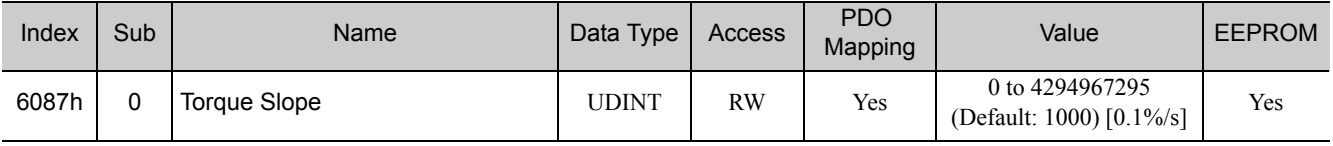

#### (4) Motor Rated Torque (6076h)

This object indicates the motor rated torque. The value is indicated in units of  $mN·m$ .

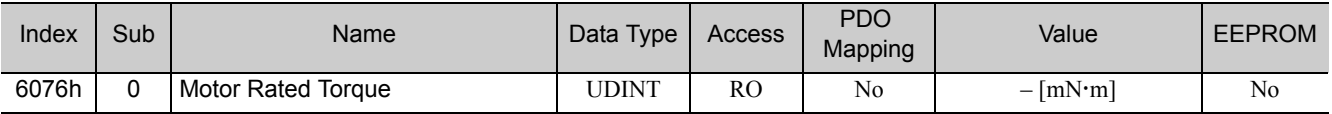

#### (5) Torque Actual Value (6077h)

This object specifies the same setting as the torque reference output value.

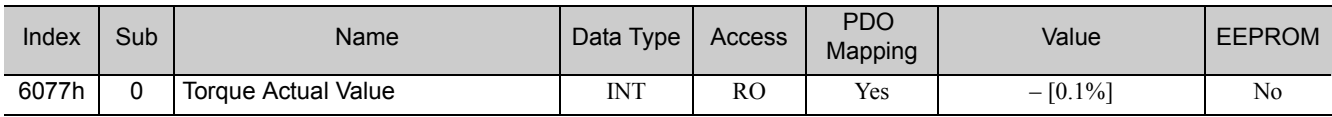

### 4.15 Torque Limit Function

#### (1) Max. Torque (6072h)

This object sets the maximum output torque to the motor. Set the value in units of 0.1% of the motor rated torque.

The maximum motor torque is automatically set in this object when the power is turned ON.

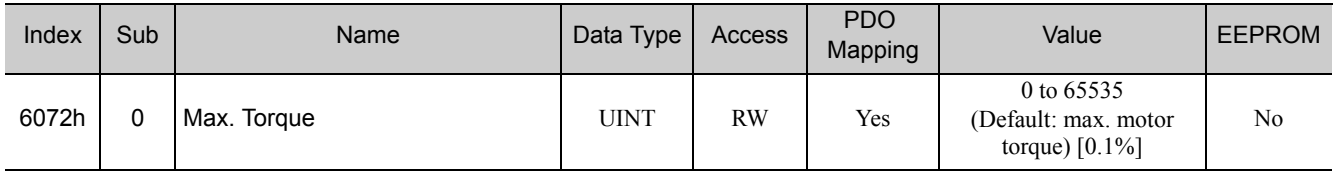

#### (2) Positive Torque Limit Value (60E0h)

This object sets the positive torque limit value. Set the value in units of 0.1% of the motor rated torque.

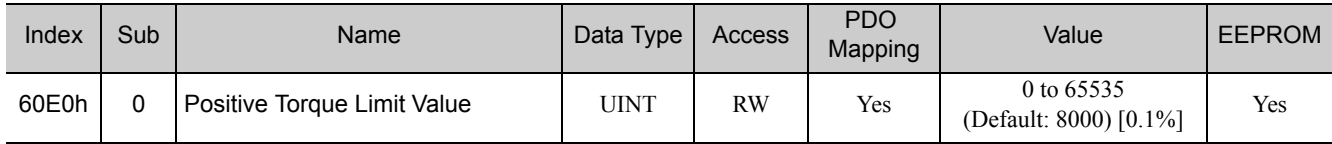

#### (3) Negative Torque Limit Value (60E1h)

This object sets the negative torque limit value. Set the value in units of 0.1% of the motor rated torque.

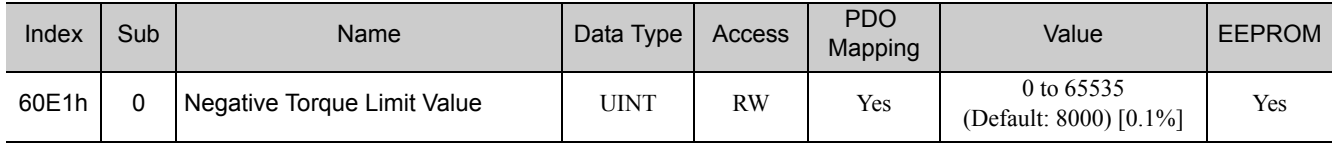

 $\begin{bmatrix} 4 \end{bmatrix}$ 

### 4.16 Touch Probe Function

#### (1) Touch Probe Function (60B8h)

This object indicates the configured function of the touch probe.

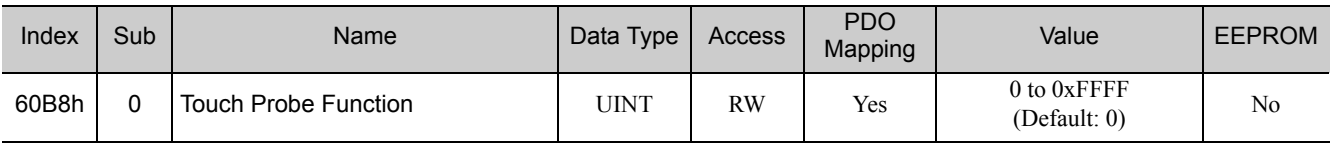

#### ■ Data Description

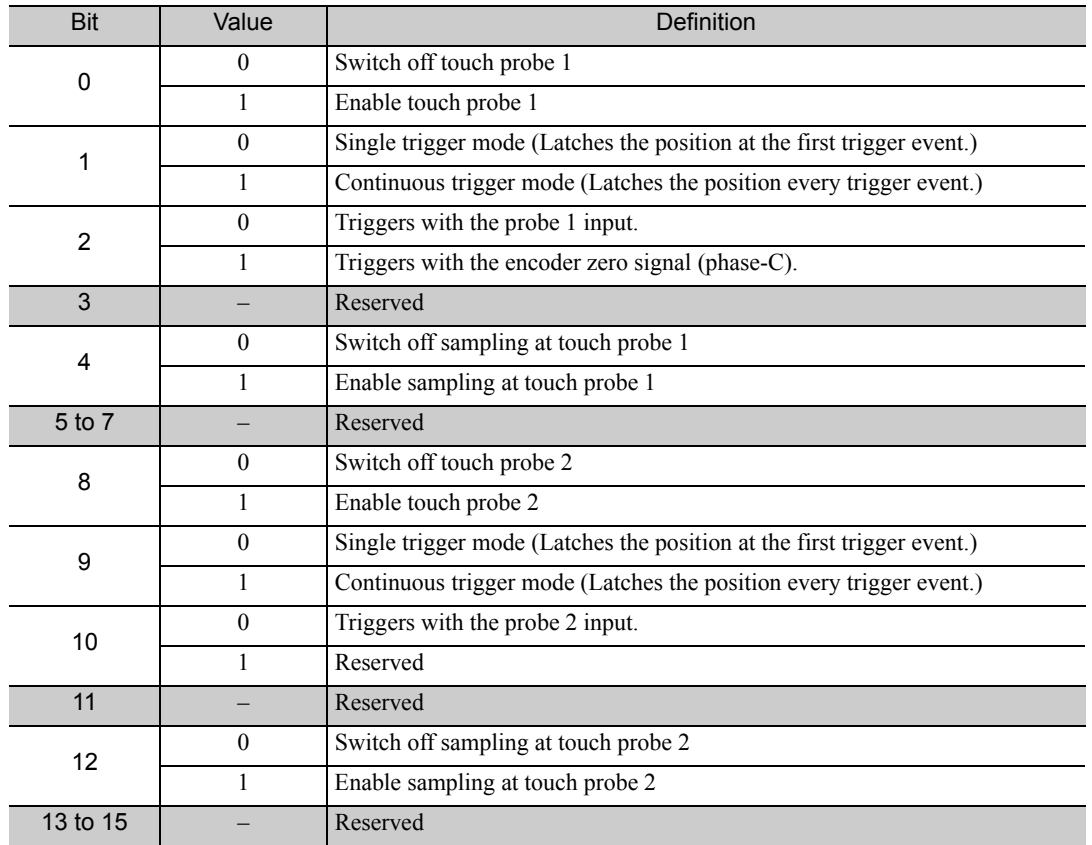

Note 1. Bit 0 to 7: For touch probe 1

Bit 8 to 15: For touch probe 2

2. When the homing function is executing, touch probe 1 function cannot be used. If touch probe 1 function was already enabled, touch probe 1 will be disabled.

3. If 1 is specified for bit 1 (i.e., if continuous trigger mode is selected), the setting of bit 2 (trigger selection signal) will be read each time the latch is started. To continuously latch with the same trigger signal, do not change the status of bit 2.

#### (2) Touch Probe Status (60B9h)

This object provides the status of the touch probe.

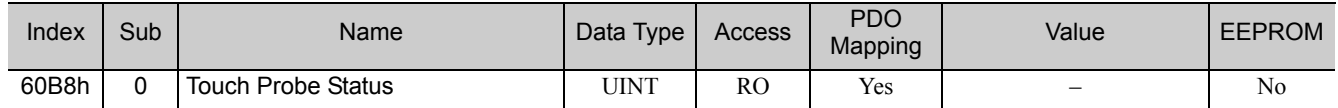

#### Data Description

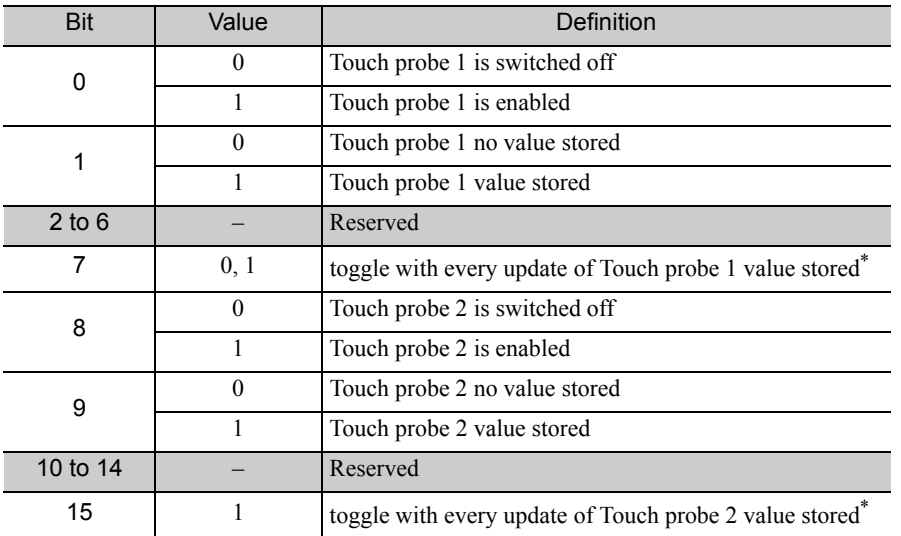

∗ If the continuous latch is enabled (Object 60B8 bit1 = 1, or bit9 = 1), bit7 or bit15 of Object 60B9h is toggled with every update of touch probe value stored.

#### (3) Touch Probe 1 Position Value (60BAh)

This object provides the position value of the touch probe 1. The value is given in user position units.

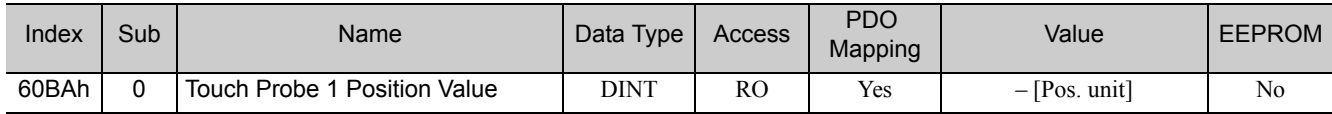

#### (4) Touch Probe 2 Position Value (60BCh)

This object provides the position value of the touch probe 2. The value is given in user position units.

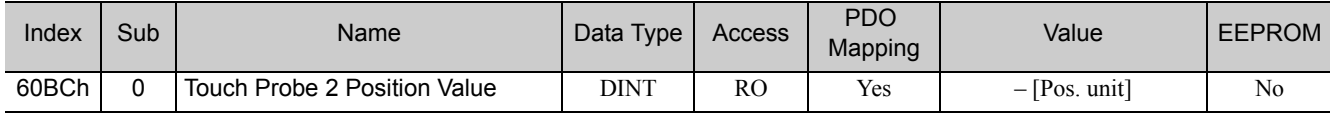

### 4.17 Digital Inputs (60FDh)

This object indicates the digital inputs state of CN1 of the SERVOPACK.

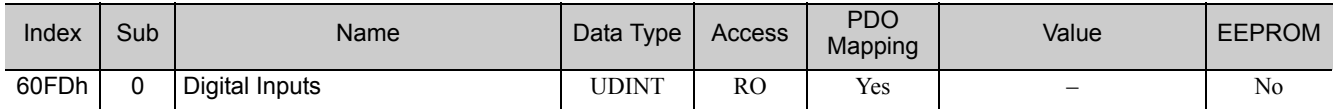

#### Data Description

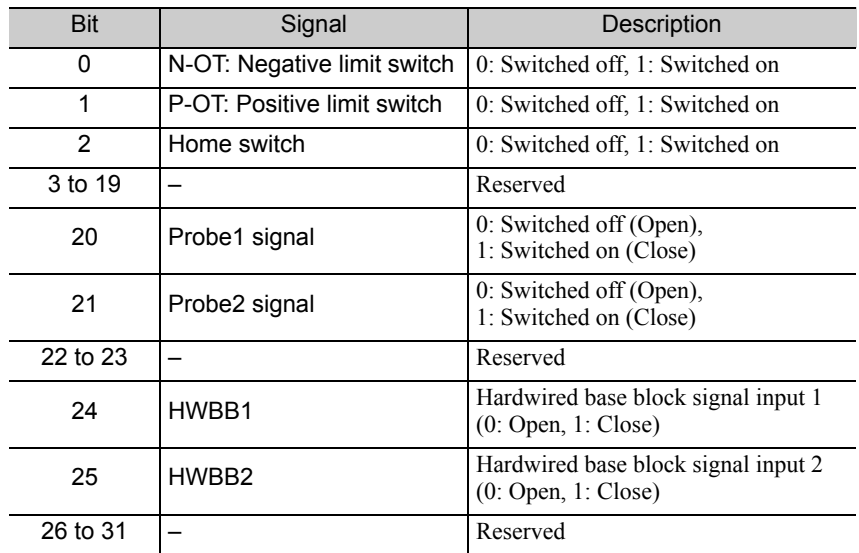

# Appendix

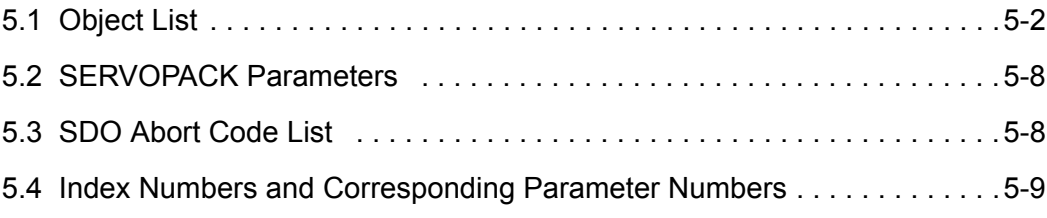

 $\begin{array}{|c|} \hline \hspace{1.5cm}5 \end{array}$ 

## 5.1 Object List

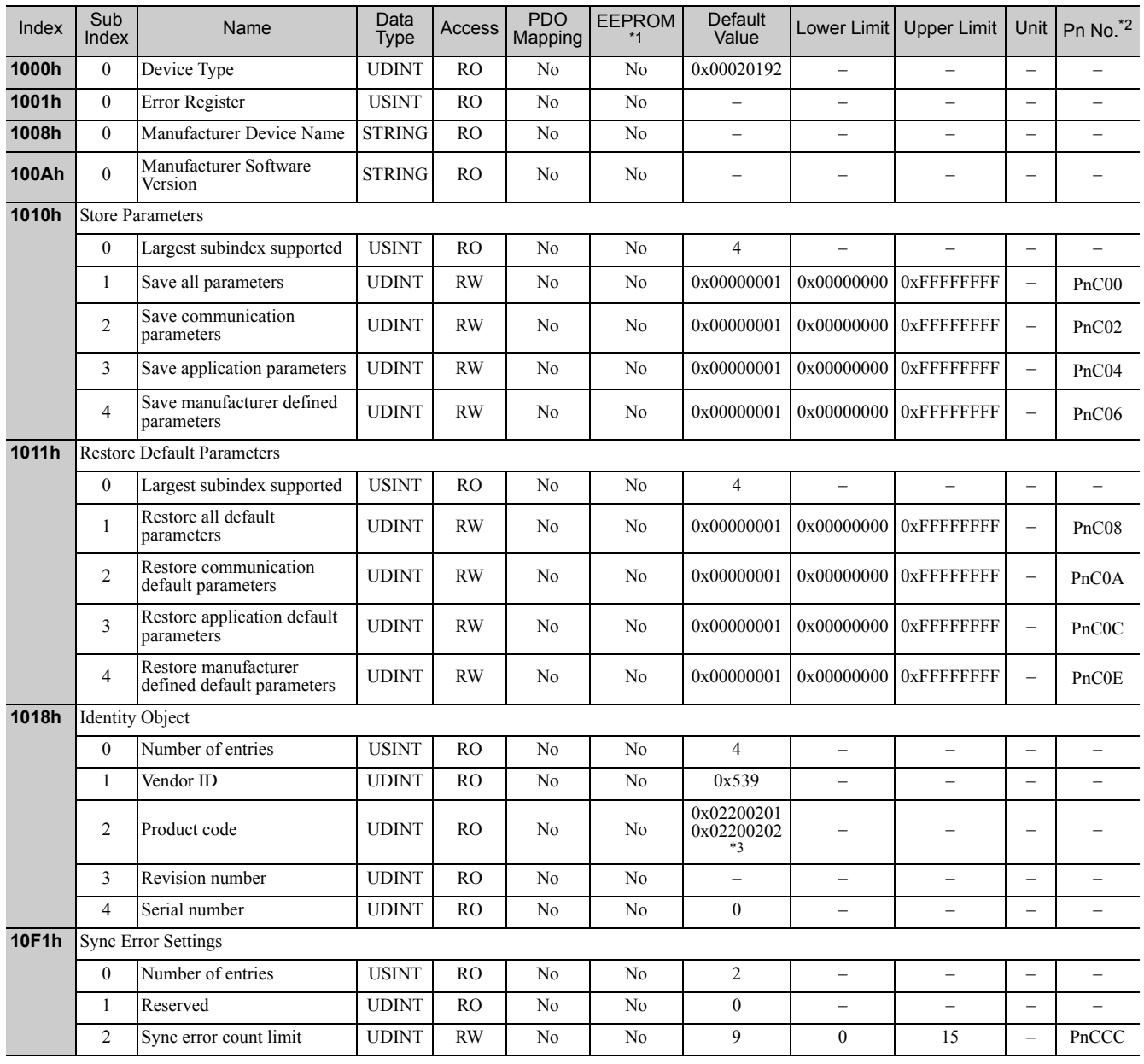

∗1. Write "Save" into the object 1010h. The current parameter data will be saved as a batch in the EEPROM.

If the objects are modified by SigmaWin for Σ-V-SD (MT), the data will be directly stored in the EEPROM.

\*2. Pn No. is the number of the parameter used for SigmaWin for Σ-V-SD (MT).<br>\*3. SERVOPACK for one axis (CACR-JUΠΠΠCA): 0x02200201

∗3. SERVOPACK for one axis (CACR-JUCA): 0x02200201 SERVOPACK for two axes (CACR-JUMIIIICA): 0x02200202

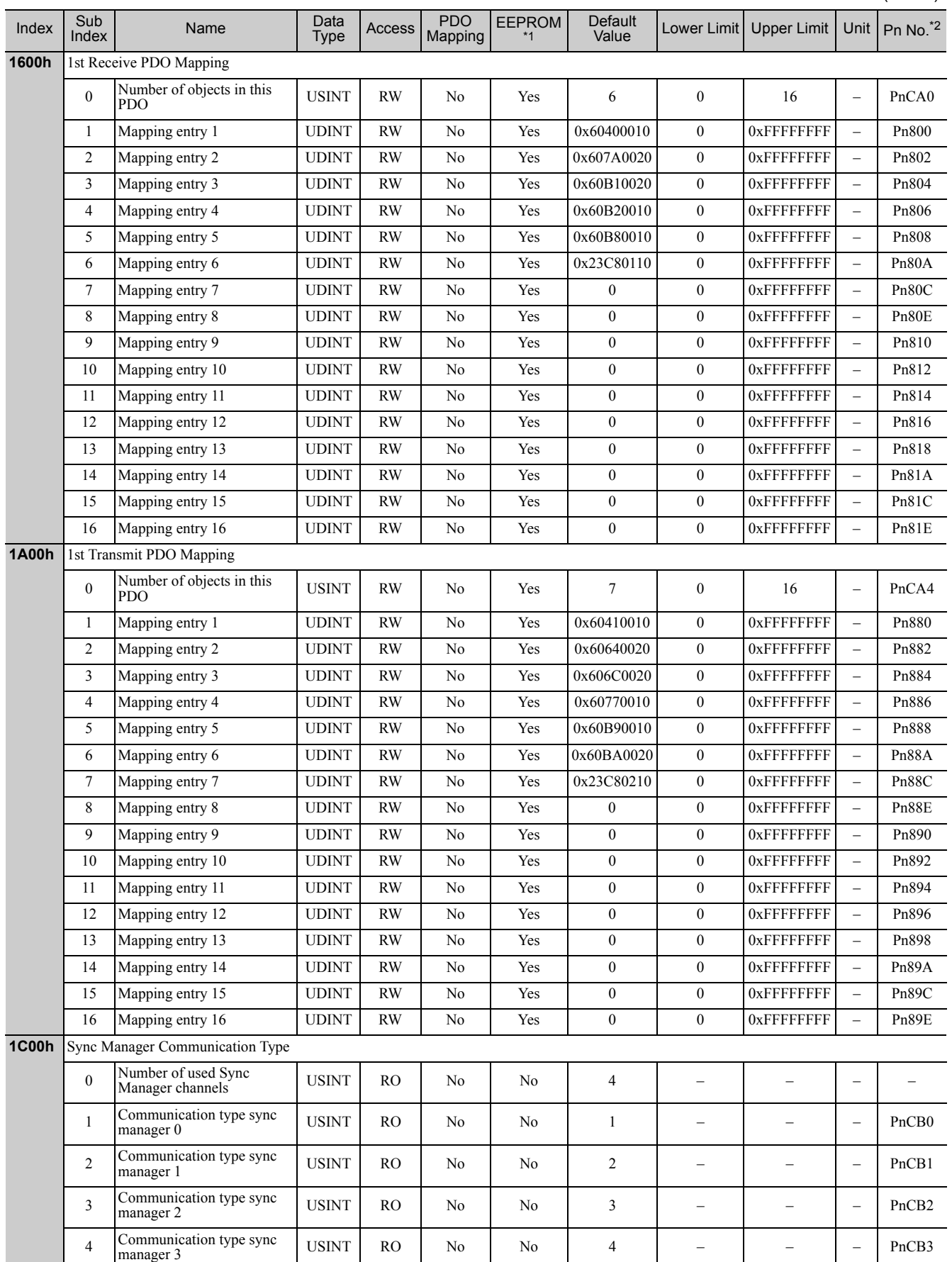

 $\boxed{5}$ 

∗1. Write "Save" into the object 1010h. The current parameter data will be saved as a batch in the EEPROM. If the objects are modified by SigmaWin for Σ-V-SD (MT), the data will be directly stored in the EEPROM.

∗2. Pn No. is the number of the parameter used for SigmaWin for Σ-V-SD (MT).

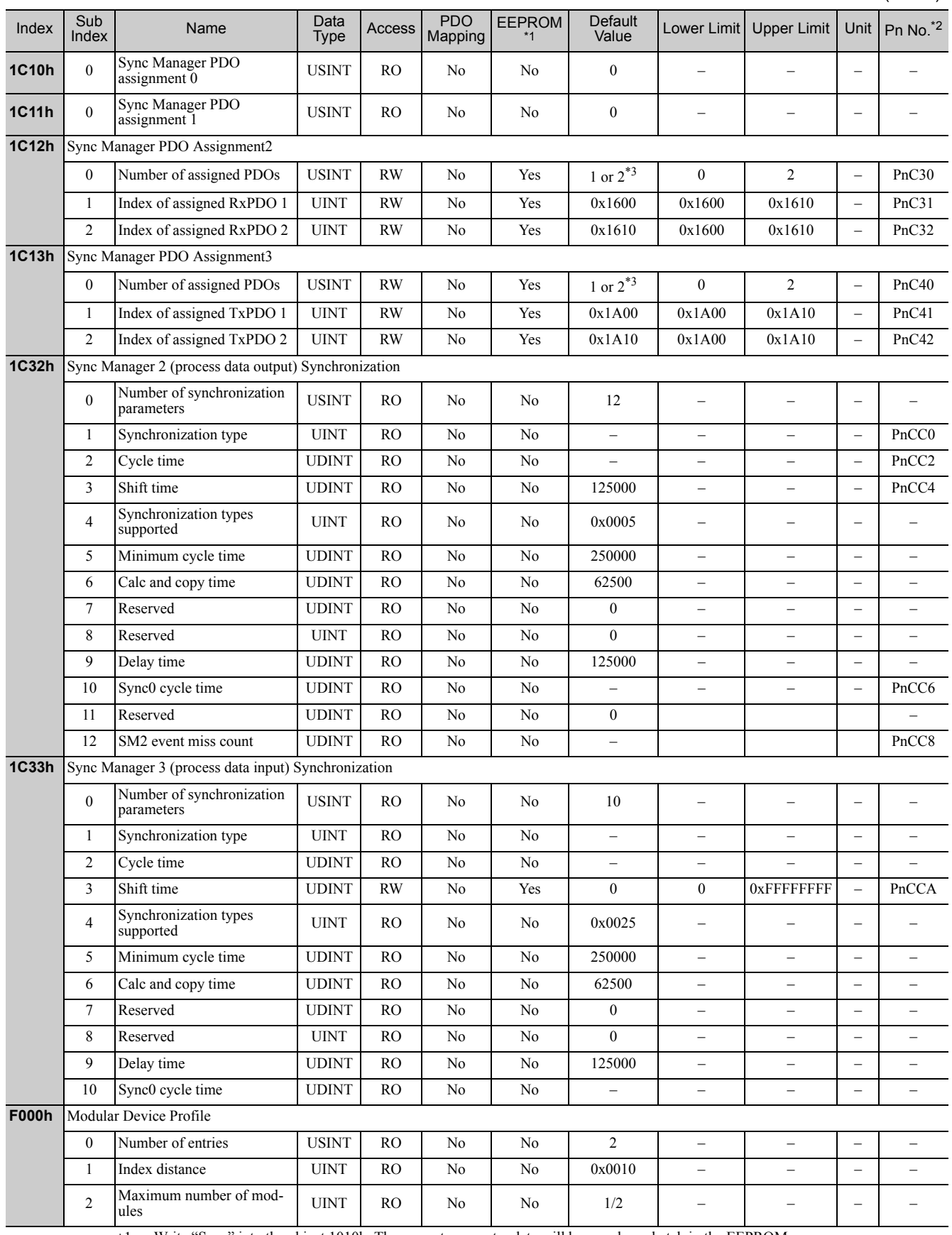

∗1. Write "Save" into the object 1010h. The current parameter data will be saved as a batch in the EEPROM.

If the objects are modified by SigmaWin for Σ-V-SD (MT), the data will be directly stored in the EEPROM.

∗2. Pn No. is the number of the parameter used for SigmaWin for Σ-V-SD (MT).

∗3. SERVOPACK for one axis:1

SERVOPACK for two axes: 2

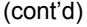

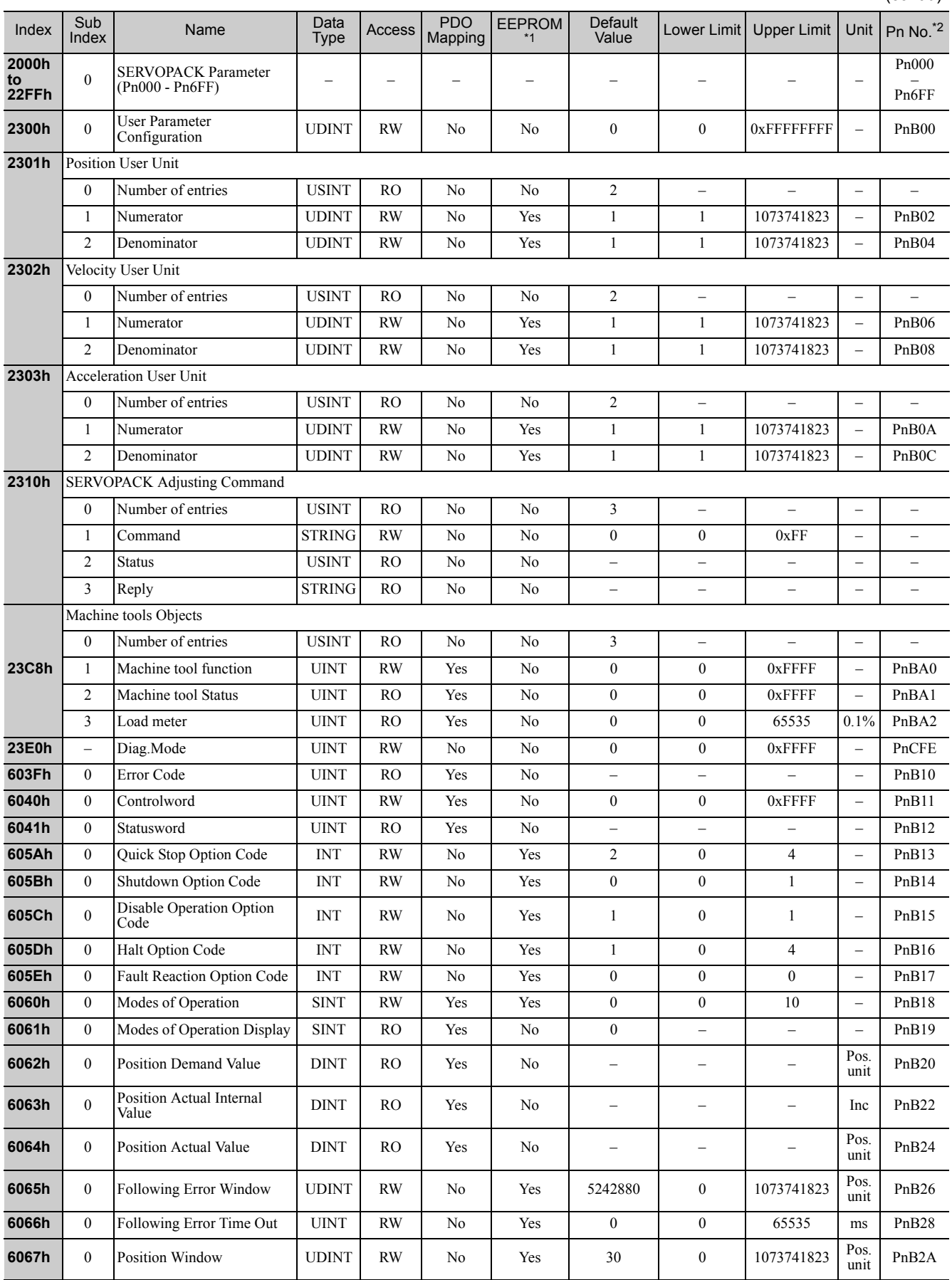

 $\begin{array}{|c|} \hline \hspace{1.5cm}5 \end{array}$ 

∗1. Write "Save" into the object 1010h. The current parameter data will be saved as a batch in the EEPROM. If the objects are modified by SigmaWin for Σ-V-SD (MT), the data will be directly stored in the EEPROM.

∗2. Pn No. is the number of the parameter used for SigmaWin for Σ-V-SD (MT).

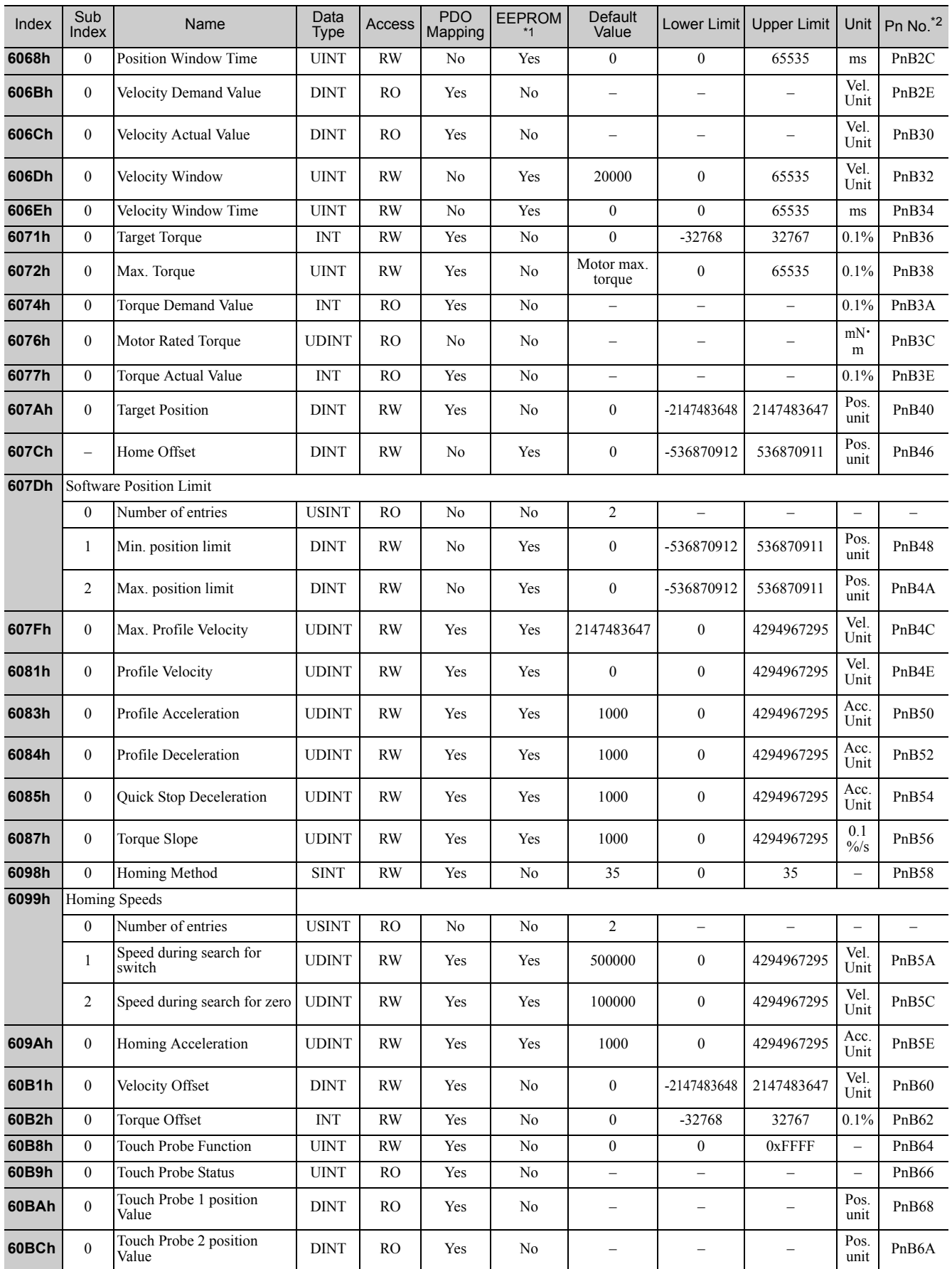

∗1. Write "Save" into the object 1010h. The current parameter data will be saved as a batch in the EEPROM. If the objects are modified by SigmaWin for Σ-V-SD (MT), the data will be directly stored in the EEPROM.

∗2. Pn No. is the number of the parameter used for SigmaWin for Σ-V-SD (MT).

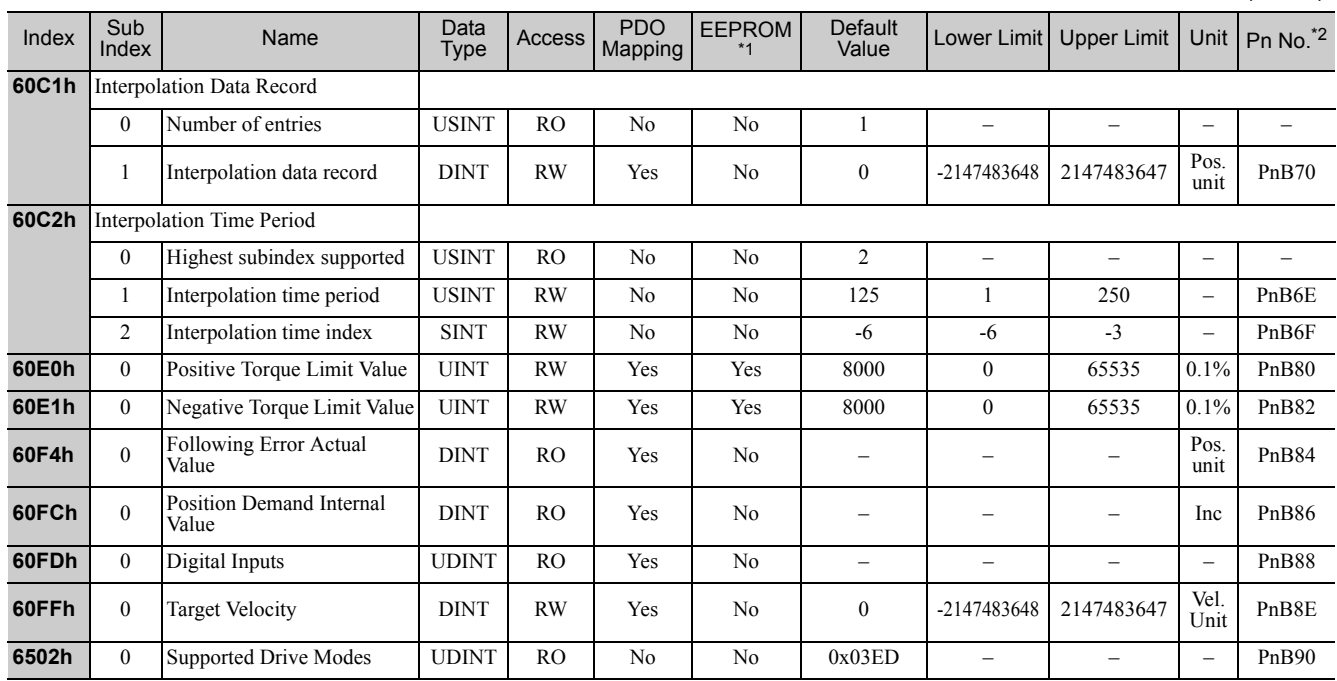

∗1. Write "Save" into the object 1010h. The current parameter data will be saved as a batch in the EEPROM.

If the objects are modified by SigmaWin for Σ-V-SD (MT), the data will be directly stored in the EEPROM.

∗2. Pn No. is the number of the parameter used for SigmaWin for Σ-V-SD (MT).

 $\boxed{5}$ 

### **5.2** SERVOPACK Parameters

All SERVOPACK parameters can be accessed by SDO communication.

For details on SERVOPACK parameters, refer to Σ*-V-SD series User's Manual Design and Maintenance Rotational Motor EtherCAT (CoE) Communications Reference (manual no.: SIEP S800000 94)*.

### 5.3 SDO Abort Code List

The following table shows the SDO abort codes for SDO communication errors.

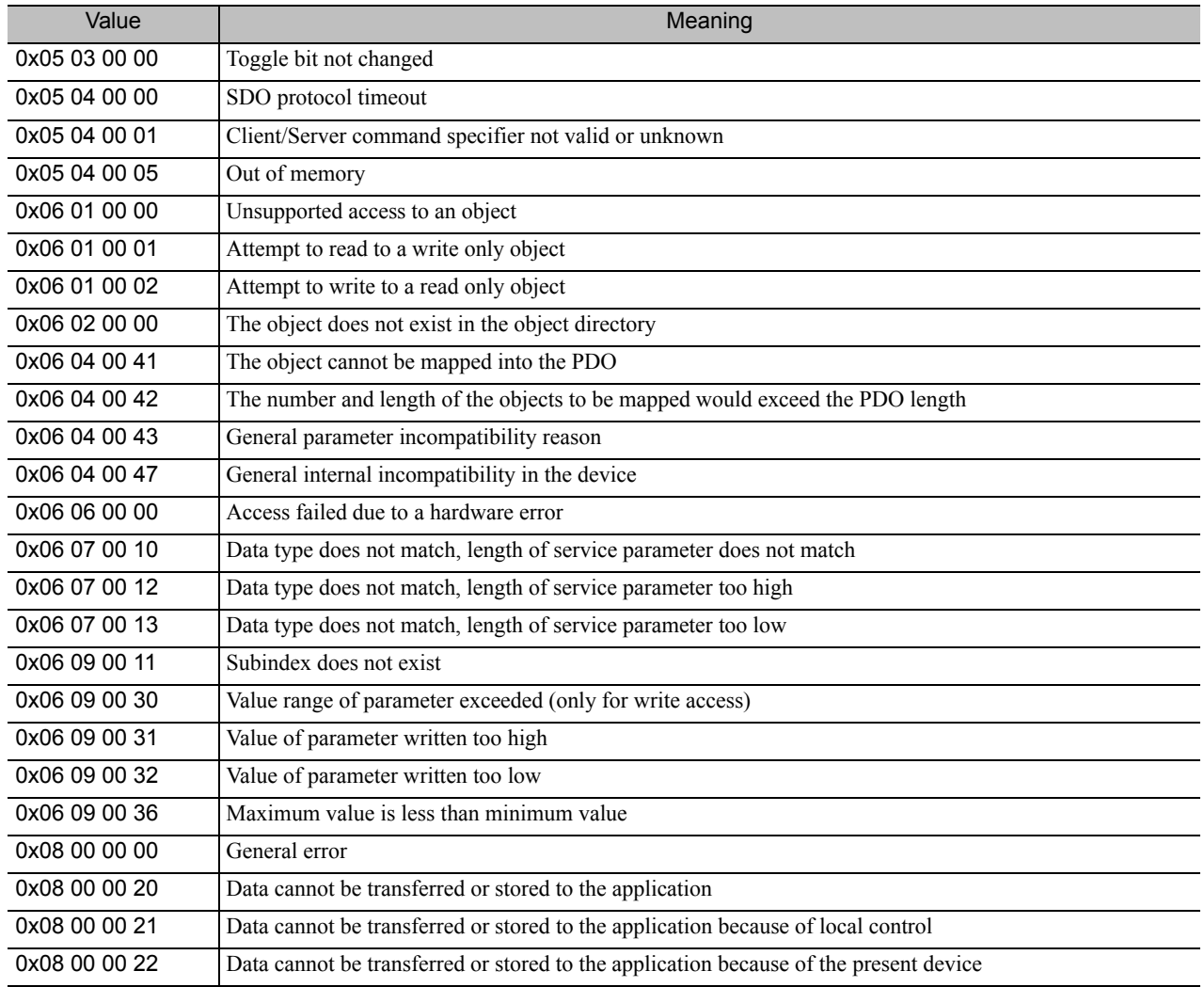

### **5.4** Index Numbers and Corresponding Parameter Numbers

Use the following table to find the parameter numbers that correspond to the index numbers of the EtherCAT (CoE) commands of the Σ-V-SD Driver.

#### Supplemental Information

The index numbers for a SERVOPACK for one axis and axis 1 of a SERVOPACK for two axes are given for the index numbers of the servo parameters. The index numbers for axis 2 of a SERVOPACK for two axes can be calculated by adding 400 hex to the index numbers for axis 1.

#### Example:

Parameter number: Pn100

= Index number for axis 1: 2040h

 $\downarrow$  Add 400 hex to calculate the index number for axis 2.

= Index number for axis 2: 2440h

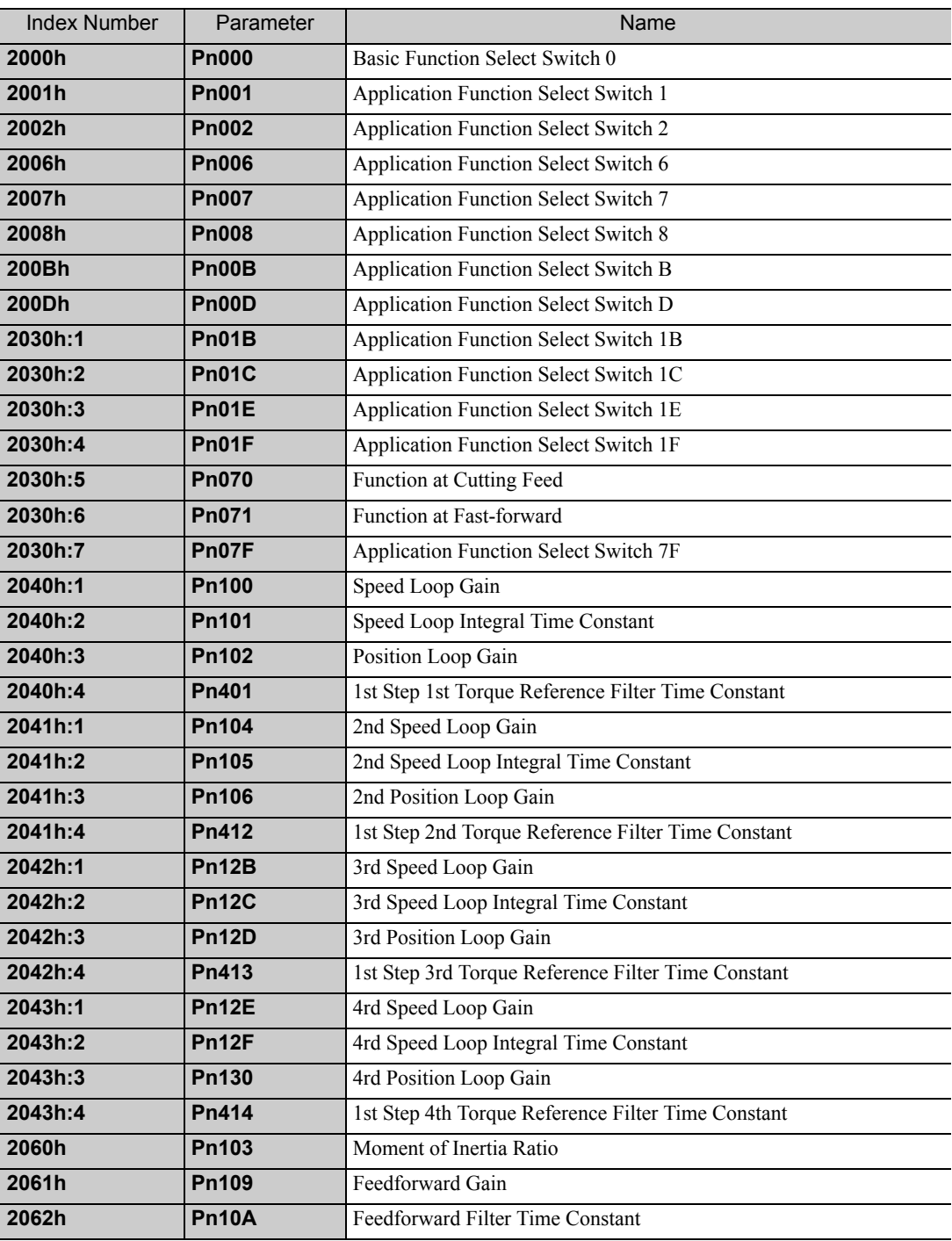

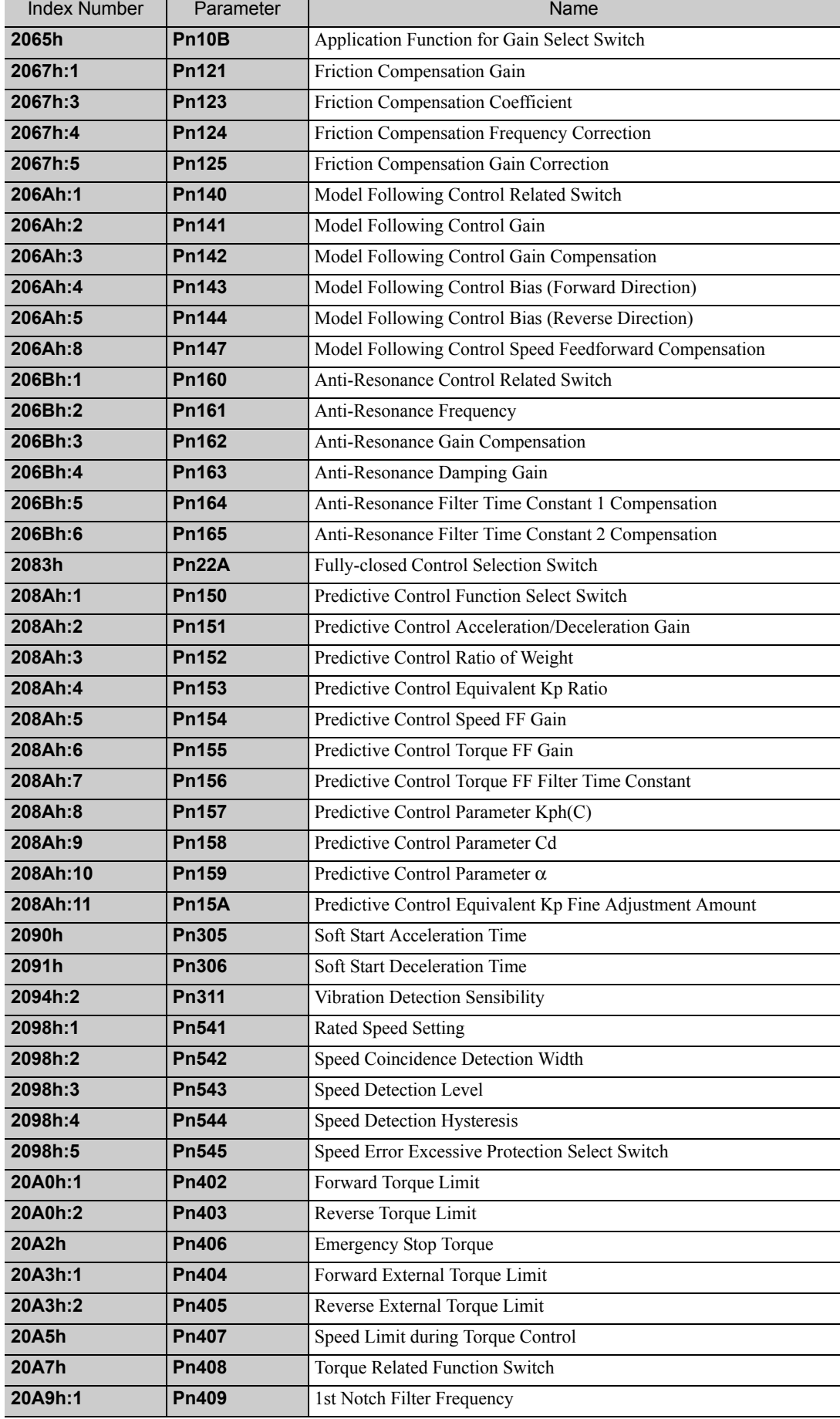

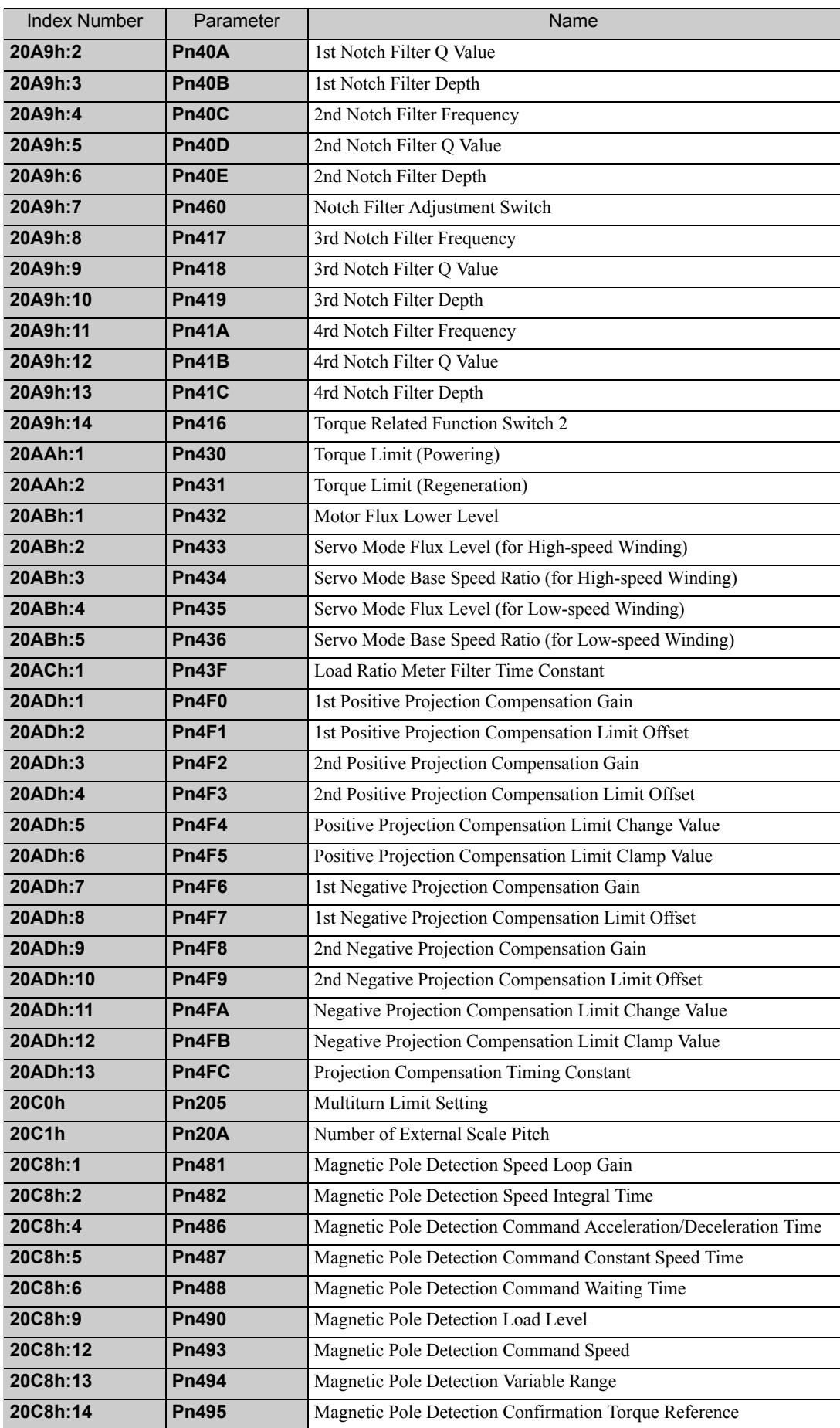

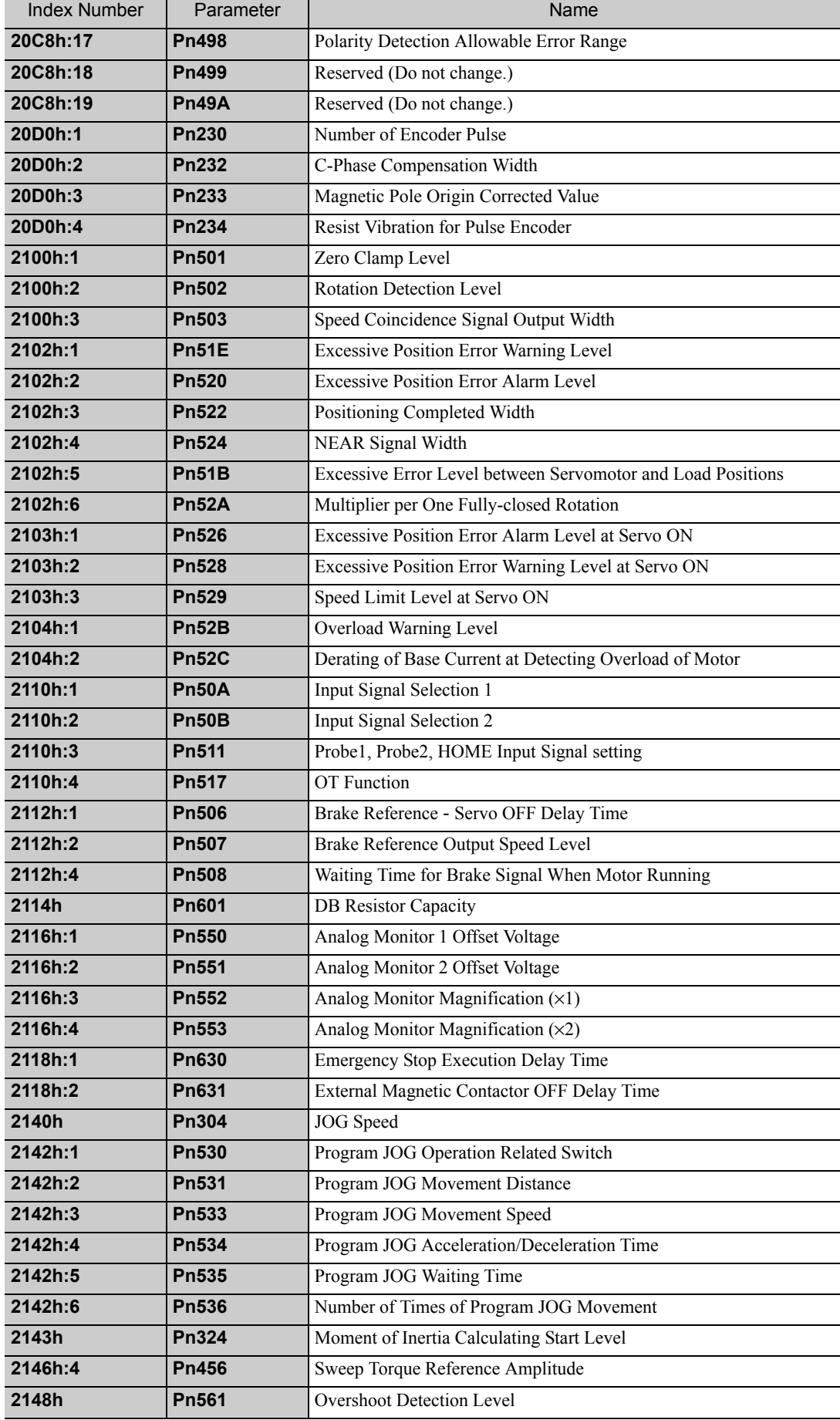

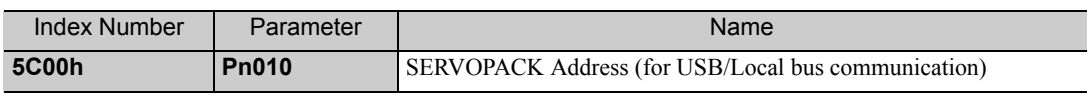

# Index

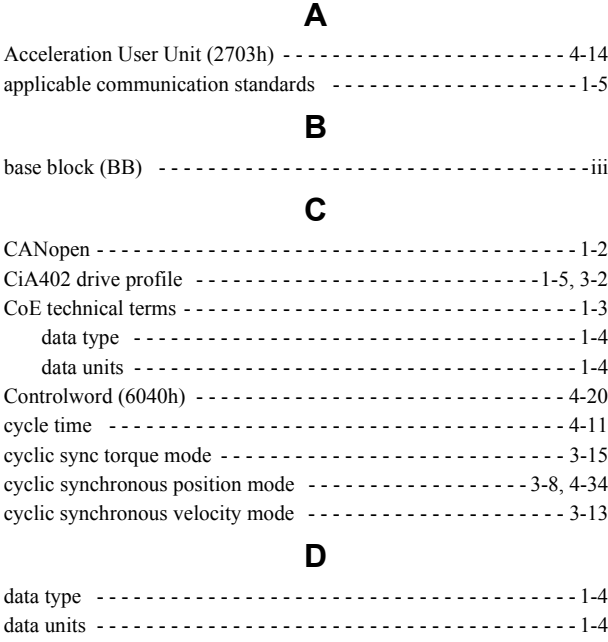

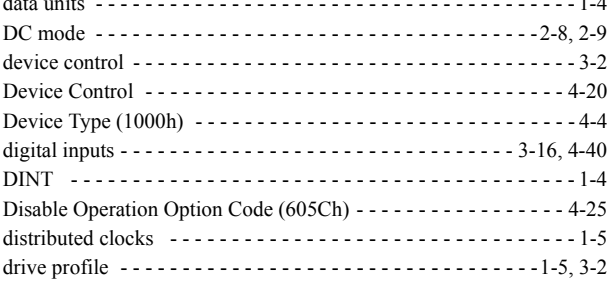

#### **E**

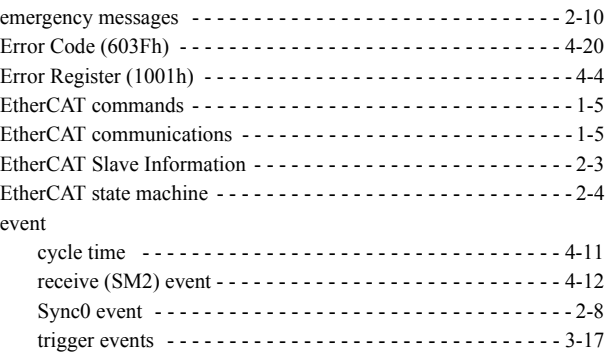

#### **F**

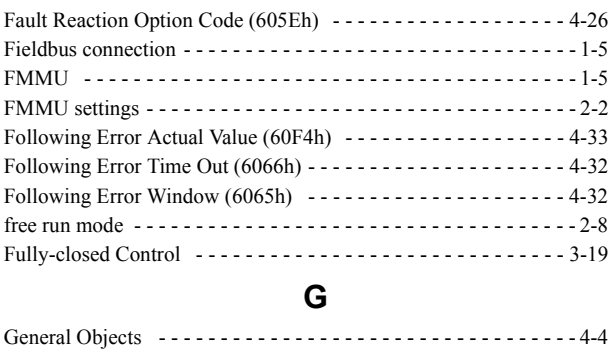

#### **H**

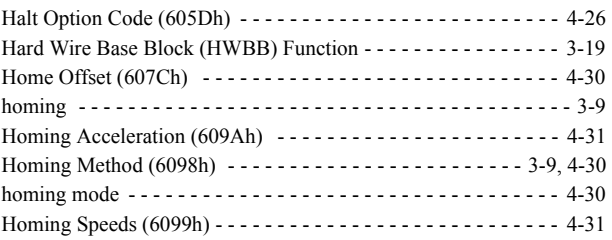

### **I**

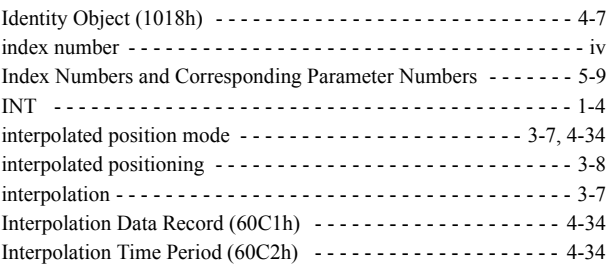

#### **L**

#### LED indicators - - - - - - - - - - - - - - - - - - - - - - - - - - - - - - - - 1-5, 1-6

#### **M**

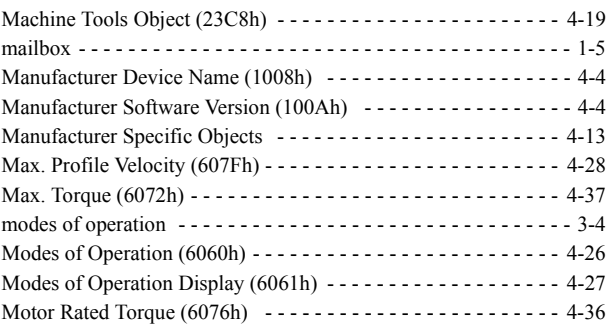

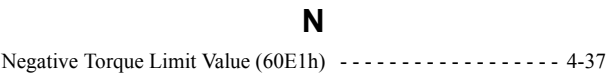

#### **O**

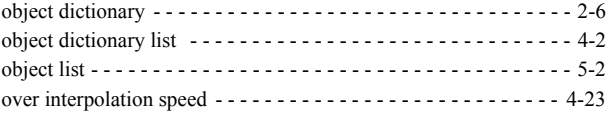

#### **P**

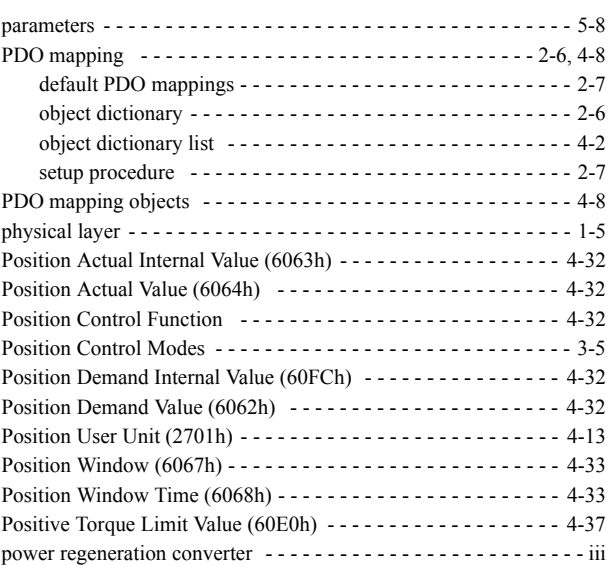

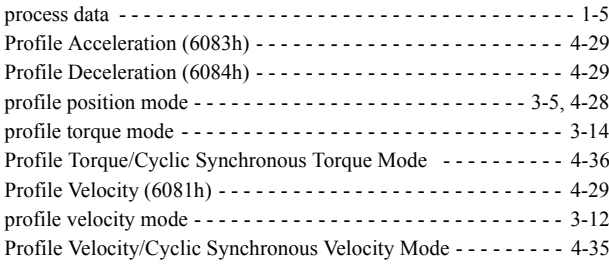

### **Q**

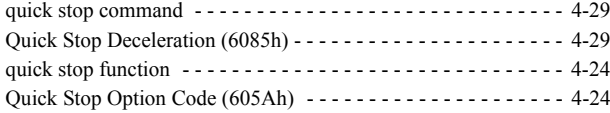

### **R**

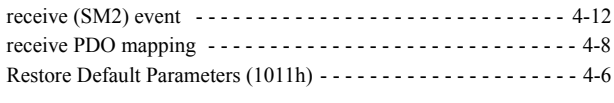

### **S**

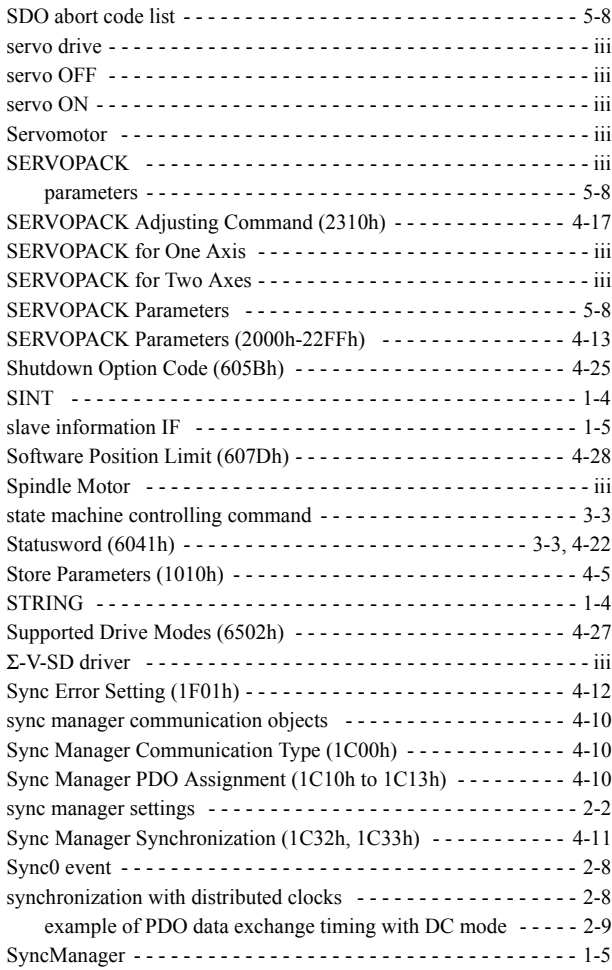

### **T**

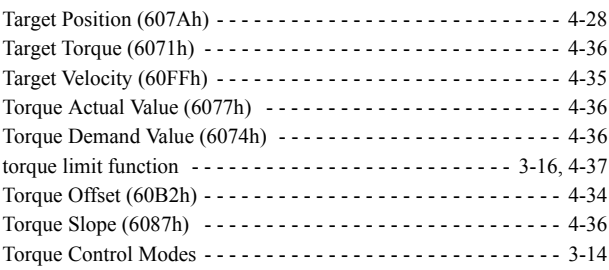

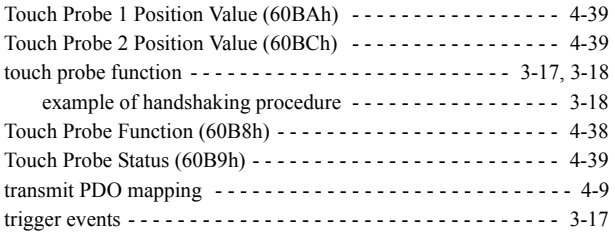

### **U**

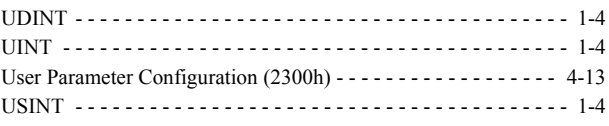

#### **V**

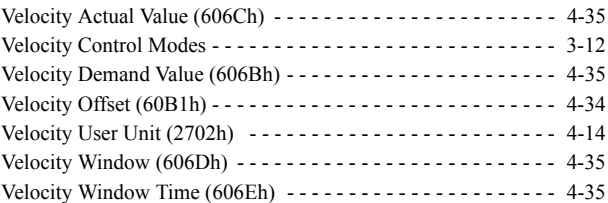

#### Revision History

The revision dates and numbers of the revised manuals are given on the bottom of the back cover.

MANUAL NO. SIEP S800000 95A

Published in Japan March 2013 13-3  $L_{\text{Date of}}$ publication Date of original publication

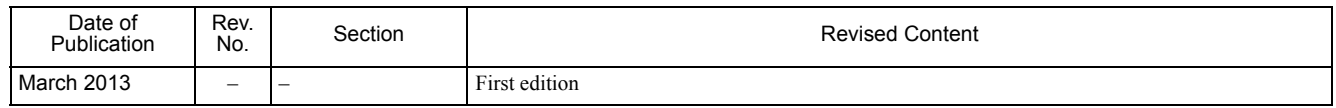

### Rotational Motor EtherCAT (CoE) Communications Reference Σ-V-SD Series AC Servo Drives USER'S MANUAL For Command Profile

#### **IRUMA BUSINESS CENTER (SOLUTION CENTER)**

480, Kamifujisawa, Iruma, Saitama 358-8555, Japan Phone 81-4-2962-5151 Fax 81-4-2962-6138

#### **YASKAWA AMERICA, INC.**

2121 Norman Drive South, Waukegan, IL 60085, U.S.A. Phone 1-800-YASKAWA (927-5292) or 1-847-887-7000 Fax 1-847-887-7310

**YASKAWA ELETRICO DO BRASIL LTDA.** Avenida Piraporinha 777, Diadema, Sao Paulo, 09950-000, Brasil Phone 55-11-3585-1100 Fax 55-11-3585-1187

#### **YASKAWA EUROPE GmbH**

Hauptstraβe 185, Eschborn 65760, Germany Phone 49-6196-569-300 Fax 49-6196-569-398

**YASKAWA ELECTRIC UK LTD.** 1 Hunt Hill Orchardton Woods Cumbernauld, G68 9LF, United Kingdom Phone 44-1236-735000 Fax 44-1236-458182

**YASKAWA ELECTRIC KOREA CORPORATION** 9F, Kyobo Securities Bldg. 26-4, Yeouido-dong, Yeongdeungpo-gu, Seoul, 150-737, Korea Phone 82-2-784-7844 Fax 82-2-784-8495

**YASKAWA ELECTRIC (SINGAPORE) PTE. LTD.** 151 Lorong Chuan, #04-02A, New Tech Park 556741, Singapore Phone 65-6282-3003 Fax 65-6289-3003

**YASKAWA ELECTRIC (CHINA) CO., LTD.** 12F, Carlton Bld., No.21 HuangHe Road, HuangPu District, Shanghai 200003, China Phone 86-21-5385-2200 Fax 86-21-5385-3299

**YASKAWA ELECTRIC (CHINA) CO., LTD. BEIJING OFFICE** Room 1011, Tower W3 Oriental Plaza, No.1 East Chang An Ave.,

Dong Cheng District, Beijing 100738, China Phone 86-10-8518-4086 Fax 86-10-8518-4082

**YASKAWA ELECTRIC TAIWAN CORPORATION** 9F, 16, Nanking E. Rd., Sec. 3, Taipei 104, Taiwan Phone 886-2-2502-5003 Fax 886-2-2505-1280

**VYASKAWA** 

YASKAWA ELECTRIC CORPORATION

In the event that the end user of this product is to be the military and said product is to be employed in any weapons systems or the manufacture<br>thereof, the export will fall under the relevant regulations as stipulated i to follow all procedures and submit all relevant documentation according to any and all rules, regulations and laws that may apply. Specifications are subject to change without notice for ongoing product modifications and improvements. © 2013 YASKAWA ELECTRIC CORPORATION. All rights reserved.

> Published in Japan March 2013 13-3 MANUAL NO. SIEP S800000 95A 12-12-8 Original instructions